# Qumulo Administrator Guide

December 07, 2022

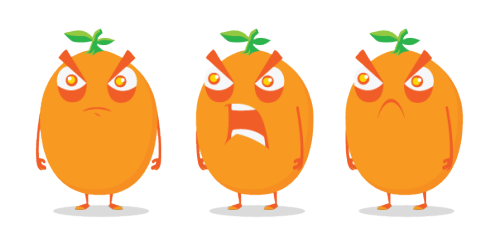

Copyright © 2022 Qumulo, Inc.

# Table of Contents

## Getting Started with Qumulo Core

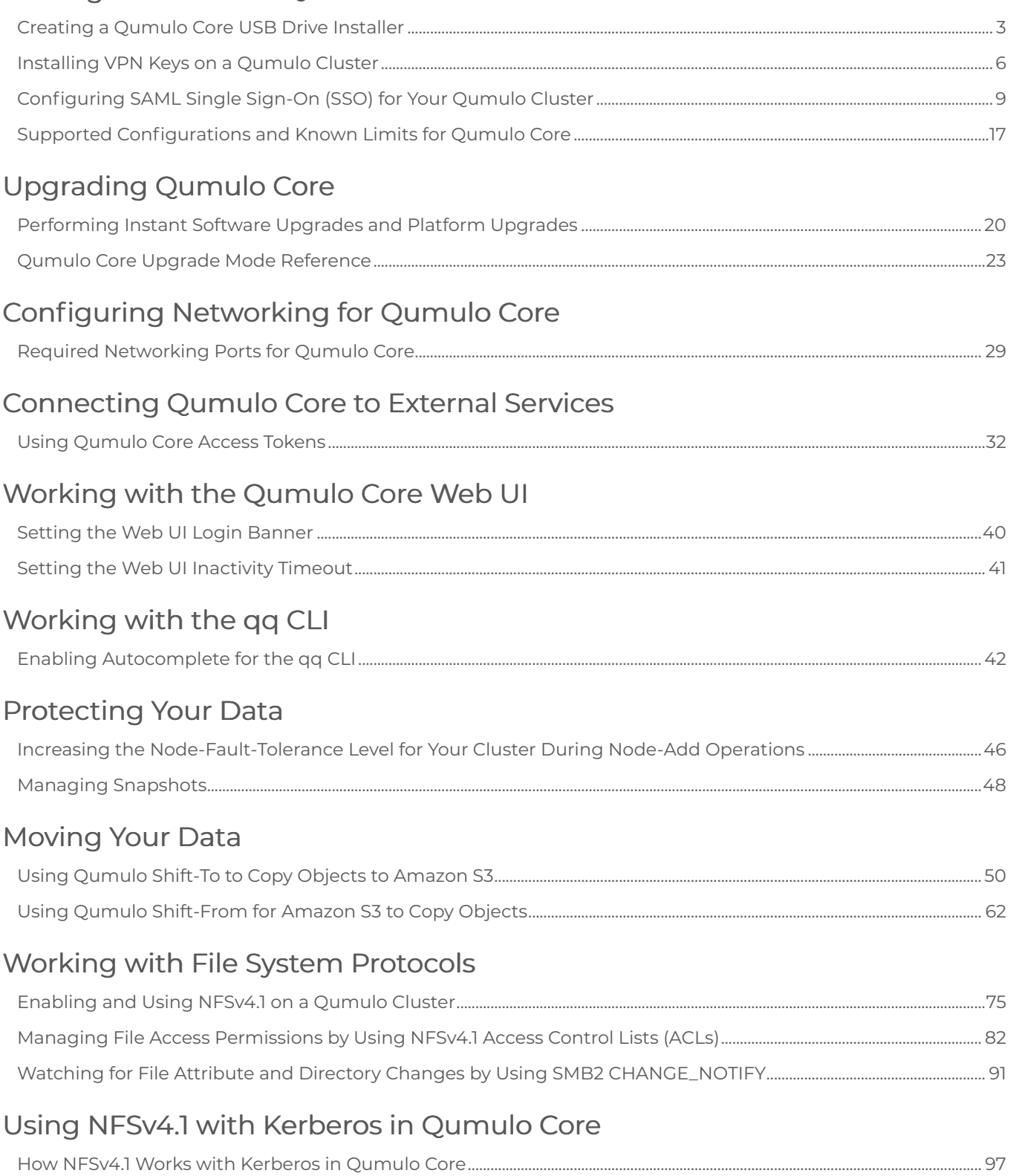

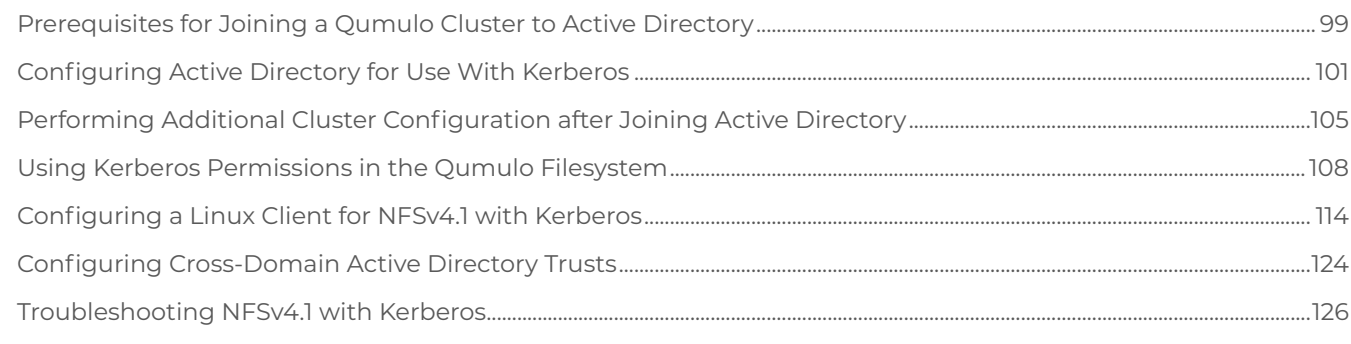

## Configuring and Collecting Metrics in Qumulo Core

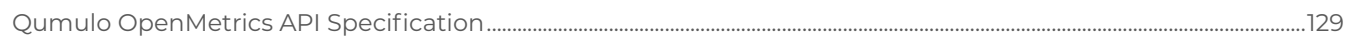

# <span id="page-4-0"></span>Getting Started with Qumulo Core

# Creating a Qumulo Core USB Drive Installer

This section explains how to create a Qumulo Core USB Drive Installer on macOS or Windows.

## **Prerequisites**

- USB drive (4 GB minimum)
- Qumulo Core USB installer image from the [Qumulo Care Team](https://care.qumulo.com/hc/en-us/articles/115008409408)

## To Create a USB Drive Installer on macOS

- 1. Open Terminal and log in as root by using the sudo -s command.
- 2. Insert your USB drive and then find its disk label by using the diskutil list command.

In the following example, the USB drive's device label is disk2 .

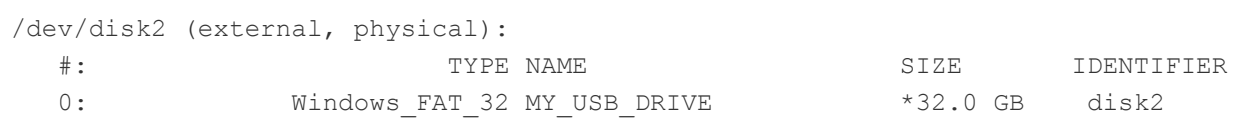

3. To unmount the USB drive, use your USB drive's device label. For example:

diskutil unmountDisk /dev/disk2

4. To write the Qumulo Core USB installer image to your USB drive, specify the path to your image file and the USB drive's device label. For example:

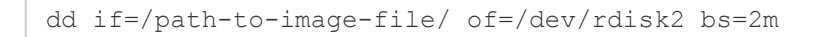

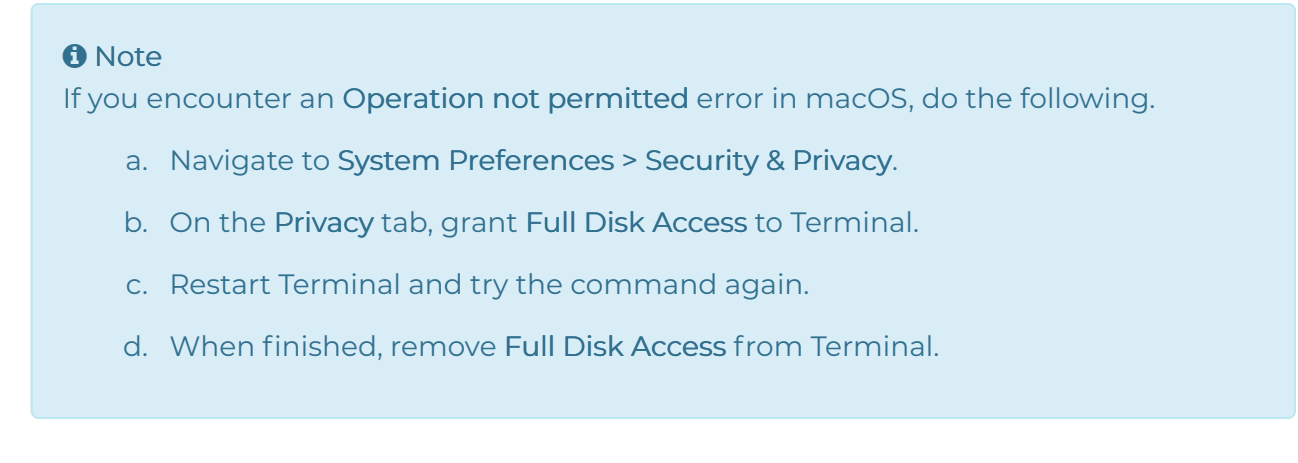

5. Eject your Qumulo Core USB Drive Installer. For example:

diskutil eject disk2

## To Create a USB Drive Installer on Windows

To create a USB Drive Installer on Windows, you must use a third-party application such as [Rufus](https://rufus.ie/) . We recommend Rufus because it can detect many USB storage devices (rather than only Windows-compatible ones).

## **A** Important

- We don't recommend using other tools (such as Win32 Disk Imager) because they might encounter errors when unable to recognize the USB drive after writing data to it.
- When the operation concludes, you might not be able to view the contents of the USB drive on Windows because the drive will be formatted by using a different file system.
- 1. Insert your USB drive and run Rufus.
- 2. Under Drive Properties, select a device and the path to the Qumulo Core USB installer image.
- 3. For Partition scheme, select MBR and for Target System, select BIOS or UEFI.
- 4. Under Format Options, ensure that the File system is set to FAT32 (Default) and Cluster size is set to 4096 bytes (Default).
- 5. Click Start.
- 6. If prompted to download a new version of GRUB or vesamenu.c32 , click No.
- 7. When the ISOHybrid image detected dialog box appears, click Write in DD Image mode and then click OK.
- 8. To confirm the operation, destroy all data on the USB drive, and image the drive click OK.

# <span id="page-7-0"></span>Installing VPN Keys on a Qumulo Cluster

This section explains how to install VPN keys on your Qumulo cluster over a network. You can install the VPN keys by using the  $_{qq}$  CLI from a machine on the same network as your cluster or from one of your nodes.

## **Prerequisites**

Before you begin, make sure that you have done the following.

- Obtain a .zip file with VPN keys from Qumulo Care
- Whitelist the following domains in your firewall rules:
	- ep.qumulo.com
	- missionq.qumulo.com
	- monitor.qumulo.com
- Permit outbound HTTPS traffic on port 443

#### **O** Note

If your firewall performs stateful packet inspection (also known as SPI or deep-packet inspection), you must allow OpenVPN (SSL VPN) explicitly, rather than only open port 443.

## To Install VPN Keys from a Networked Machine

- 1. Copy the .zip file from Qumulo Care to a computer on the same network as your cluster, and decompress the file.
- 2. Install the qq CLI on the same computer. For more information, see [QQ CLI: Get Started](https://care.qumulo.com/hc/en-us/articles/115008165008) on Qumulo Care.
- 3. To log in to your cluster, use the  $q\bar{q}$  CLI and specify your cluster's IP address. For example:

qq --host 203.0.113.0 login

#### **O** Note

Your user must have PRIVILEGE SUPPORT WRITE and PRIVILEGE SUPPORT READ.

4. To install the VPN keys on your cluster, specify your cluster's IP address and the path to the directory that contains the VPN keys. For example:

```
qq --host 203.0.113.0 install_vpn_keys /my/path
```
5. To verify that the VPN keys installed correctly, use the get vpn keys command. For example:

qq --host 203.0.113.0 get\_vpn\_keys

6. Remove any local copies of the VPN key files.

## To Install VPN Keys from a Node

#### **O** Note

On macOS and Linux, you can use the scp and ssh tools. On Windows Server 2022, Windows Server 2019, and Windows 10 (build 1809 and higher), we recommend [installing OpenSSH](https://docs.microsoft.com/en-us/windows-server/administration/openssh/openssh_install_firstuse) .

- 1. Copy the .zip file from Qumulo Care to a computer on the same network as your cluster, and decompress the file.
- 2. To copy the VPN key files to one of your nodes, use the scp command. For example:

```
scp /my-path/* admin@203.0.113.0:~/
```
3. To connect to the node to which you copied the VPN key files, use the ssh command. For example:

ssh admin@203.0.113.0

The  $_{qq}$  CLI is available to the admin user. For example:

qq version

4. To install the VPN keys on your cluster, specify the path to the directory that contains the VPN keys. For example:

5. To verify that the VPN keys installed correctly, use the get vpn keys command. For example:

sudo qq get\_vpn\_keys

To Register Cluster with Cloud-Based Monitoring

- 1. To retrieve your cluster ID, use the node state get command.
- 2. Send the output of the command to Qumulo Care.
- 3. Use the Web UI to enable Qumulo Care Remote Support.
- 4. Notify Qumulo Care when this process is complete.

Qumulo Care verifies your VPN functionality and then adds your cluster to Cloud-Based Monitoring.

# <span id="page-10-0"></span>Configuring SAML Single Sign-On (SSO) for Your Qumulo Cluster

This section explains how to integrate your Qumulo cluster with your organization's single sign-on (SSO) service by configuring Security Assertion Markup Language (SAML) 2.0 for Qumulo Core 5.2.5.1 (and higher).

For more information about the SAML standard for exchanging authentication information, see [SAML 2.0](https://en.wikipedia.org/wiki/SAML_2.0) .

## **Prerequisites**

Before you begin, make sure that you have done the following.

• Join your cluster to an Active Directory (AD) domain. For more information, see [Join Your](https://care.qumulo.com/hc/en-us/articles/115007276068) [Qumulo Cluster to Active Directory](https://care.qumulo.com/hc/en-us/articles/115007276068) on Qumulo Care.

**O** Note Qumulo Core supports SAML authentication only for AD users.

- To allow the cluster to find group memberships for SAML-authenticated users, configure the Base DN in your AD configuration, even if you don't use POSIX attributes.
- <span id="page-10-1"></span>• Ensure that your SAML Identity Provider (IdP) is linked to the same AD. An *identity* provider (such as Azure AD, Duo, or Okta) is a system that authenticates users (for example, by using passwords and additional factors).

<span id="page-10-2"></span>Typically, an IT department manages an IdP centrally and the IdP is linked with AD. Before you can enable SSO, your IT department must register a new Service Provider (SP) in your IdP. A service provider is the server which users access, in this case a Qumulo cluster.

#### **O** Note

You can use trusts, as long as the Base DN covers all users that might require access to your cluster.

• Configure your IdP to return AD User Principal Names (UPNs, for example alice@example.com ) or an email address as a NameID. A NameID is an identifier for an authenticated user. Typically, a NameID uses the format of an email address.

## To Configure SAML SSO for Your Qumulo Cluster

This process requires coordination between the cluster administrator and SSO administrator.

- 1. The cluster administrator contacts the SSO administrator and asks the SSO administrator to create a SAML integration for the Qumulo cluster.
- 2. The SSO administrator creates a SAML integration with your organization's SSO [identity](#page-10-1) [provider](#page-10-1) (page 9) (IdP).

a. The SSO administrator uses the cluster's fully qualified domain name (FQDN) format for the [service provider](#page-10-2) (page 9) (SP) endpoint (also known as the assertion consumer service URL), in the following format:

https://<my-cluster>.<my-org>.com/saml

#### **A** Note

Because the user's browser performs DNS resolution (for example, in a VPN-only scenario), it isn't necessary for an external DNS server to be able to resolve the cluster's FQDN.

b. If prompted, the SSO administrator enters the HTTP POST binding for the SP endpoint. Typically, this binding is specified by default.

c. If prompted for SP Entity ID (alternatively named Application Identifier or Audience), the SSO administrator enters https://<my-cluster>.<my-org>.com/saml .

d. If SAML Signing (depending on the SSO service, this option is named differently) configuration is available, the SSO administrator sets it to Sign SAML response and assertion.

#### **O** Note

Qumulo Core requires that IdP sign both the assertion and the entire SAML response.

- 3. After creating the SAML integration, the SSO administrator provides the following information to the cluster administrator.
	- $\cdot$  The certificate (public key) of the identity provider, in a .pem file.

This certificate lets the cluster verify the authenticity of the messages from the IdP.

• The IdP SSO URL—to which the Qumulo cluster can send authentication requests—in the following format:

```
https://<my-org>.<sso-provider>.com/foo
```
• The IdP issuer or EntityId .

**O** Note Don't confuse EntityId with SP Entity ID.

For example:

http://www.<sso-provider>.com/abc12de34fgAB5CDh6i7

• The FQDN of the cluster, in the following format:

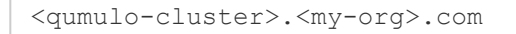

4. To configure and enable SAML login to the Qumulo cluster, the cluster administrator runs the qq saml modify settings command. For example:

```
qq saml modify settings --enable \setminus--idp-certificate-file ~/certificate.pem \
  --cluster-dns-name <qumulo-cluster>.<my-org>.com \
  --idp-entity-id http://www.<sso-provider>.com/abc12de34fgAB5CDh6i7 \
  --idp-sso-url https://<my-org>.<sso-provider>.com/abc12de34fgAB5CDh6i7/saml
\setminus
```
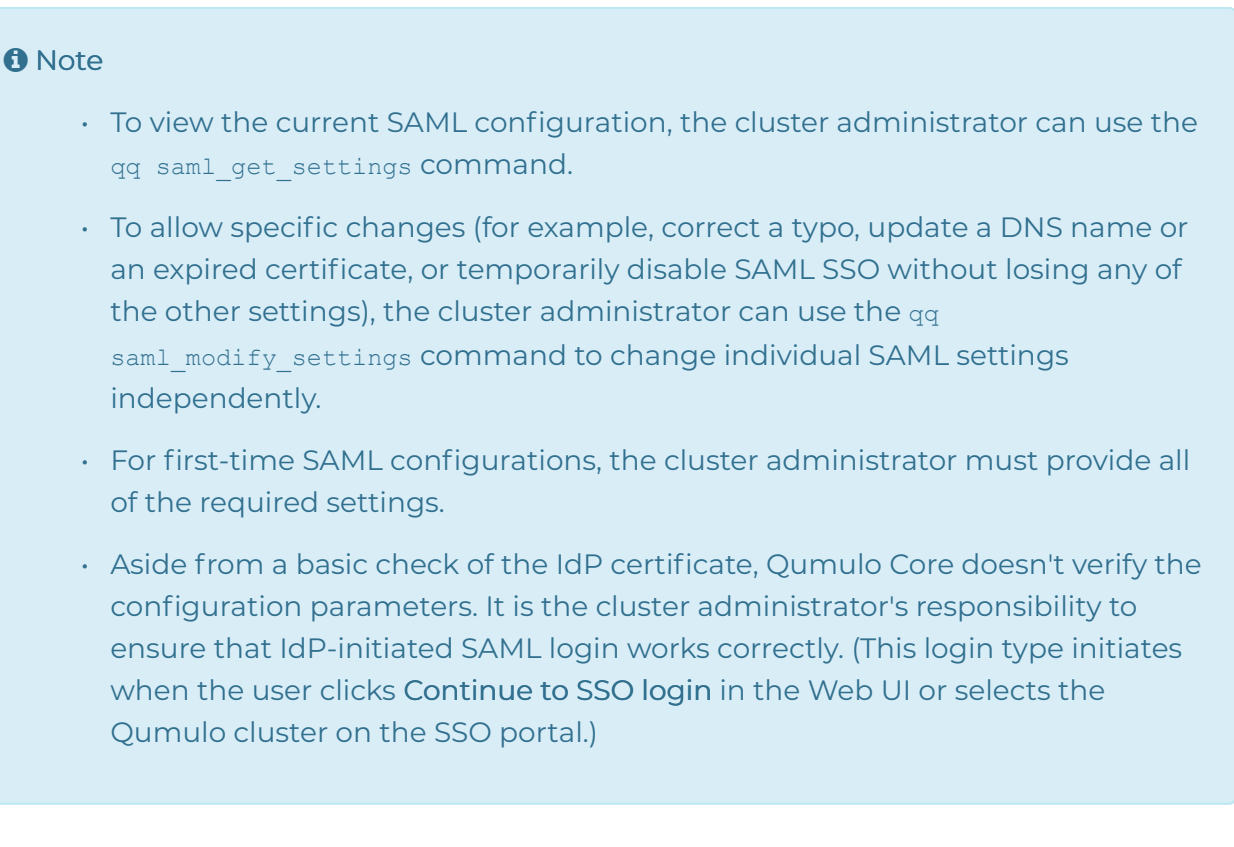

## Supported SAML SSO Workflows

Qumulo Core supports three SAML SSO workflows:

- Standard SAML workflows that the IdP [\(page 9\)](#page-10-1) or SP [\(page 9\)](#page-10-2) initiates
- A workflow that the  $_{qq}$  CLI initiates

#### **A** Note

- Members of the built-in Administrators role always have access to the Web UI.
- To allow other users to access the Web UI, you must assign the built-in Observers role to the users.
- Depending on policy, additional verification might be necessary for users. For example, the SSO administrator can enforce mandatory two-factor authentication (2FA) for certain clusters.
- If the user accesses the Web UI by connecting to a node physically, the login page doesn't show doesn't show Continue to SSO login on the Web UI login page, even if SSO is configured.

#### IdP-Initiated SSO Worfklow

- 1. A user authenticates to her organization's SSO portal and then selects the Qumulo cluster on the SSO portal.
- 2. The SSO portal redirects the user to the cluster's endpoint.

If the user has sufficient privileges, the Web UI logs the user in. Otherwise, the Web UI displays an error message.

#### SP-Initiated SSO Workflow

- 1. A user navigates to the Qumulo cluster's Web UI endpoint in a browser.
- 2. If the Qumulo cluster has SAML SSO configured, the user can click Continue to SSO login on the Web UI login page.

The Web UI redirects the user to the configured SSO portal. Because the authentication request uses HTTP-Redirect Binding, the login URL appears.

https://<my-org>.<sso-provider>.com/abc12de34fgAB5CDh6i7/saml?SAMLRequest=abcd efgh1234567890...

- 3. The user clicks the login link and the SSO portal authenticates the user.
- 4. The SSO portal redirects the user to the cluster's endpoint.

#### qq-CLI-Initiated SSO Workflow

In Qumulo Core 5.3.0 (and higher), a user can authenticate a  $_{qq}$  CLI session by using SSO.

1. A user uses the qq sso login CLI command. For example:

qq --host 203.0.113.0 sso\_login

The login URL and a prompt appear. The following is an example URL.

```
https://<my-cluster>.<my-org>.com/saml-login?login-id=12345678-1234-1234-123
4-123456789012
```
#### **A** Note

The user must complete the following step within 5 minutes, while the  $q\bar{q}$  CLI pauses for authentication.

- 2. When the user opens the login URL in a browser, the URL redirects the user to a configured SSO portal and one of the following two scenarios takes place:
	- If authentication succeeds, the browser shows a message that contains an eightcharacter verification code and asks the user to return to the CLI session.

The user copies the verification code and enters it into the waiting prompt of the sso\_login command.

- If the verification code is correct, the command recognizes that authentication is complete and shows the authenticated username.
- If the verification code is incorrect, the user must retry the workflow.
- If authentication doesn't succeed, the browser displays an error message.

The user must retry the workflow.

## Requiring SSO Authentication for Cluster Management

## **A** Important

- $\cdot$  If you use the  $-\text{require-ss}$  flag, you can no longer use the  $\text{qq }$  login command with your AD account password. Instead, you must use the qq sso login command (page 0).
- This setting doesn't restrict access through file protocols such as SMB.
- Because the FTP protocol sends passwords in plaintext, it is inherently insecure. In addition, many FTP clients don't support Transport Layer Security (TSL) or fall back quietly to the plaintext protocol. For this reason, all Qumulo clusters have FTP disabled by default.

In Qumulo Core 5.3.0 (and higher), you can use the  $qq$  saml modify settings CLI command to require AD users to use SSO authentication for managing your cluster. For example:

qq saml\_modify\_settings --require-sso true

When the cluster requires SSO authentication, your cluster rejects password-based authentication from AD users in the Web UI, the  $q\bar{q}$  CLI, and the REST API.

## Known Issues and Limitations

• Local users (the built-in admin user and any additional users) can always use their passwords to authenticate to the Web UI and the qq CLI.

## **A** Important

We recommend setting a strong password for the built-in admin user and using this account only for emergencies.

- If SSO is required for a Qumulo Core cluster, it isn't possible to log in to the Interactive API documentation section of the APIs & Tools page in the Web UI.
- Qumulo Core doesn't support:
	- SAML Single Logout (SLO): We recommend clicking Sign out in the Web UI.
	- Automatic Configuration from Metadata XML: You must specify each parameter by using the qq CLI.
	- Returning to Previous Web UI Page: You can't return to a previous page after reauthenticating (for example, after a timeout).
	- Azure AD SAML Toolkit: Currently, due to a configuration deficiency in the toolkit, IdP-initiated SSO isn't operational for Qumulo as a Service. Use the SP-initiated SSO workflow (page 0).

## Troubleshooting SAML SSO Authentication

This section explains troubleshooting common and uncommon SAML SSO authentication issues.

#### Common Issues

Typically, if SAML authentication fails, Qumulo Core's in-browser error message explains the reasons for failure and you can resolve the issue by setting the right configuration by using the  $q\bar{q}$ saml\_modify\_settings command. Examples of this issue type include the following scenarios:

- SAML isn't enabled on the Qumulo cluster.
- There is clock skew between the IdP and the Qumulo cluster (the SSO service sets the clock skew tolerance, typically to 5 minutes).
- The cluster-dns-name or idp-entity-id on the Qumulo cluster aren't configured correctly.
- A user isn't a member of the Observers role that Qumulo Core requires for granting access to the Web UI.

#### Uncommon Issues

In more complex cases, the in-browser errors are less informative for security reasons. For example, if you configure an incorrect IdP certificate on your cluster, the Signature validation failed. SAML Response rejected. error appears.

Several AD configuration issues can cause a User not found error:

- The Qumulo cluster isn't joined to AD.
- The Qumulo cluster is joined to AD that isn't connected to the IdP.
- IdP sends usernames (NameID) in an unusual format.

To verify that you can use a username, run the  $q\bar{q}$  auth find identity command. For example:

qq auth\_find\_identity --name MyUsername

• The Configured Base DN doesn't include all users.

To find a security identifier (SID), run the qq auth\_find\_identity command. For example:

qq auth\_find\_identity --name MyUsername

To verify that a username is discoverable, run the qq ad sid to account command. For example:

```
qq ad_sid_to_account --sid S-1-5-32-544
```
If an error occurs, contact your AD administrator and request the correct Base DN. For more information, see [Specifying the Base Distinguished Name \(Base DN\)](#page-100-1) (page 99).

# <span id="page-18-0"></span>Supported Configurations and Known Limits for Qumulo Core

This section provides an overview of supported configurations and known limits for Qumulo Core.

## Supported Configurations

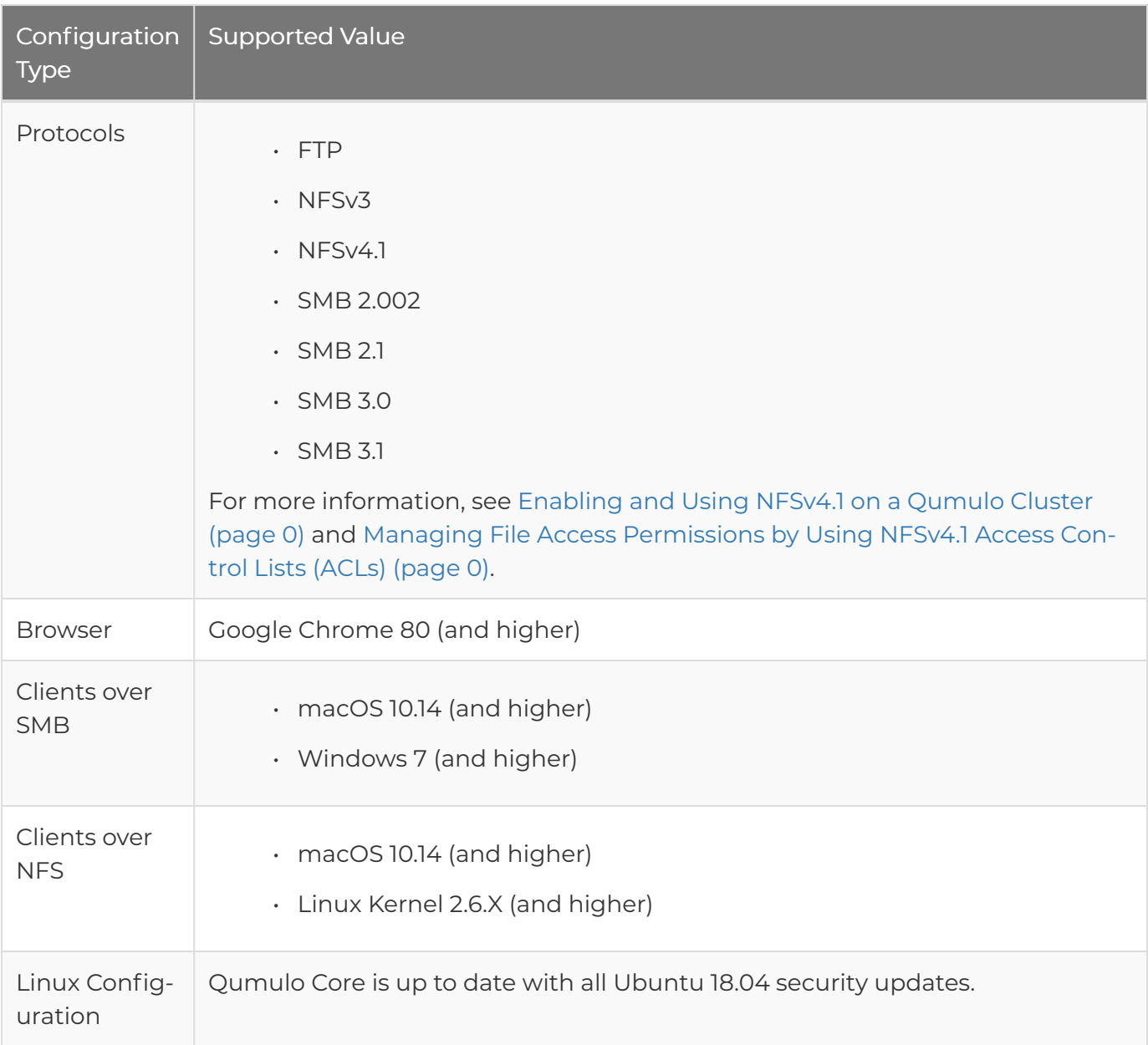

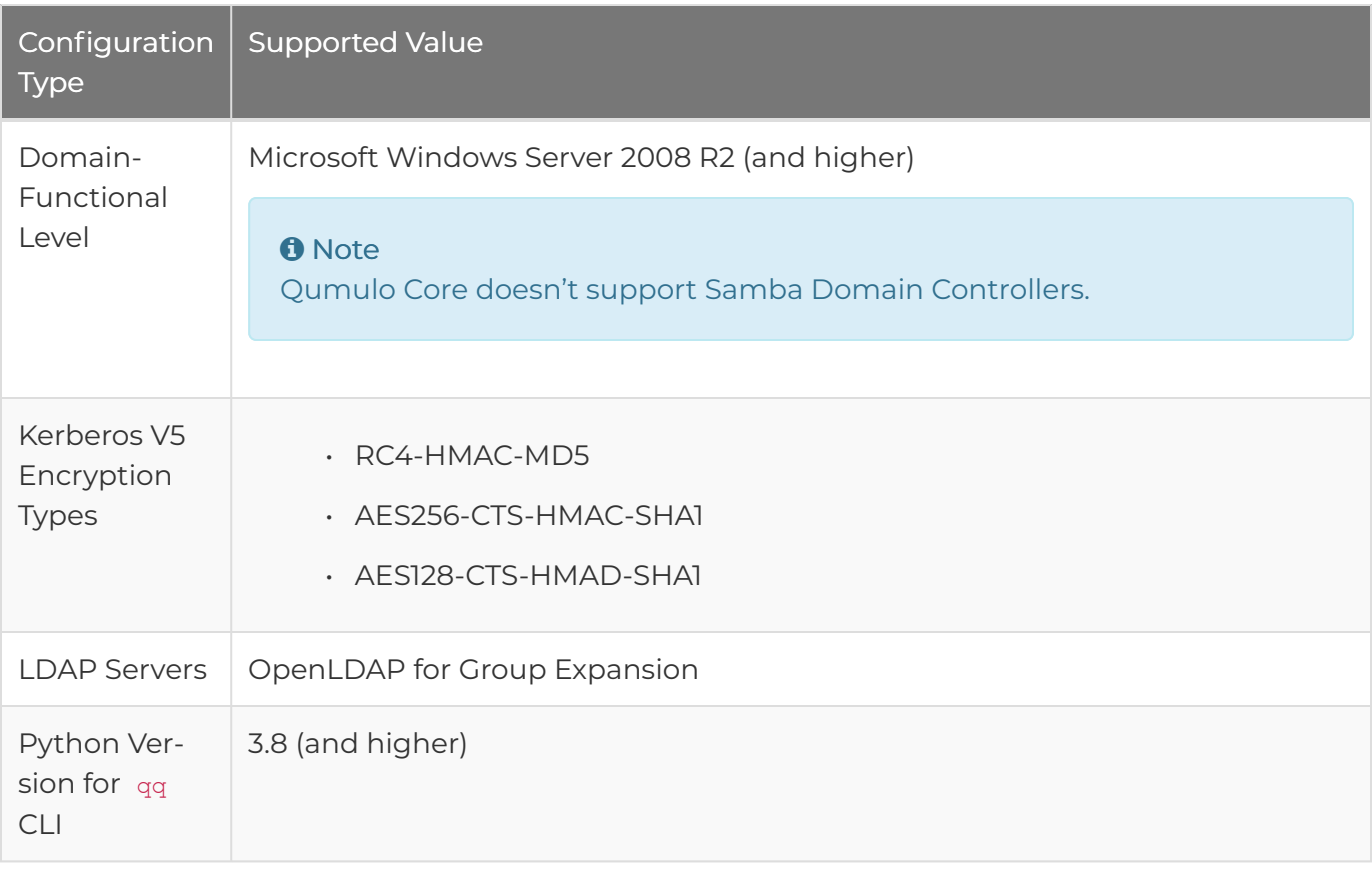

## Known Limits

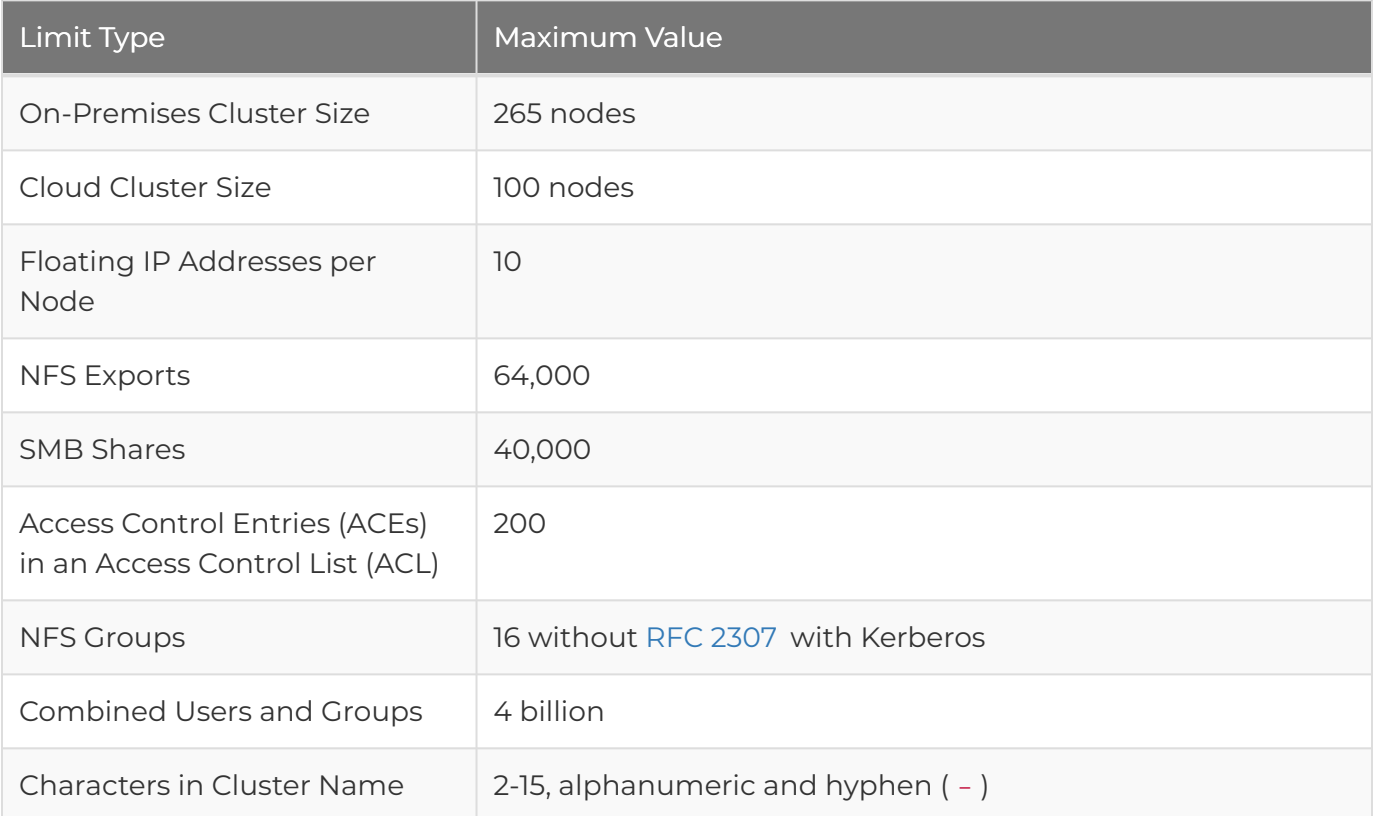

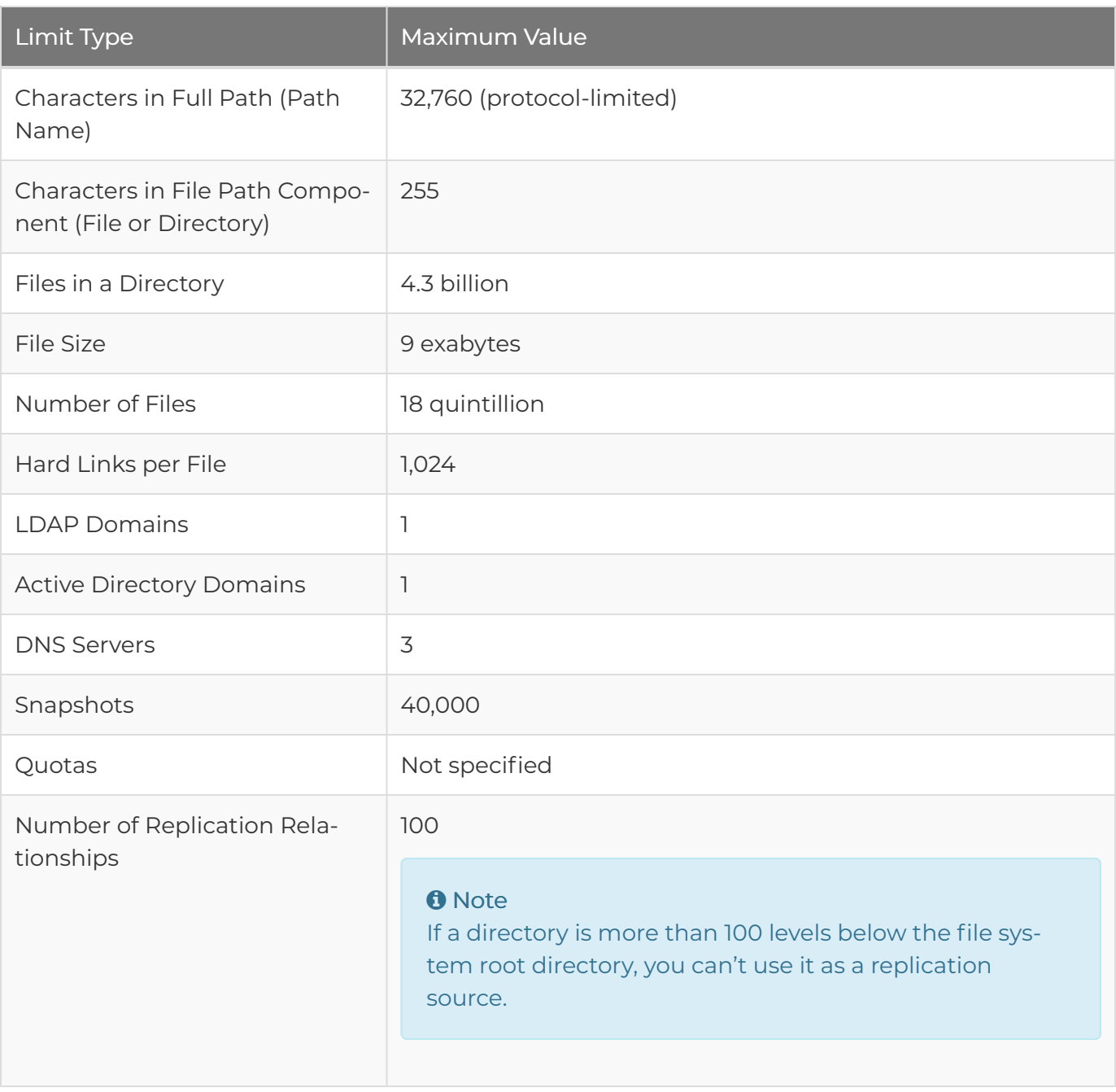

# <span id="page-21-0"></span>Upgrading Qumulo Core

## Performing Instant Software Upgrades and Platform Upgrades

This section explains the difference between Instant Software Upgrades and Platform Upgrades. For more information, see [Performing Qumulo Core Upgrades by Using the qq CLI](https://care.qumulo.com/hc/en-us/articles/115008107468) on Qumulo Care.

## **A** Important

- If you perform multiple upgrades back to back, you might encounter one or more platform upgrades in one of the incremental releases; you must install these upgrades before you continue. Before performing back to back upgrades, contact [Qumulo Care](https://care.qumulo.com/hc/en-us/articles/115008409408) for guidance.
- If you don't see a rolling reboot option for a platform upgrade, refresh the page in your browser.

## Understanding the Differences Between Upgrade Modes

For information about which upgrade modes different Qumulo Core releases use, see [Qumulo](#page-24-0) [Core Upgrade Mode Reference](#page-24-0) (page 23).

## <span id="page-21-1"></span>Instant Software Upgrade

The more common, faster instant software upgrade requires restarting only the container on your nodes and has a downtime of less than 30 seconds.

Because in Qumulo Core 3.3.2 (and higher), the Qumulo file and data protection systems are separate from the host in charge of running the operating system and the services specific to each hardware or cloud platform, and because these services run in a lightweight container (by using Ubuntu-native [systemd-nspawn](https://www.freedesktop.org/software/systemd/man/systemd-nspawn.html) containerization) in the user space, it is possible to move quickly from one version of Qumulo Core to another by loading a new container and pointing the runtime environment at updated software.

#### **f** Note

- Under certain conditions, an end-to-end instant software upgrade might take a little longer while Qumulo Core performs background tasks. This doesn't impact user experience.
- $\cdot$  Instant software upgrades don't impact existing support for the  $q\bar{q}$  CLI or REST API commands.
- A direct upgrade to Qumulo Core 3.3.3 isn't an instant software upgrade (it only establishes the framework for this functionality). Upgrading from Qumulo Core 3.3.2 to 3.3.3 is the first official, minimally disruptive instant software upgrade. Any subsequent upgrade, regardless of release, is an instant software upgrade unless we specify otherwise.

## <span id="page-22-0"></span>Platform Upgrade

The infrequent, somewhat slower platform upgrade requires either a complete reboot (rebooting all nodes in your cluster at the same time) or—in Qumulo Core 5.0.3 (and higher)—a rolling reboot (rebooting the nodes in your cluster one at a time).

In contrast with instant software upgrades, your nodes maintain the Linux operating system, and certain services that Qumulo Core relies on, through most upgrades because the underlying host changes less frequently than the container and the file and data protection systems.

#### **A** Important

- If you perform multiple upgrades back to back, you might encounter one or more platform upgrades in one of the incremental releases; you must install these upgrades before you continue. Before performing back to back upgrades, contact [Qumulo Care](https://care.qumulo.com/hc/en-us/articles/115008409408) for guidance.
- If you don't see a rolling reboot option for a platform upgrade, refresh the page in your browser.
- Upgrading past a platform upgrade still requires a node reboot, even if you don't install the exact build. For example, if your cloud cluster runs Qumulo Core 4.0.0, installing Qumulo Core 4.1.0 triggers a platform upgrade, because the installation includes all changes contained in Qumulo Core 4.0.6 that is a platform upgrade.

## Understanding the Upgrade Phases

Every Qumulo Core upgrade has two phases, preparation and commit.

- 1. Preparation: Qumulo Core stages a new image in an alternate boot drive partition while the current image continues to run. This phase is responsible only for the background work (unpacking and writing the platform image and upgrade firmware, and so on). When the preparation phase is complete, we continue to the commit phase.
- 2. Commit: Qumulo Core does one of the following:
	- Instant Software Upgrade: Stops the existing container and starts a new one.
	- Platform Upgrade: Initiates a reboot and selectively upgrades the operating system image.

To determine what phase an upgrade is in, use the qq upgrade status command while your cluster is performing and upgrade. For more information, see [Performing Qumulo Core Upgrades](https://care.qumulo.com/hc/en-us/articles/115008107468) [by Using the qq CLI](https://care.qumulo.com/hc/en-us/articles/115008107468) on Qumulo Care.

The following is example output from the command.

```
{
 "install_path": "/upgrade/qinstall.qimg",
 "state": "UPGRADE_PREPARING",
 "details": "",
 "error message": "",
 "error state": "UPGRADE ERROR NO ERROR",
 "is_blocked": false,
 "blocked_reason": ""
}
```
# <span id="page-24-0"></span>Qumulo Core Upgrade Mode Reference

This section provides a reference for Qumulo Core upgrade modes from version 3.3.3 onwards.

- An [instant software upgrade](#page-21-1) (page 20) requires restarting only the container on your nodes and has a downtime of less than 30 seconds.
- A [platform upgrade](#page-22-0) (page 21) requires either a complete reboot (rebooting all nodes in your cluster at the same time) or a rolling reboot (rebooting the nodes in your cluster one at a time).
- A quarterly upgrade aggregates all improvements and fixes since the last quarterly upgrade. The version number of a quarterly upgrade ends in .0 .

## **A** Important

Although the upgrade types for [on-premises upgrades](#page-24-1) (page 23) and [cloud upgrades](#page-26-0) (page [25\)](#page-26-0) are most often the same, they do occasionally diverge. For example, for Qumulo Core 5.3.1, a cloud deployment allows an instant upgrades, an on-premises deployment requires a platform upgrade.

## <span id="page-24-1"></span>On-Premises Upgrades

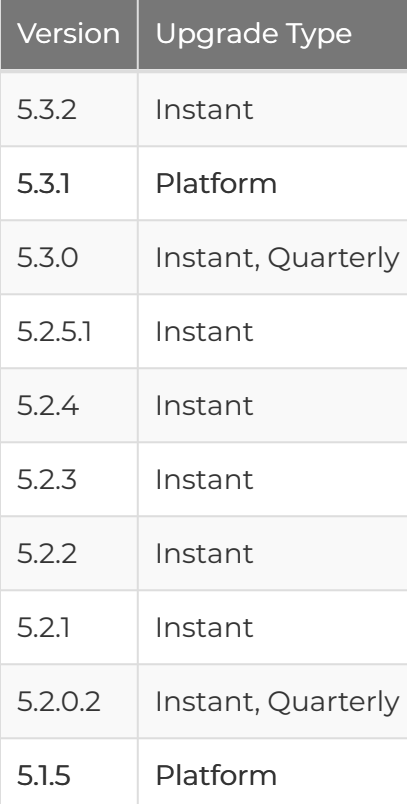

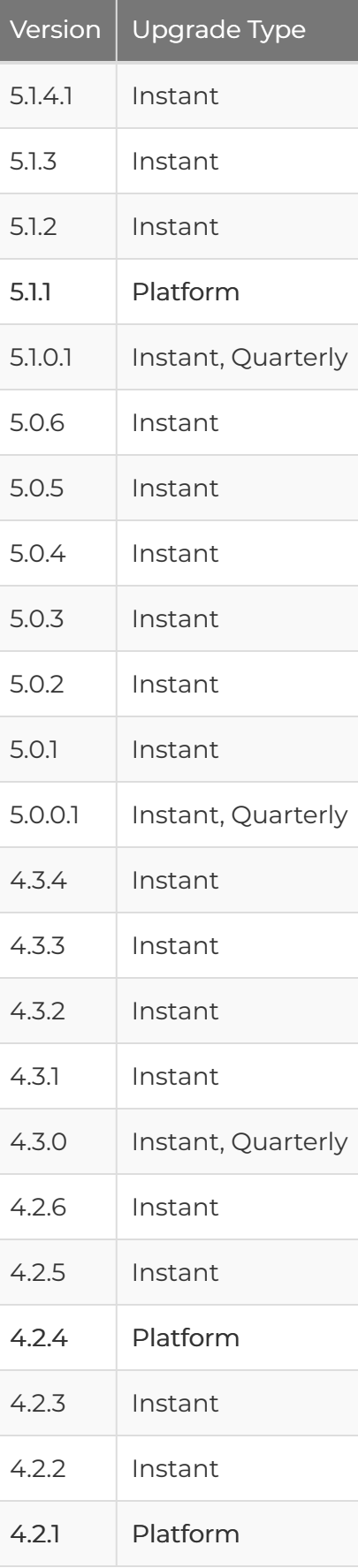

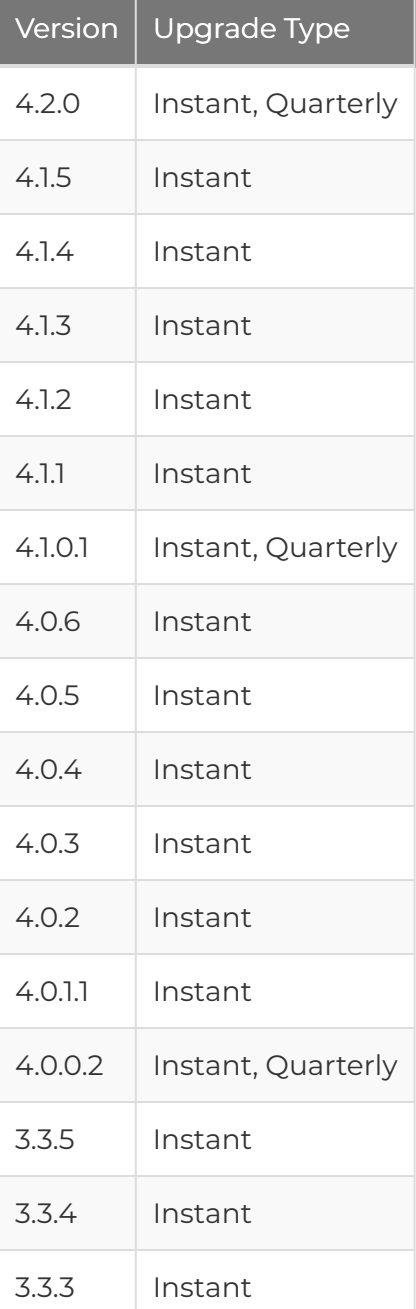

# <span id="page-26-0"></span>Cloud Upgrades

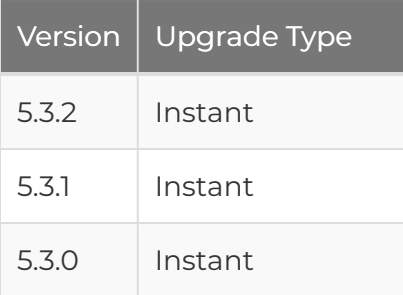

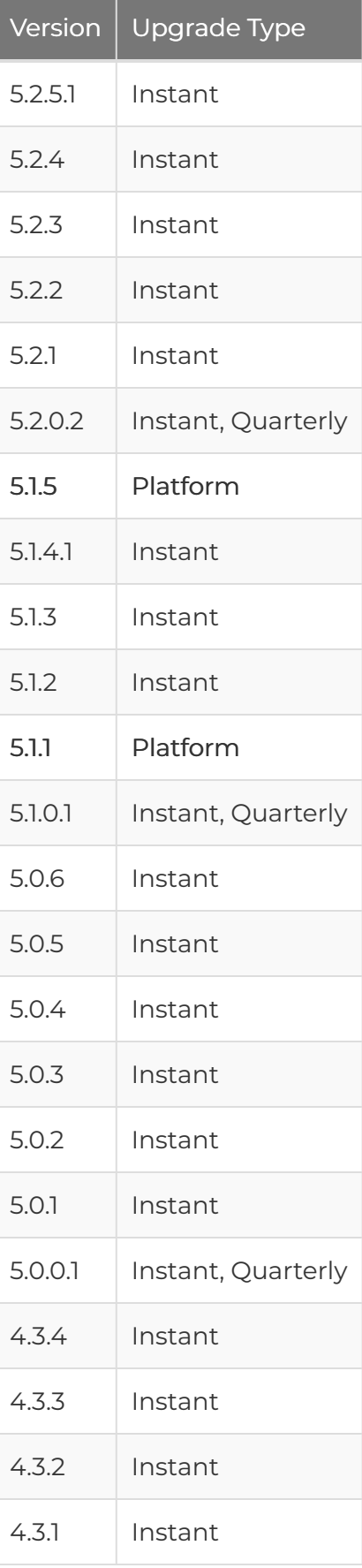

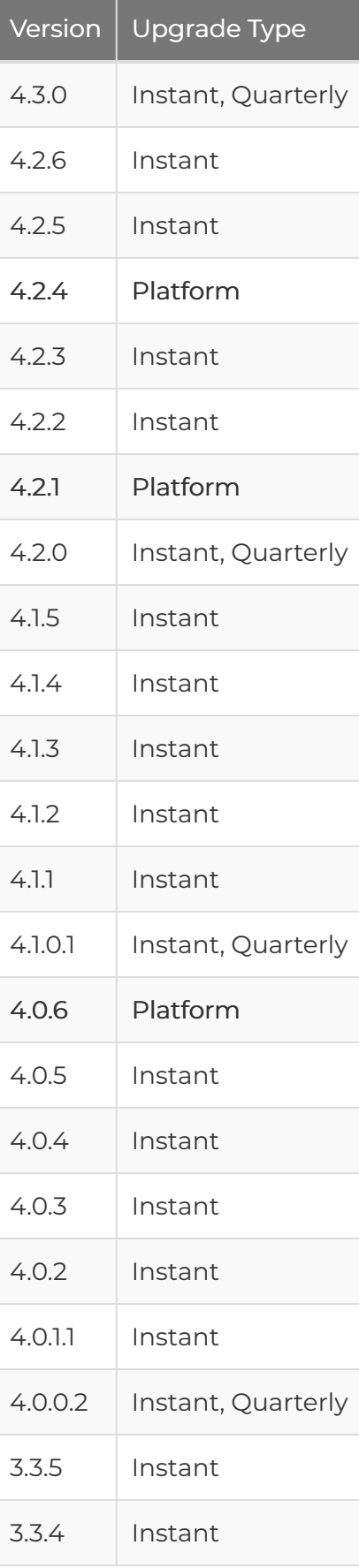

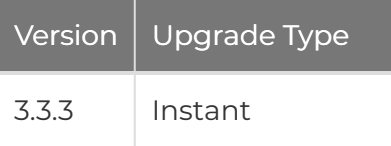

i

# <span id="page-30-0"></span>Configuring Networking for Qumulo Core

# Required Networking Ports for Qumulo Core

This section explains which inbound and outbound networking ports Qumulo Core requires.

#### **O** Note

Active Directory authentication services require their own network port range. For an authoritative list, see [Active Directory and Active Directory Domain Service Port](https://docs.microsoft.com/en-us/previous-versions/windows/it-pro/windows-server-2008-R2-and-2008/dd772723%28v=ws.10%29?redirectedfrom=MSDN) [Requirements](https://docs.microsoft.com/en-us/previous-versions/windows/it-pro/windows-server-2008-R2-and-2008/dd772723%28v=ws.10%29?redirectedfrom=MSDN)

## Networking Ports for Inbound Connections

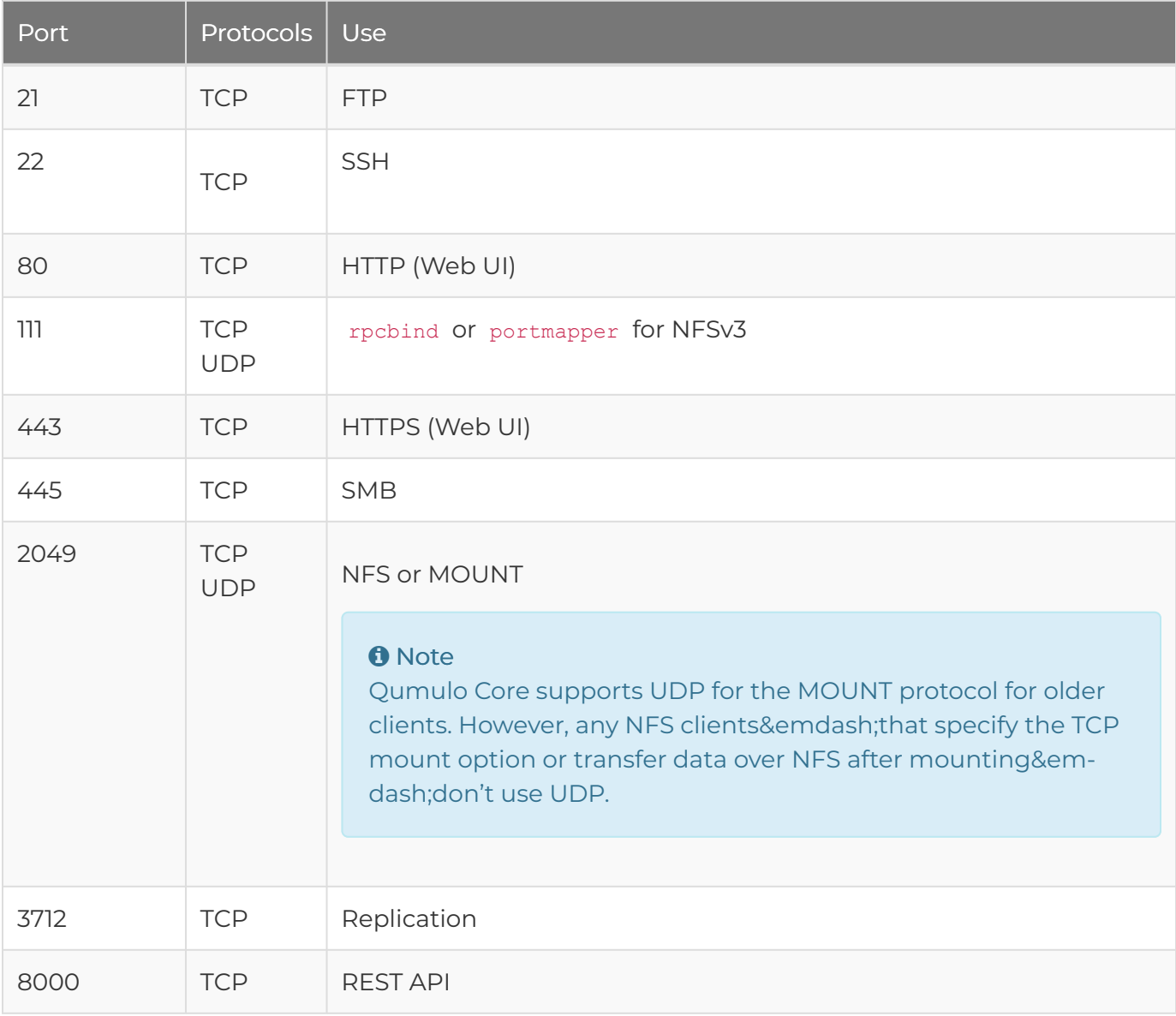

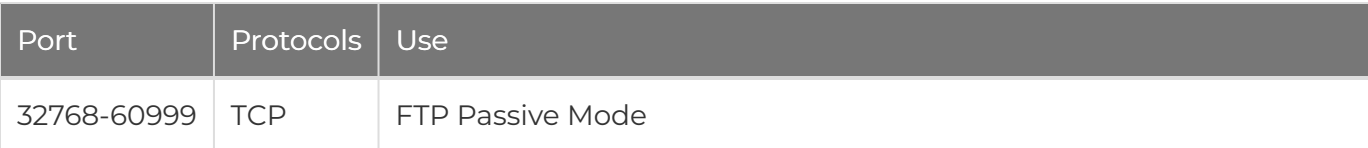

## Networking Ports for Outbound Connections

#### **O** Note

- In the following table, uses marked with an asterisk (\*) are default configurations. You can reconfigure these ports.
- For cluster formation and inter-node communication Qumulo Core requires the following:
	- Hardware Platforms: Unblocked IPv6 traffic in the local subnet&emdash;for more information, see [Configuring IPv6 in Qumulo Core](https://care.qumulo.com/hc/en-us/articles/115009002827)%20on%20Qumulo%20Care) .
	- Cloud Platforms: Unblocked IPv4 traffic in the local subnet

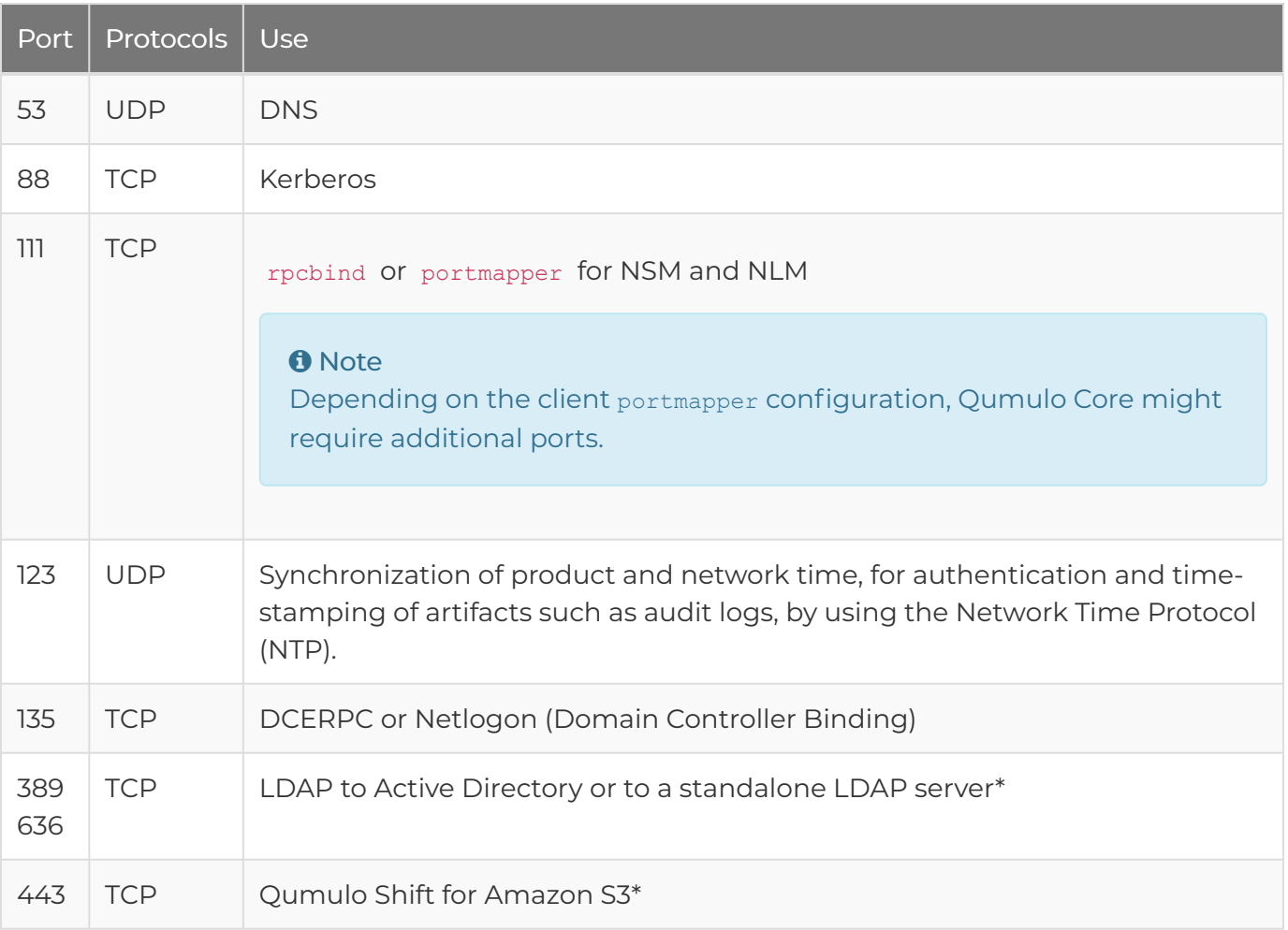

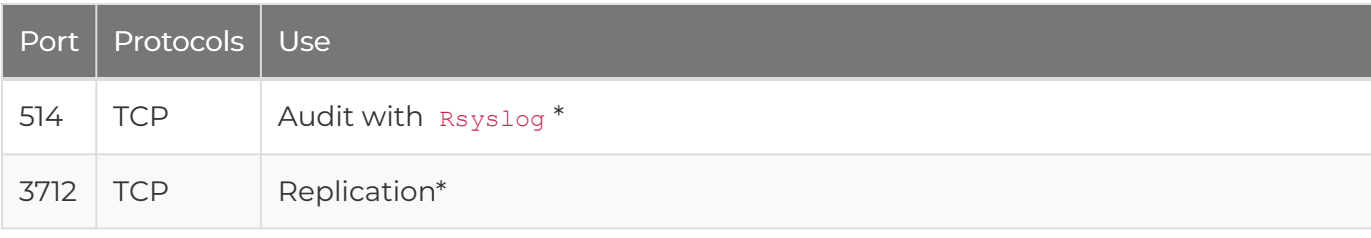

# <span id="page-33-0"></span>Connecting Qumulo Core to External **Services**

## Using Qumulo Core Access Tokens

This section explains how to create and use access tokens—by using the Qumulo REST API, Python SDK, and  $_{qq}$  CLI—to authenticate external services to Qumulo Core.

In Qumulo Core 5.3.0 (and higher), access tokens let a user to authenticate to the Qumulo REST API without having to complete repetitive login procedures. Access tokens provide an alternative to session-based authentication that the  $q\bar{q}$  login command and the Web UI use.

Unlike session bearer tokens (that have a short expiration time and require a password to refresh, for example for authentication by using the qq login command), access tokens are long-lived. Access tokens support authentication for services, long-lived automation processes, and programmatic REST API access that doesn't require user input.

## **A** Important

- An attacker can use an access token to authenticate as the token's user to Qumulo Core REST API (through HTTP, the Python SDK, or the  $q\bar{q}$  CLI) and gain all of the user's privileges. Treat access tokens, and the bearer tokens they generate, like passwords: Store your tokens securely, rotate your tokens often, and create a token revocation policy for your organization.
- Because a token allows indefinite authentication to the associated user's account, we strongly recommend against creating tokens for individual Qumulo Core REST API users. For more information, see Best Practices for Using Access Tokens (page 0).

## **Prerequisites**

- PRIVILEGE ACCESS TOKEN WRITE is required for creating and deleting access tokens for all users in the system.
- PRIVILEGE ACCESS TOKEN READ is required for listing access tokens.

## Creating and Using Access Tokens

PRIVILEGE\_ACCESS\_TOKEN\_WRITE is required for creating and deleting access tokens for all users in the system. This section explains how to create access tokens without or with an expiration time by using the qq CLI.

## To Create an Access Token without an Expiration Time

Use the auth create access token command and specify the user. For example:

#### You can:

- Specify the user as a name
- Qualify the user by using a domain prefix, for example:
	- ad:jane
	- AD\jane
	- local:jane
- Specify ID types, for example:
	- auth\_id:1234
	- SID:S-1-1-0

#### **O** Note

- Although you can create groups for users, you can't create access tokens for groups.
- $\cdot$  To use an access token in the  $_{qq}$  CLI, you must use the  $\textrm{-file}$  flag when you create the access token. Use this flag to specify a path for saving your credentials file in a format that the qq CLI can use.

<span id="page-34-0"></span>The auth create access token command returns a JSON response that contains the bearer token body and the access token ID, which you can use to manage the access token.

{ "bearer token": "access-v1:abAcde...==", "id": "12345678901234567890123" }

#### **A** Important

- As soon as you receive your bearer token, record it in a safe place. If you misplace the bearer token, you can't retrieve it at a later time. You must create a new access token.
- Any user can have a maximum of two access tokens. If a user already has two access tokens, creating new tokens fails until you remove at least one token from the user. We strongly recommend creating a single access token for each user and using the second access token to perform secret rotation.
- Treat access tokens, and the bearer tokens they generate, like passwords: Store your tokens securely, rotate your tokens often, and create a token revocation policy for your organization.
- To decrease the risk of giving an attacker full administrative access—including access to cluster data—avoid generating tokens for accounts with administrative privileges.

## To Create an Access Token with an Expiration Time

Use the auth create access token --expiration-time command and specify the expiration time. You can specify the expiration time in different formats. For example:

\$ qq auth\_create\_access\_token jane --expiration-time 'Jan 01 2023'

\$ qq auth\_create\_access\_token jane --expiration-time '01/01/2023 00:00'

When an access token's expiration time elapses, it isn't possible to use the token for authentication. Any attempt to use the token results in an authentication error. To continue the authentication process, you must either create a new access token (page 0) or update the expiration time for your existing token (page 0).

#### **A** Note

The --expiration-time flag interprets arguments as timestamps in the UTC time zone.

#### Using Bearer Tokens for Authentication

A Qumulo Core access token returns a [bearer token](#page-34-0) (page 33), an item in the Authorization HTTP header which acts as the authentication mechanism for the Qumulo Core REST API.
#### REST API

When you use the Qumulo REST API, add the bearer token to the Authorization HTTP header. For example:

Authorization: Bearer access-v1:abAcde...==

You can also add the bearer token to a curl command. For example:

```
$ curl https://<qumulo-cluster>:8000/v1/session/who-am-i -H 'Authorization: Bearer ac
cess-v1:abAcde...=='
```
#### Python SDK

When you use the Qumulo Python SDK, add the bearer token to a RestClient object. For example:

```
from qumulo.rest_client import RestClient
from qumulo.lib.auth import Credentials
client = RestClient('<qumulo-cluster>', 8000, Credentials('access-v1:abAcde...=='))
```
For more information, see the [Qumulo Core Python SDK](https://pypi.org/project/qumulo-api/) .

qq CLI

To use an access token in the  $_{qq}$  CLI, you must use the  $_{-file}$  flag when you create the access token. Use this flag to specify a path for saving your credentials file in a format that the qq CLI can use. For example:

\$ qq auth create access token jane --file ./qumulo credentials

To use the credentials file, specify its location by using the --credentials-store flag. For example:

\$ qq --credentials-store ./qumulo\_credentials who\_am\_i

#### Getting Metadata for Access Tokens

PRIVILEGE\_ACCESS\_TOKEN\_READ is required for listing access tokens. This section explains how to get metadata for a specific access token or all access tokens by using the  $q\bar{q}$  CLI.

### To Get Metadata for a Specific Access Token

Use the auth get access token command and specify the access token ID. For example:

\$ qq auth\_get\_access\_token 1234567890123456789012

This command returns a JSON object that contains:

- The access token ID
- The user that the access token represents
- The access token's creator
- The access token's creation time

#### To Get Metadata for All Access Tokens

Use the qq auth list access tokens command.

#### **A** Important

Listing access tokens doesn't return the bearer token required for authentication. If you misplace the bearer token, you can't retrieve it at a later time. You must create a new access token.

The auth list access tokens command returns:

- The access token ID
- The user that the access token represents
- The access token's creator
- The access token's creation time

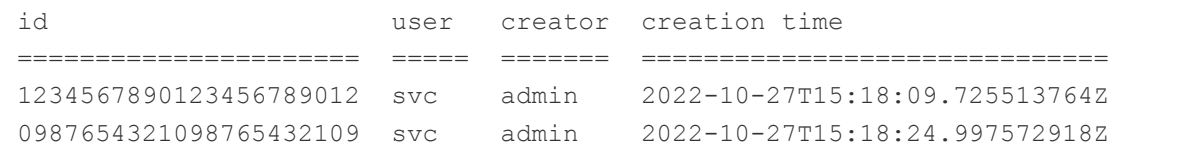

To filter the command's output by user, use the --user flag and use the same format for the name as for the auth create access token (page 33) command.

## Modifying the Expiration Time for an Access Token

PRIVILEGE ACCESS TOKEN WRITE is required for creating and deleting access tokens for all users in the system. This section explains how to modify access tokens by using the  $_{qq}$  CLI.

Use the auth modify access token command and specify the access token ID and the expiration time. For example:

\$ qq auth\_modify\_access\_token 1234567890123456789012 --expiration-time 'Jan 01 2023'

When an access token's expiration time elapses, it isn't possible to use the token for authentication. Any attempt to use the token results in an authentication error. To continue the authentication process, you must either create a new access token (page 0) or update the expiration time for your existing token (page 0).

#### **O** Note

The --expiration-time flag interprets arguments as timestamps in the UTC time zone.

## Deleting Access Tokens

PRIVILEGE ACCESS TOKEN WRITE is required for creating and deleting access tokens for all users in the system. This section explains how to delete access tokens by using the  $_{qq}$  CLI.

#### **A** Important

When you delete an access token, you can't use any bearer tokens associated with the access token to authenticate to Qumulo Core.

To delete an access token, use the auth delete access token command and specify the access token ID. For example:

```
$ qq auth_delete_access_token 1234567890123456789012
```
## Best Practices for Using Qumulo Core Access Tokens

This section lists the best practices for limiting the exposure to lost credentials and working with Qumulo Core access tokens securely.

## Avoiding Creation of Tokens for Administrative Accounts

An attacker can use an access token to authenticate as the token's user to Qumulo Core REST API (through HTTP, the Python SDK, or the  $q\bar{q}$  CLI) and gain all of the user's privileges. To decrease the risk of giving an attacker full administrative access—including access to cluster data—avoid generating tokens for accounts with administrative privileges.

### Generating Tokens for Service Accounts

When you connect external services to the Qumulo Core REST API, we recommend creating a service account with limited privileges for each individual service and generating an access token for each service account.

To Create a New Service Account

- 1. Log in to Qumulo Core.
- 2. Create a service account.
	- a. Click Cluster > Local Users & Groups.
	- b. In the Users section, click Create.

c. In the Create user dialog box, enter a User name and Password, re-enter the password, and then click Create.

- 3. Create a role with privileges.
	- a. Click Cluster > Role Management.

b. In the Role Management section, click Create Role.

c. On the Create Role page, enter a Name and Description, click the Privileges for the user, and then click Save.

4. Assign the service user to the role.

a. On the Role Management page, find the name of the role you created and then click Add Member.

b. In the Add Member to <MyRoleName> dialog box, for Trustee, enter the name of the user you created and then click Yes, Add Member.

5. Create access tokens (page 0) for your service account.

#### Rotating Access Tokens

We strongly recommend rotating access tokens for a service account at a regular interval.

To Rotate an Access Token for a Service Account

1. To ensure that there is only one access token for each service account, use the  $\frac{q}{q}$ auth list access tokens command.

If multiple access tokens exist, delete any unused access tokens.

- 2. To create a new access token for the service account, use the  $q\bar{q}$ auth\_create\_access\_token command.
- 3. In the credential store of your service, replace the old access token with the new one.
- 4. Test that your service account can access the Qumulo Core REST API.
- 5. To delete the old access token, use the qq auth delete access token command.

# Working with the Qumulo Core Web UI

## Setting the Web UI Login Banner

This section explains how to set a login banner for the Qumulo Core Web UI.

In Qumulo Core 5.2.1 (and higher), clusters have an optional login banner that users must acknowledge before being they can log in to the Web UI.

## To Set the Web UI Login Banner

To set the login banner, use the web ui modify settings command. To specify the Markdown file to use for the banner, use the --login-banner flag. For example:

qq web\_ui\_modify\_settings --login-banner my-banner.md

## To Clear the Web UI Login Banner

To clear the login banner, use the web ui\_modify\_settings command with the --disable-loginbanner flag.

qq web ui modify settings --disable-login-banner

To View the Current Web UI Login Banner

To view the current login banner, use the web ui get settings command with the --loginbanner flag.

```
qq web_ui_get_settings --login-banner
```
# Setting the Web UI Inactivity Timeout

This section explains how to set an inactivity timeout for the Qumulo Core Web UI.

In Qumulo Core 5.1.0 (and higher), clusters have an optional *inactivity timeout* that logs users out of the Web UI if they don't interact with it for a specified amount of time.

#### **O** Note

During the final minute of the timeout period, the Your Session is About to Expire dialog box appears. The dialog box shows a countdown and lets the user renew the session or log out immediately. When deciding on the timeout length, take your users' needs into consideration.

## To Set the Web UI Inactivity Timeout

To set an inactivity timeout, use the web ui modify settings command. Specify the timeout in minutes by using the --inactivity-timeout flag. For example:

qq web ui modify settings --inactivity-timeout 15

## To Clear the Web UI Inactivity Timeout

To clear an inactivity timeout, use the web ui modify settings command with the --disableinactivity-timeout flag.

qq web ui modify settings --disable-inactivity-timeout

## To View the Current Web UI Inactivity Timeout

To view the current inactivity timeout, use the web ui get settings command:

qq web\_ui\_get\_settings

# Working with the qq CLI

# Enabling Autocomplete for the qq CLI

This section explains how to enable automatic command completion for the qq CLI and for command aliases.

The qq CLI supports [Python argparse completion](https://docs.python.org/3/library/argparse.html) that helps you use the CLI more effectively. This section explains how to enable automatic command completion for the  $\frac{q}{q}$  CLI and for command aliases.

## **A** Important

The following procedures apply to running the <sub>qq</sub> CLI on Linux, macOS, and Windows Subsystem for Linux. Don't run these commands on Qumulo nodes

To Enable Autocomplete for the qq CLI

1. Install the argcomplete Python package.

pip install argcomplete

**O** Note Qumulo Core supports argcomplete 2.0.0 and higher.

2. Activate the argcomplete package.

sudo activate-global-python-argcomplete

3. Search for any conflicting  $q\bar{q}$  entries.

complete | grep qq

If conflicting entries exist, remove them by specifying the entry name or path. For example:

```
complete -r /my/path
```
4. To enable autocompletion for the  $\frac{q}{q}$  CLI, add the following line to the end of your shell profile (.bashrc, .bash profile, and so on).

eval "\$(register-python-argcomplete qq)"

5. Reload your shell profile.

source ~/.bashrc

You can now use the Tab key to autocomplete  $_{qq}$  CLI commands. The  $_{qq}$  CLI supports autocomplete for all CLI arguments and Qumulo REST API command arguments.

## Enabling Autocomplete for qq CLI Command Aliases

To eliminate the need to repeatedly enter qq CLI flags (such as --host or --credentials-store), for example when dealing with multiple Qumulo clusters, you can add aliases for qq CLI commands to your shell profile. In the following example, we alias a complex  $q\bar{q}$  CLI command to the simple alias ggcreds.

```
alias qqcreds='qq --host my.qumulo.com --credentials-store ~/.my_creds'
```
When you reload your profile, you can append a parameter to the complex command by appending it to the alias. For example:

qqcreds my\_credentials

To ensure that your argcomplete configuration works with qq CLI command aliases, you must perform additional configuration and add a third-party helper script to your system.

#### **A** Important

Before you begin, review the source code of the [complete-alias](https://github.com/cykerway/complete-alias/blob/master/complete_alias) helper script. Qumulo does not contribute to, maintain, or take responsibility for this script.

#### To Enable Autocomplete for qq CLI Command Aliases

1. Add a qq CLI command alias and the COMPAL AUTO UNMASK configuration parameter to your shell profile (.bashrc, .bash profile, and so on). For example:

```
#qq CLI Autocomplete
eval "$(register-python-argcomplete qq)"
COMPAL_AUTO_UNMASK=1
source ~/.bash_completion.d/complete_alias
```
#### $\boldsymbol{\mathsf{C}}$  Tip

Don't reload your shell profile yet.

2. Create a directory for the complete-alias daemon and download the script to it.

```
mkdir ~/.bash_completion.d
curl https://raw.githubusercontent.com/cykerway/complete-alias/master/complet
e alias \
 > ~/.bash_completion.d/complete_alias
```
3. Add your alias to the complete alias file.

```
echo "complete -F complete alias qqcreds" >> ~/.bash completion.d/complete al
ias
```
4. Search for any conflicting complete entries.

complete | grep complete

If conflicting entries exist, remove them by specifying the entry name or path. For example:

complete -r /my/path

5. Reload your shell profile.

```
source ~/.bashrc
```
You can now use the Tab key to autocomplete qq CLI command aliases.

# Protecting Your Data

## Increasing the Node-Fault-Tolerance Level for Your Cluster During Node-Add Operations

This section explains how to increase the node-fault-tolerance level for your cluster during nodeadd operations.

## Reconfiguring Your Cluster's Node-Fault-Tolerance Level

- In Qumulo Core 5.1.2 (and lower), you must configure the node-fault-tolerance level for your cluster when you create the cluster. You can't modify this setting afterwards.
- In Qumulo Core 5.1.3 (and higher), you can reconfigure data protection to increase the node-fault-tolerance level for an existing cluster during the cluster expansion process.

## **A** Important

- We strongly recommend contacting [Qumulo Care](https://care.qumulo.com/hc/en-us/articles/115008409408) before proceeding with cluster expansion.
- In the following scenarios, Qumulo Core maximizes the usable capacity by default but offers the option to increase the node-fault-tolerance level during the node-add operation by means of a trade-off in the increase of usable capacity.
	- Your cluster is already heterogeneous.
	- Your cluster becomes heterogeneous after a node-add operation.

## Adding Nodes to Your Cluster

The following sections describe node-add scenarios for various cluster configurations. Identify the scenario that applies to the cluster expansion option that you selected during the purchasing process.

## Your Cluster Won't Support an Increased Node-Fault-Tolerance Level

- 1. Follow the instructions in [Add a New Node to an Existing Qumulo Cluster](https://care.qumulo.com/hc/en-us/articles/360001070307) on Qumulo Care.
- 2. Before you click Yes in the Add <N> nodes to cluster <MyCluster>? dialog box, check that the projected capacity matches the expected capacity.

To monitor this process, click Cluster > Overview. On the Cluster page, in the protection status section, you can view the rebalance phase status and the estimated time to completion.

When the restriper completes the provisioning of additional usable capacity, the Data Protected section shows the same node-fault-tolerance level as before node-add.

### Your Cluster Will Support an Increased Node-Fault-Tolerance Level without a Trade-Off in the Increase of Usable Capacity

- 1. Follow the instructions in [Add a New Node to an Existing Qumulo Cluster](https://care.qumulo.com/hc/en-us/articles/360001070307) on Qumulo Care.
- 2. Before you click Yes in the Add <N> nodes to cluster <MyCluster>? dialog box, check that the projected capacity matches the expected capacity.

After the cluster expansion process finishes, Qumulo Core begins data protection reconfiguration automatically.

To monitor this process, click Cluster > Overview. On the Cluster page, in the protection status section, you can view the rebalance phase status and the estimated time to completion.

When the restriper completes the provisioning of additional usable capacity and data protection reconfiguration, the Data Protected section shows the increased node-fault-tolerance level.

#### Your Cluster Will Support an Increased Node-Fault-Tolerance Level with a Trade-Off in the Increase of Usable Capacity

This scenario lets you choose one of the following options.

Maintain the Current Node-Fault-Tolerance Level

- 1. Follow the instructions in [Add a New Node to an Existing Qumulo Cluster](https://care.qumulo.com/hc/en-us/articles/360001070307) on Qumulo Care.
- 2. Before you click Yes in the Add <N> nodes to cluster <MyCluster>? dialog box, check that the projected capacity matches the expected capacity.

To monitor this process, click Cluster > Overview. On the Cluster page, in the protection status section, you can view the rebalance phase status and the estimated time to completion.

When the restriper completes the provisioning of additional usable capacity, the Data Protected section shows the same node-fault-tolerance level as before node-add.

Increase the Node-Fault-Tolerance Level

To begin the node-add operation, contact [Qumulo Care](https://care.qumulo.com/hc/en-us/articles/115008409408) .

After the cluster expansion process finishes, Qumulo Core begins data protection reconfiguration automatically.

To monitor this process, click Cluster > Overview. On the Cluster page, in the protection status section, you can view the rebalance phase status and the estimated time to completion.

When the restriper completes the provisioning of additional usable capacity and data protection reconfiguration, the Data Protected section shows the increased node-fault-tolerance level.

# Managing Snapshots

This section explains how to use the Qumulo Core Web UI to view and manage your saved snapshots in Qumulo Core 4.3.3 (and higher).

The Snapshots page lets you work with a large numbers of saved snapshots without having to make API queries. This makes it possible to delegate snapshot management operations to a wide range of users.

## To View Your Snapshots

The Snapshots page lets you navigate a large number of snapshots.

- 1. Log in to Qumulo Core.
- 2. Click Cluster > Saved Snapshots.
- 3. If you have more than 50 snapshots, click  $\langle \rangle$  to navigate the snapshot pages.

You can also use the controls at the bottom of the table to navigate to a specific page or change the number of rows per page.

## To Find a Specific Snapshot

The table on the Snapshots page has a filtering mode that lets you search for a specific snapshot by name, creation time, or any other column.

- 1. Log in to Qumulo Core.
- 2. Click Cluster > Saved Snapshots.
- 3. At the top of the table, click  $\mathbf \nabla$  filters off

The Search… field appears.

4. Enter a search query.

The table rows filter to match your query as you type.

5. To toggle filtering off, click  $\blacksquare$  **T** filters on

## To Delete a Single Snapshot

- 1. Log in to Qumulo Core.
- 2. Click Cluster > Saved Snapshots.

3. On the right-most side of a snapshot's row, click  $\begin{array}{|c|} \hline \multicolumn{1}{|c|}{\text{III}} \end{array}$ .

## To Delete Multiple Snapshots

- 1. Log in to Qumulo Core.
- 2. Click Cluster > Saved Snapshots.
- 3. On the left-most side of the table, click the checkbox for every snapshot you want to delete.

When you select more than one row, the Delete button appears.

4. When you finish selecting snapshots, click Delete.

### **O** Note

All selection and deletion controls modify only the current page. You can't delete a snapshot accidentally if it isn't listed on the current page (because it is on a different page or is filtered out).

# <span id="page-51-0"></span>Moving Your Data

# Using Qumulo Shift-To to Copy Objects to Amazon S3

This section explains how to use Shift-To to copy objects from a directory in a Qumulo cluster to a folder in an Amazon Simple Storage Service (Amazon S3) bucket and how to manage Shift relationships.

For more information about copying objects from S3 to Qumulo, see [Using Qumulo Shift-From](#page-63-0) [for Amazon S3 to Copy Objects](#page-63-0) (page 62).

## Prerequisites

- A Qumulo cluster with:
	- Qumulo Core 3.2.1 (and higher) for the CLI and 3.2.5 (and higher) for the Web UI
	- HTTPS connectivity to s3.<region>.amazonaws.com though one of the following means:
		- Public Internet
		- [VPC endpoint](https://docs.aws.amazon.com/vpc/latest/privatelink/vpc-endpoints.html)
		- **[AWS Direct Connect](https://docs.aws.amazon.com/whitepapers/latest/aws-vpc-connectivity-options/aws-direct-connect.html)**

For more information, see [AWS IP address ranges](https://docs.aws.amazon.com/general/latest/gr/aws-ip-ranges.html) in the AWS General Reference.

- Membership in a Qumulo role with the following privileges:
	- PRIVILEGE REPLICATION OBJECT WRITE : This privilege is required to create a Shift relationship.
	- PRIVILEGE REPLICATION OBJECT READ : This privilege is required to view the status of a Shift relationship.

#### **A** Note

- For any changes to take effect, user accounts with newly assigned roles must log out and log back in (or their sessions must time out).
- Use special care when granting privileges to roles and users because certain privileges (such as replication-write privileges) can use system privileges to overwrite or move data to a location where a user has greater permissions. This can give a user access to all directories and files in a cluster regardless of any specific file and directory settings.

• An existing bucket with contents in Amazon S3

- AWS credentials (access key ID and secret access key) with the following permissions:
	- s3:AbortMultipartUpload
	- s3:GetObject
	- s3:PutObject
	- s3:ListBucket

For more information, see [Understanding and getting your AWS credentials](https://docs.aws.amazon.com/general/latest/gr/aws-sec-cred-types.html) in the AWS General Reference

## Example IAM Policy

In the following example, the IAM policy gives permission to read from and write to the myfolder folder in the my-bucket . This policy can give users the permissions required to run Shift-To jobs.

```
{
  "Version": "2012-10-17",
  "Statement": [
   {
      "Action": "s3:ListBucket",
      "Effect": "Allow",
      "Resource": "arn:aws:s3:::my-bucket"
    },
    {
      "Action": [
       "s3:AbortMultipartUpload",
       "s3:GetObject",
        "s3:PutObject"
      ]
      "Effect": "Allow",
      "Resource": "arn:aws:s3:::my-bucket/my-folder/*"
    }
 ]
}
```
## How Shift-To Relationships Work

Qumulo Core performs the following steps when it creates a Shift-To relationship.

- 1. Verifies that the directory exists on the Qumulo cluster and that the specified S3 bucket exists, is accessible by using the specified credentials, and contains downloadable objects.
- 2. Creates the Shift-To relationship.
- 3. Starts a job by using one of the nodes in the Qumulo cluster.

#### **O** Note

If you perform multiple Shift operations, Qumulo Core uses multiple nodes.

- 4. To ensure that the copy is point-in-time consistent, takes a temporary snapshot of the directory (for example, named replication to bucket my bucket).
- 5. Recursively traverses the directories and files in the snapshots and copies each object to a corresponding object in S3.
- 6. Preserves the file paths in the local directory in the keys of replicated objects.

For example, the file /my-dir/my-project/file.text, where my-dir is the directory on your Qumulo cluster, is uploaded to S3 as the following object, where my-folder is the specified S3 folder.

https://my-bucket.s3.us-west-2.amazonaws.com/my-folder/my-project/file.txt

#### **O** Note

This process doesn't encode or transform your data in any way. Shift-To replicates only the data in a regular file's primary stream, excluding alternate data streams and file system metadata such as access control lists (ACLs). To avoid transferring data across the public Internet, a server-side S3 copy operation also copies any hard links to files in the replication local directory to S3 as full copies of objects, with identical contents and metadata.

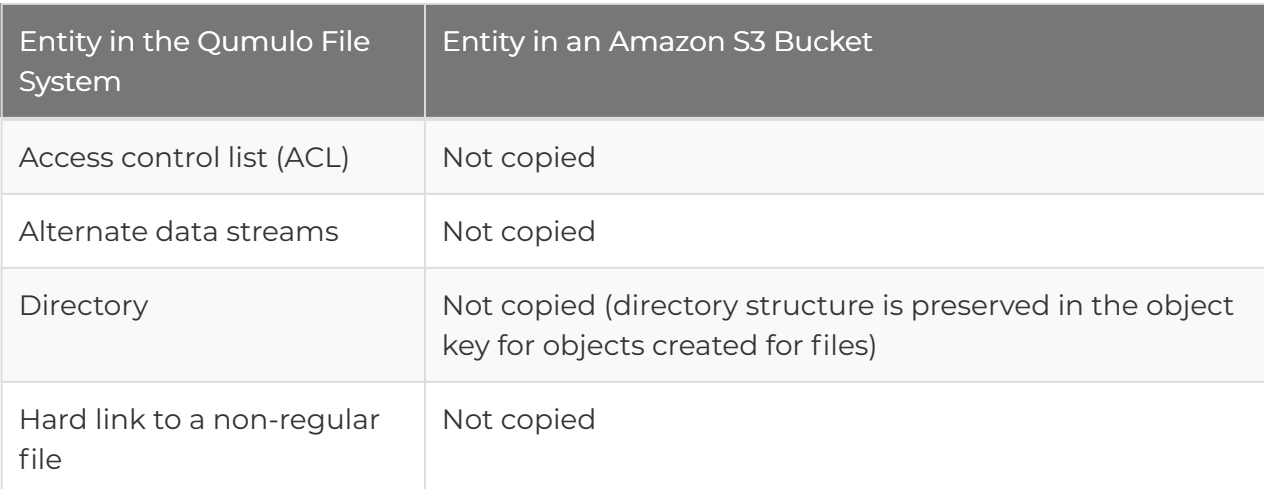

The following table explains how entities in the Qumulo file system map to entities in an S3 bucket.

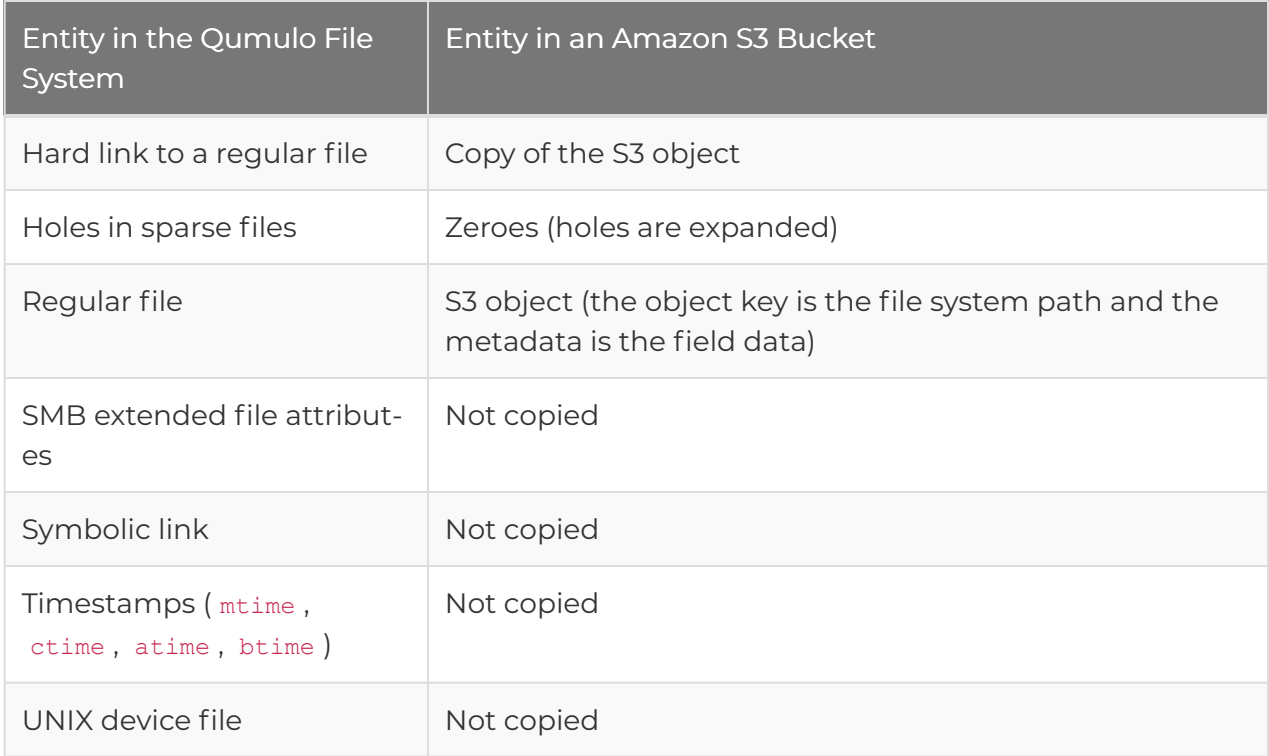

7. Checks whether a file is already replicated. If the object exists in the remote S3 bucket, and neither the file nor the object are modified since the last successful replication, its data isn't retransferred to S3.

#### **O** Note

Shift never deletes files in the remote S3 folder, even if the files are removed from the local directory since the last replication.

8. Deletes the temporary snapshot.

#### Storing and Reusing Relationships

The Shift-To relationship remains on the Qumulo cluster. You can monitor the completion status of a job, start new jobs for a relationship after the initial job finishes, and delete the relationship (when you no longer need the S3-folder-Qumulo-directory pair). To avoid reuploading objects that a previous copy job uploaded, relationships take up approximately 100 bytes per object. To free this storage, you can delete relationships that you no longer need.

If you repeatedly copy from the same Qumulo directory, you can speed up the upload process (and skip already uploaded files) by using the same relationship.

A new relationship for subsequent uploads doesn't share any tracking information with previous relationships associated with a directory and might recopy data that is already uploaded.

## Using the Qumulo Web UI to Copy Files and Manage Relationships

This section describes how to use the Qumulo Web UI 3.2.5 (and higher) to copy files from a Qumulo cluster to Amazon S3, review Shift relationship details, stop a running copy job, repeat a completed copy job, and delete a relationship.

## To Copy Files to Amazon S3

- 1. Log in to Qumulo Core.
- 2. Click Cluster > Copy to/from S3.
- 3. On the Copy to/from S3 page, click Create Copy.
- 4. On the Create Copy to/from S3 page, click Local  $\hat{V}$  Remote and then enter the following:
	- a. The Directory Path on your cluster  $($  / by default)
	- b. The S3 Bucket Name
	- c. The Folder in your S3 bucket
	- d. The Region for your S3 bucket
	- e. Your AWS Region ( / by default)

f. Your AWS Access Key ID and Secret Access Key.

- 5. (Optional) For additional configuration, click Advanced S3 Server Settings.
- 6. Click Create Copy.
- 7. In the Create Copy to S3? dialog box, review the Shift relationship and then click Yes, Create.

The copy job begins.

## To View Configuration Details and Status of Shift Relationships

- 1. Log in to Qumulo Core.
- 2. Click Cluster > Copy to/from S3.

The Copy to/from S3 page lists all existing Shift relationships.

3. To get more information about a specific Shift relationship, click  $\colon$  > View Details.

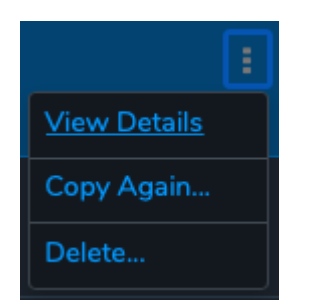

The Copy to/from S3 Details page displays the following information:

- Throughput: average
- Run Time
- Data: total, transferred, and unchanged
- Files: total, transferred, and unchanged

## To Stop a Copy Job in Progress

- 1. Log in to Qumulo Core.
- 2. Click Cluster > Copy to/from S3.
- 3. To stop a copy job for a specific relationship, click  $\frac{1}{2}$  > Abort.

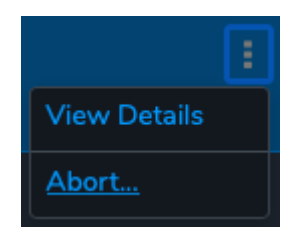

4. In the Abort copy from? dialog box, review the Shift relationship and then click Yes, Abort. The copy job stops.

## To Repeat a Completed Copy Job

- 1. Log in to Qumulo Core.
- 2. Click Cluster > Copy to/from S3.
- 3. To stop a copy job for a specific relationship, click  $\frac{1}{2}$  > Copy Again.

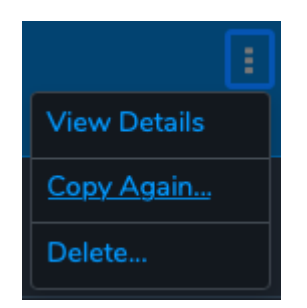

4. In the Copy again? dialog box, review the Shift relationship and then click Yes, Copy Again. The copy job repeats.

## To Delete a Shift Relationship

- 1. Log in to Qumulo Core.
- 2. Click Cluster > Copy to/from S3.

3. To stop a copy job for a specific relationship, click  $\frac{1}{2}$  > Delete.

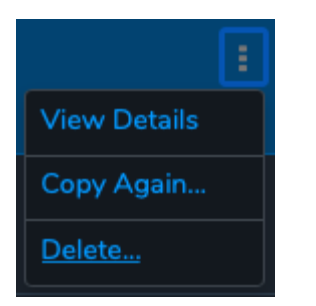

4. In the Delete copy from? dialog box, review the Shift relationship and then click Yes, Delete.

The copy job is deleted.

## Using the Qumulo CLI to Copy Files and Manage Relationships

This section describes how to use the Qumulo CLI 3.2.5 (and higher) to copy files from a Qumulo cluster to Amazon S3, review Shift relationship details, stop a running copy job, repeat a completed copy job, and delete a relationship.

## Copying Files from Amazon S3

To copy files, use the replication create object relationship command and specify the following:

- Local directory path on Qumulo cluster
- Copy direction (copy-to)
- S3 object folder
- S3 bucket
- AWS region
- AWS access key ID
- AWS secret access key

The following example shows how to create a relationship between the directory  $/my$ -dir/ on a Qumulo cluster and the S3 bucket my-bucket and folder /my-folder/ in the us-west-2 AWS region. The secret access key is associated with the access key ID.

```
qq replication create object relationship \
  --source-directory-path /my-dir/ \
 --direction COPY TO OBJECT \
 --object-folder /my-folder/ \
  --bucket my-bucket \
 --region us-west-2 \
  --access-key-id AKIAIOSFODNN7EXAMPLE \
  --secret-access-key wJalrXUtnFEMI/K7MDENG/bPxRfiCYEXAMPLEKEY
```
The CLI returns the details of the relationship in JSON format, for example:

```
{
 "access key id": "ABC",
 "bucket": "my-bucket",
 "object store address": "s3.us-west-2.amazonaws.com",
 "id": "1c23b4ed-5c67-8f90-1e23-a4f5f6ceff78",
 "object_folder": "my-folder/",
 "port": 443,
 "ca_certificate": null,
 "region": "us-west-2",
 "source directory id": "3",
 "direction": "COPY TO OBJECT",
}
```
## Viewing Configuration Details and Status of Shift Relationships

- To view configuration details for all Shift relationships, use the replication\_list\_object\_relationships command.
- To view configuration details for a specific relationship, use the replication get object relationship command followed by the --id and the Shift relationship ID (GUID), for example:

```
qq replication_get_object_relationship --id 1c23b4ed-5c67-8f90-1e23-a4f5f6cef
f78
```
- To view the status of a specific relationship, use the replication get object relationship status command followed by the --id and the Shift relationship ID.
- To view the status of all relationships, use the replication list object relationship statuses command.

The CLI returns the details of all relationships in JSON format, for example:

```
\lceil{
   "direction": "COPY TO OBJECT",
   "access key id": "AKIAIOSFODNN7EXAMPLE",
   "bucket": "my-bucket",
    "object store address": "s3.us-west-2.amazonaws.com",
    "id": "1c23b4ed-5c67-8f90-1e23-a4f5f6ceff78",
    "object_folder": "my-folder/",
    "port": 443,
   "ca_certificate": null,
    "region": "us-west-2",
    "source directory id": "3",
    "source directory path": "/my-dir/",
    "state": "REPLICATION RUNNING",
    "current_job": {
      "start_time": "2020-04-06T17:56:29.659309904Z",
      "estimated_end_time": "2020-04-06T21:54:33.244095593Z",
      "job_progress": {
        "bytes_transferred": "178388608",
        "bytes unchanged": "0",
        "bytes_remaining": "21660032",
        "bytes_total": "200048640",
        "files transferred": "17",
        "files_unchanged": "0",
        "files remaining": "4",
        "files total": "21",
        "percent_complete": 89.0368314738253,
        "throughput current": "12330689",
        "throughput overall": "12330689"
     }
    },
    "last_job": null
 }
]
```
The state field shows the REPLICATION RUNNING status and the current job field shows the job's progress. When Qumulo Core copies files from S3, details for the most recently completed job become available in the last job field, the state field changes to REPLICATION NOT RUNNING, and the current job field reverts to null.

#### **O** Note

If you already ran a job for a relationship, it is possible for both the current job and last job fields to be non-null while you run a new job.

The bytes total and files total fields represent the total amount of data and number of files to be transferred by a Shift job. The bytes remaining and files remaining fields show the amount of data and number of files not yet transferred. The values of these four fields don't stabilize until the work estimation for the job is complete.

The percent complete field displays the overall job progress and the estimated end time field displays the time at which the job is estimated to be complete. The values of these two fields are populated when the work estimation for the job is complete.

### Stopping a Copy Job in Progress

To stop a copy job already in progress, use the replication abort object relationship command followed by the --id and the Shift relationship ID.

## Repeating a Completed Copy Job

To repeat a completed copy job, use the replication start object relationship command followed by the  $-$ -id and the Shift relationship ID.

This command begins a new job for the existing relationship and downloads any content that changed in the S3 bucket or on the Qumulo cluster since the time the previous job ran.

## Deleting a Shift Relationship

After your copy job is complete, you can delete your Shift relationship. To do this, run the replication delete object relationship command followed by the --id and the Shift relationship ID.

#### **A** Note

You can run this command only against a relationship that doesn't have any active jobs running.

This command removes the copy job's record, leaving locally stored objects unchanged. Any storage that the relationship used to track downloaded objects becomes available when you delete the relationship.

## Troubleshooting Copy Job Issues

Any fatal errors that occur during a copy job cause the job to fail, leaving a partially copied set of files in the directory in your S3 bucket. However, to let you review the Shift relationship status any failure messages, the Shift relationship continues to exist. You can start a new job to complete the copying of objects to the S3 bucket—any successfully transferred files from the previous job aren't retransferred from your Qumulo cluster.

Whenever Qumulo Core doesn't complete an operation successfully and returns an error from the API or CLI, the error field within the last job field (that the replication\_list\_object\_relationship\_statuses command returns) contains a detailed failure message. For more troubleshooting details, see qumulo-replication.log on your Qumulo cluster.

## Best Practices

We recommend the following best practices for working with Qumulo Shift-To for Amazon S3.

- Bucket Lifecycle Policy: To abort any incomplete uploads older than several days and ensure the automatic clean-up of any storage that incomplete parts of large objects (left by failed or interrupted replication operations) use, configure a bucket lifecycle policy. For more information, see [Uploading and copying objects using multipart upload](https://docs.aws.amazon.com/AmazonS3/latest/userguide/mpuoverview.html#mpu-abort-incomplete-mpu-lifecycle-config) in the Amazon Simple Storage Service User Guide.
- VPC Endpoints: For best performance when using a Qumulo cluster in AWS, configure a [VPC endpoint](https://docs.aws.amazon.com/vpc/latest/privatelink/vpc-endpoints.html) to S3. For on-premises Qumulo clusters, we recommend [AWS Direct](https://docs.aws.amazon.com/whitepapers/latest/aws-vpc-connectivity-options/aws-direct-connect.html) [Connect](https://docs.aws.amazon.com/whitepapers/latest/aws-vpc-connectivity-options/aws-direct-connect.html) or another high-bandwidth, low-latency connection to S3.
- Unique Artifacts: To avoid collisions between different data sets, specify a unique object folder or unique bucket for each replication relationship from a Qumulo cluster to S3.
- Object Versioning: To protect against unintended overwrites, enable object versioning. For more information, see [Using versioning in S3 buckets](https://docs.aws.amazon.com/AmazonS3/latest/dev/ObjectVersioning.html) in the Amazon Simple Storage Service User Guide.
- Completed Jobs: If you don't plan to use a Shift relationship to download updates from S3, delete the relationship to free up any storage associated with it.
- Concurrent Replication Relationships: To increase parallelism, especially across distinct datasets, use concurrent replication relationships to S3. To avoid having a large number of concurrent operations impact client I/O to the Qumulo cluster, limit the number of concurrent replication relationships. While there is no hard limit, we don't recommend creating more than 100 concurrent replication relationships on a cluster (including both Shift and Qumulo local replication relationships).

## **Restrictions**

• Object-Locked Buckets: You can't use buckets configured with S3 Object Lock and a default retention period for Shift-To. If possible, either remove the defauly retention period and set retention periods explicitly on objects uploaded outside of Shift or use a different S3 bucket without S3 Object Lock enabled. For more information, see [How S3 Object Lock](https://docs.aws.amazon.com/AmazonS3/latest/userguide/object-lock-overview.html) [works](https://docs.aws.amazon.com/AmazonS3/latest/userguide/object-lock-overview.html) in the Amazon Simple Storage Service User Guide.

- File Size Limit: The size of an individual file can't exceed 5 TiB (this is the maximum object size that S3 supports). There is no limit on the total size of all your files.
- File Path Limit: The length of a file path must be shorter than 1,024 characters, including the configured object folder prefix, excluding the local directory path.
- Hard Links: Qumulo Core 3.2.3 (and higher) supports hard links, up to the maximum object size that S3 supports.
- Objects Under the Same Key: Unless an object contains Qumulo-specific hash metadata that matches a file, any object that exists under the same key that a new relationship replicates is overwritten. To retain older versions of overwritten objects, enable versioning for your S3 bucket. For more information, see [Using versioning in S3 buckets](https://docs.aws.amazon.com/AmazonS3/latest/dev/ObjectVersioning.html) in the Amazon Simple Storage Service User Guide.
- Object Checksums: All files replicated by using S3 server-side integrity verification (during upload) use a SHA256 checksum stored in the replicated object's metadata.
- S3-Compatible Object Stores: S3-compatible object stores aren't supported. Currently, Qumulo Shift-To supports replication only to Amazon S3.
- HTTP: HTTP isn't supported. All Qumulo connections are encrypted by using HTTPS and verify the S3 server's SSL certificate.
- Anonymous Access: Anonymous access isn't supported. You must use valid AWS credentials.
- Replication without Throttling: Replication provides no throttling and might use all available bandwidth. If necessary, use Quality of Service rules on your network.
- Amazon S3 Standard Storage Class: Qumulo Shift-To supports uploading only objects stored in the Amazon S3 Standard storage class. You can't download objects stored in the Amazon S3 Glacier or Deep Archive storage classes and any buckets that contain such objects cause a copy job to fail.
- $\cdot$  Content-Type Metadata: Because all objects are stored in S3 using the default  $\frac{b_{\text{mary}}}{c}$ octet-stream content type, they might be interpreted as binary data if you download them by using a browser. To attach content-type metadata to your objects, use the AWS Console.

## <span id="page-63-0"></span>Using Qumulo Shift-From to Copy Objects from Amazon S3

This section explains how to use Shift-From to copy objects from a folder in an Amazon Simple Storage Service (Amazon S3) bucket (cloud object store) to a directory in a Qumulo cluster and how to manage Shift relationships.

For more information about copying objects from Qumulo to S3, see [Using Qumulo Shift-To for](#page-51-0) [Amazon S3 to Copy Objects](#page-51-0) (page 50) on Qumulo Care.

### **f** Note

From Qumulo Core 4.3.4, Shift-From estimates the work that a copy job performs.

## Prerequisites

- A Qumulo cluster with:
	- Qumulo Core 4.2.3 (or higher)
	- HTTPS connectivity to s3.<region>.amazonaws.com though one of the following means:
		- Public Internet
		- [VPC endpoint](https://docs.aws.amazon.com/vpc/latest/privatelink/vpc-endpoints.html)
		- [AWS Direct Connect](https://docs.aws.amazon.com/whitepapers/latest/aws-vpc-connectivity-options/aws-direct-connect.html)

For more information, see [AWS IP address ranges](https://docs.aws.amazon.com/general/latest/gr/aws-ip-ranges.html) in the AWS General Reference.

- Membership in a Qumulo role with the following privileges:
	- PRIVILEGE REPLICATION OBJECT WRITE : This privilege is required to create a Shift relationship.
	- PRIVILEGE REPLICATION OBJECT READ : This privilege is required to view the status of a Shift relationship.

#### **O** Note

- For any changes to take effect, user accounts with newly assigned roles must log out and log back in (or their sessions must time out).
- Use special care when granting privileges to roles and users because certain privileges (such as replication-write privileges) can use system privileges to overwrite or move data to a location where a user has greater permissions. This can give a user access to all directories and files in a cluster regardless of any specific file and directory settings.
- An existing bucket with contents in Amazon S3
- AWS credentials (access key ID and secret access key) with the following permissions:
	- s3:GetObject
	- s3:ListBucket

For more information, see [Understanding and getting your AWS credentials](https://docs.aws.amazon.com/general/latest/gr/aws-sec-cred-types.html) in the AWS General Reference

## Example IAM Policy

In the following example, the IAM policy gives permission to read from and write to the  $my$ folder folder in the my-bucket. This policy can give users the minimal set of permissions required to run Shift-From jobs. (Shift-To jobs require a less-restrictive policy. For more information and an example, see [Using Qumulo Shift-To for Amazon S3 to Copy Objects](#page-51-0) (page 50).)

```
{
  "Version": "2012-10-17",
  "Statement": [
    {
      "Action": "s3:ListBucket",
      "Effect": "Allow",
      "Resource": "arn:aws:s3:::my-bucket"
    },
    {
      "Action": [
        "s3:GetObject"
      \left| \ \right|,
      "Effect": "Allow",
      "Resource": "arn:aws:s3:::my-bucket/my-folder/*"
    }
  ]
}
```
## How Shift-From Relationships Work

Qumulo Core performs the following steps when it creates a Shift-From relationship.

- 1. Verifies that the directory exists on the Qumulo cluster and that the specified S3 bucket exists, is accessible by using the specified credentials, and contains downloadable objects.
- 2. Creates the Shift-From relationship.
- 3. Starts a job by using one of the nodes in the Qumulo cluster.

#### **O** Note

If you perform multiple Shift operations, Qumulo Core uses multiple nodes.

- 4. Lists the contents of the S3 folder and downloads the objects to the specified directory on your Qumulo cluster.
- 5. Forms the full path of the file on the Qumulo custer by appending the path of the object (relative to the S3 folder) to the directory path on the Qumulo cluster.

For example, the following object is downloaded to  $/my$ -dir/my-project/file.text, where my-folder is the specified S3 folder and my-dir is the directory on your Qumulo cluster.

https://my-bucket.s3.us-west-2.amazonaws.com/my-folder/my-project/file.txt

### **O** Note

This process doesn't encode or transform your data in any way. Shift-From attempts only to map every S3 object in the specified folder to a file on your Qumulo cluster.

6. Avoids redownloading an unchanged object in a subsequent job by tracking the information about an object and its replicated object.

#### **O** Note

If you rename or move an object or local file between jobs, or if there are any metadata changes in S3 or Qumulo, the object is replicated again.

### Storing and Reusing Relationships

The Shift-From relationship remains on the Qumulo cluster. You can monitor the completion status of a job, start new jobs for a relationship after the initial job finishes, and delete the relationship (when you no longer need the S3-folder-Qumulo-directory pair). To avoid redownloading objects that a previous copy job downloaded, relationships take up approximately 100 bytes per object. To free this storage, you can delete relationships that you no longer need.

If you repeatedly download from the same S3 folder, you can speed up the download process (and skip already downloaded files) by using the same relationship.

A new relationship for subsequent downloads doesn't share any tracking information with previous relationships associated with a directory and might recopy data that is already downloaded.

## Using the Qumulo Web UI to Copy Files and Manage Relationships

This section describes how to use the Qumulo Web UI 4.2.5 (and higher) to copy files from Amazon S3 to a Qumulo cluster, review Shift relationship details, stop a running copy job, repeat a completed copy job, and delete a relationship.

## To Copy Files from Amazon S3

- 1. Log in to Qumulo Core.
- 2. Click Cluster > Copy to/from S3.
- 3. On the Copy to/from S3 page, click Create Copy.
- 4. On the Create Copy to/from S3 page, click Local  $\lozenge$  Remote and then enter the following:
	- a. The Directory Path on your cluster  $($  / by default)
	- b. The S3 Bucket Name
	- c. The Folder in your S3 bucket
- d. The Region for your S3 bucket
- e. Your AWS Region ( / by default)
- f. Your AWS Access Key ID and Secret Access Key.
- 5. (Optional) For additional configuration, click Advanced S3 Server Settings.
- 6. Click Create Copy.
- 7. In the Create Copy from S3? dialog box, review the Shift relationship and then click Yes, Create.

The copy job begins and Qumulo Core estimates the work to be performed. When the estimation is complete, the Web UI displays a progress bar with a percentage for a relationship on the Replication Relationships page. The page also displays the estimated total work, the remaining bytes and files, and the estimated time to completion for a running copy job.

### **A** Note

For work estimates, Shift-From jobs calculate the total number of files and bytes in a job's bucket prefix. This requires the job to use the [ListObjectV2](https://docs.aws.amazon.com/AmazonS3/latest/API/API_ListObjectsV2.html) S3 action once per 5,000 objects (or 200 times per 1 million objects).

## To View Configuration Details and Status of Shift Relationships

- 1. Log in to Qumulo Core.
- 2. Click Cluster > Copy to/from S3.

The Copy to/from S3 page lists all existing Shift relationships.

3. To get more information about a specific Shift relationship, click  $\colon$  > View Details.

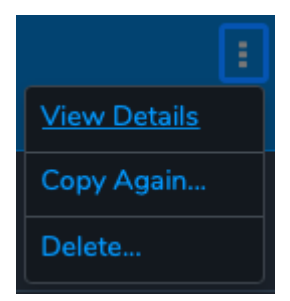

The Copy to/from S3 Details page displays the following information:

- Throughput: average
- Run Time
- Data: total, transferred, and unchanged

• Files: total, transferred, and unchanged

## To Stop a Copy Job in Progress

- 1. Log in to Qumulo Core.
- 2. Click Cluster > Copy to/from S3.
- 3. To stop a copy job for a specific relationship, click  $\colon$  > Abort.

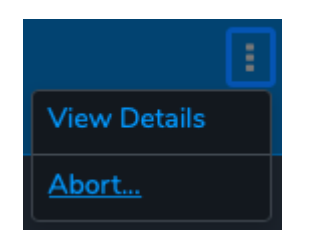

4. In the Abort copy from? dialog box, review the Shift relationship and then click Yes, Abort. The copy job stops.

## To Repeat a Completed Copy Job

- 1. Log in to Qumulo Core.
- 2. Click Cluster > Copy to/from S3.
- 3. To stop a copy job for a specific relationship, click  $\frac{1}{2}$  > Copy Again.

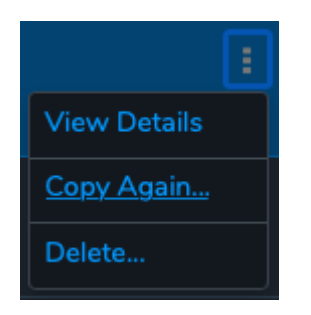

4. In the Copy again? dialog box, review the Shift relationship and then click Yes, Copy Again. The copy job repeats.

## To Delete a Shift Relationship

- 1. Log in to Qumulo Core.
- 2. Click Cluster > Copy to/from S3.
- 3. To stop a copy job for a specific relationship, click  $\frac{1}{2}$  > Delete.

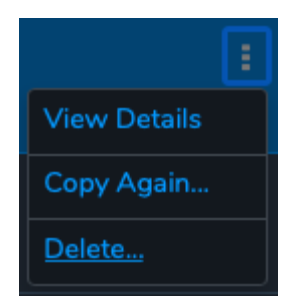

4. In the Delete copy from? dialog box, review the Shift relationship and then click Yes, Delete.

The copy job is deleted.

## Using the Qumulo CLI to Copy Files and Manage Relationships

This section describes how to use the Qumulo CLI to copy files from Amazon S3 to a Qumulo cluster, review Shift relationship details, stop a running copy job, repeat a completed copy job, and delete a relationship.

## Copying Files from Amazon S3

To copy files, use the replication create object relationship command and specify the following:

- Local directory path on Qumulo cluster
- Copy direction (copy-from)
- S3 object folder
- S3 bucket
- AWS region
- AWS access key ID
- AWS secret access key

The following example shows how to create a relationship between the directory  $/my-\text{dir}/$  on a Qumulo cluster and the S3 bucket my-bucket and folder /my-folder/ in the us-west-2 AWS region. The secret access key is associated with the access key ID.

```
qq replication create object relationship \
  --local-directory-path /my-dir/ \
 --direction COPY FROM OBJECT \
 --object-folder /my-folder/ \
  --bucket my-bucket \
 --region us-west-2 \
  --access-key-id AKIAIOSFODNN7EXAMPLE \
  --secret-access-key wJalrXUtnFEMI/K7MDENG/bPxRfiCYEXAMPLEKEY
```
The CLI returns the details of the relationship in JSON format, for example:

```
{
 "access key id": "ABC",
 "bucket": "my-bucket",
 "object store address": "s3.us-west-2.amazonaws.com",
 "id": "1c23b4ed-5c67-8f90-1e23-a4f5f6ceff78",
 "object_folder": "my-folder/",
 "port": 443,
 "ca_certificate": null,
 "region": "us-west-2",
 "local directory id": "3",
 "direction": "COPY FROM OBJECT",
}
```
## Viewing Configuration Details and Status of Shift Relationships

- To view configuration details for all Shift relationships, use the replication\_list\_object\_relationships command.
- To view configuration details for a specific relationship, use the replication get object relationship command followed by the --id and the Shift relationship ID (GUID), for example:

```
qq replication_get_object_relationship --id 1c23b4ed-5c67-8f90-1e23-a4f5f6cef
f78
```
- To view the status of a specific relationship, use the replication get object relationship status command followed by the --id and the Shift relationship ID.
- To view the status of all relationships, use the replication list object relationship statuses command.

The CLI returns the details of all relationships in JSON format, for example:

```
\lceil{
   "direction": "COPY_FROM_OBJECT",
   "access key id": "AKIAIOSFODNN7EXAMPLE",
   "bucket": "my-bucket",
    "object store address": "s3.us-west-2.amazonaws.com",
    "id": "1c23b4ed-5c67-8f90-1e23-a4f5f6ceff78",
    "object_folder": "my-folder/",
    "port": 443,
   "ca_certificate": null,
    "region": "us-west-2",
    "local directory id": "3",
    "local directory path": "/my-dir/",
    "state": "REPLICATION RUNNING",
    "current_job": {
      "start_time": "2020-04-06T17:56:29.659309904Z",
      "estimated_end_time": "2020-04-06T21:54:33.244095593Z",
      "job_progress": {
        "bytes_transferred": "178388608",
        "bytes unchanged": "0",
        "bytes_remaining": "21660032",
        "bytes_total": "200048640",
        "files transferred": "17",
        "files_unchanged": "0",
        "files remaining": "4",
        "files total": "21",
        "percent_complete": 89.0368314738253,
        "throughput current": "12330689",
        "throughput overall": "12330689"
     }
    },
    "last_job": null
 }
]
```
The state field shows the REPLICATION RUNNING status and the current job field shows the job's progress. When Qumulo Core copies files from S3, details for the most recently completed job become available in the last job field, the state field changes to REPLICATION NOT RUNNING, and the current job field reverts to null.
#### **O** Note

If you already ran a job for a relationship, it is possible for both the current job and last job fields to be non-null while you run a new job.

The bytes total and files total fields represent the total amount of data and number of files to be transferred by a Shift job. The bytes remaining and files remaining fields show the amount of data and number of files not yet transferred. The values of these four fields don't stabilize until the work estimation for the job is complete.

The percent complete field displays the overall job progress and the estimated end time field displays the time at which the job is estimated to be complete. The values of these two fields are populated when the work estimation for the job is complete.

Shift-From performs a single task that estimates the amount of content to copy by listing all files and summing up their contents. Until this task is complete, the percent complete field is set to "None" and the estimated end time field is set to "". To list the bucket prefix content in sets of 5,000 objects, this task uses the [ListObjectV2](https://docs.aws.amazon.com/AmazonS3/latest/API/API_ListObjectsV2.html) S3 action.

#### Stopping a Copy Job in Progress

To stop a copy job already in progress, use the replication abort object relationship command followed by the --id and the Shift relationship ID.

#### Repeating a Completed Copy Job

To repeat a completed copy job, use the replication start object relationship command followed by the  $\frac{-id}{t}$  and the Shift relationship ID.

This command begins a new job for the existing relationship and downloads any content that changed in the S3 bucket or on the Qumulo cluster since the time the previous job ran.

#### Deleting a Shift Relationship

After your copy job is complete, you can delete your Shift relationship. To do this, run the replication\_delete\_object\_relationship command followed by the --id and the Shift relationship ID.

#### **f** Note

You can run this command only against a relationship that doesn't have any active jobs running.

This command removes the copy job's record, leaving locally stored objects unchanged. Any storage that the relationship used to track downloaded objects becomes available when you delete the relationship.

## Troubleshooting Copy Job Issues

Any fatal errors that occur during a copy job cause the job to fail, leaving a partially copied set of files in the directory on your Qumulo cluster. However, to let you review the Shift relationship status any failure messages, the Shift relationship continues to exist. You can start a new job to complete the copying of objects from the S3 bucket—any successfully transferred files from the previous job aren't retransferred to your Qumulo cluster.

Whenever Qumulo Core doesn't complete an operation successfully and returns an error from the API or CLI, the error field within the last job field (that the replication\_list\_object\_relationship\_statuses command returns) contains a detailed failure message. For more troubleshooting details, see qumulo-replication.log on your Qumulo cluster.

## Best Practices

We recommend the following best practices for working with Qumulo Shift-From for Amazon S3.

• Inheritable Permissions: Because the system user creates the files copied by using Shift-From for S3, the system owns these files. By default, Everyone will be granted Read permissions, and administrators always have full access to the files.

To assign the necessary permissions to copied files, you must assign the necessary inheritable permissions to the root directory of the relationship before creating a Copy from S3 relationship. This ensures that the copied subdirectories and files inherit the permissions.

Windows Security Dialog or qq fs modify acl can be used to edit permissions on a directory. See [Qumulo-File-Permissions-Overview](https://care.qumulo.com/hc/en-us/articles/115008211868) to learn more about file permissions.

- VPC Endpoints: For best performance when using a Qumulo cluster in AWS, configure a [VPC endpoint](https://docs.aws.amazon.com/vpc/latest/privatelink/vpc-endpoints.html) to S3. For on-premises Qumulo clusters, we recommend [AWS Direct](https://docs.aws.amazon.com/whitepapers/latest/aws-vpc-connectivity-options/aws-direct-connect.html) [Connect](https://docs.aws.amazon.com/whitepapers/latest/aws-vpc-connectivity-options/aws-direct-connect.html) or another high-bandwidth, low-latency connection to S3.
- Repeated Synchronization: If you need to repeatedly synchronize an S3 folder with a Qumulo directory, we recommend reusing the same relationship. This lets you avoid repeated downloading of unchanged objects that already exist locally.
- Completed Jobs: If you don't plan to use a Shift relationship to download updates from S3, delete the relationship to free up any storage associated with it.
- Concurrent Replication Relationships: To increase parallelism, especially across distinct datasets, use concurrent replication relationships from S3. To avoid having a large number of concurrent operations impact client I/O to the Qumulo cluster, limit the number of concurrent replication relationships. While there is no hard limit, we don't recommend creating more than 100 concurrent replication relationships on a cluster (including both Shift and Qumulo local replication relationships).

## Restrictions

- S3-Compatible Object Stores: S3-compatible object stores aren't supported. Currently, Qumulo Shift-From supports replication only from Amazon S3.
- HTTP: HTTP isn't supported. All Qumulo connections are encrypted by using HTTPS and verify the S3 server's SSL certificate.
- Anonymous Access: Anonymous access isn't supported. You must use valid AWS credentials.
- Replication without Throttling: Replication provides no throttling and might use all available bandwidth. If necessary, use Quality of Service rules on your network.
- Amazon S3 Standard Storage Class: Qumulo Shift-From supports downloading only objects stored in the Amazon S3 Standard storage class. You can't download objects stored in the Amazon S3 Glacier or Deep Archive storage classes and any buckets that contain such objects cause a copy job to fail.
- Disallowed Amazon S3 Paths in Qumulo Clusters: Certain allowed Amazon S3 paths can't be copied to Qumulo clusters and cause a copy job to fail. Disallowed paths contain:
	- A trailing slash ( / ) character (with non-zero object content length)
	- Consecutive slash ( / ) characters
	- Single and double period ( . , .. ) characters
	- The path component .snapshot
- Disallowed Conflicting Types: When content in an S3 bucket or Qumulo directory changes over time, a conflict related to type mismatches might arise, the Shift-from job fails, and an error message gives details about the conflict. For example, a conflict might occur when a remote object maps to a local file system directory entry which:
	- Is a regular file with two or more links
	- Isn't a regular file (for example, a directory or a special file)
- Disallowed Amazon S3 Path Configurations: Because of conflicting type requirements, Qumulo Core can't recreate certain allowed Amazon S3 path configurations on Qumulo clusters. For example, if an S3 bucket contains objects a/b/c and a/b , then path a/b must be both a file and directory on a Qumulo cluster. Because this isn't possible, this configuration causes a copy job to fail.
- Directories in Multiple Relationships: A directory on a Qumulo cluster for one Shift relationship can't overlap with a directory used for another Shift relationship, or with a remote directory for a Qumulo-to-Qumulo replication relationship. This causes the relationship creation to fail.
- Changes to S3 Folder During Copy Job: Currently, Shift-From assumes that the S3 folder

remains unchanged throughout the copy job. Any changes (deleting, archiving, or modifying an object) during the copy job might cause a copy job to fail.

- Read-Only Local Directory: When the Shift-From copy job begins, the local directory on the Qumulo cluster becomes read-only. While no external clients can modify anything in the directory or its subdirectories, all content remains readable. When the copy job is complete, the directory reverts to its previous permissions.
- Partially Downloaded Files: If a copy job is interrupted or encounters a fatal error (that can't be resolved by retrying the operation), Qumulo Core attempts to delete partially downloaded files. Because this is a best-effort process, certain interruptions can prevent the cleanup of partially downloaded files.

# <span id="page-76-0"></span>Working with File System Protocols

## Enabling and Using NFSv4.1 on a Qumulo Cluster

This section explains how to configure your cluster for a supported export configuration and enable or disable NFSv4.1 on your cluster.

For more information about NFSv4.1 and file access permissions, see [Managing File Access](#page-83-0) [Permissions by Using NFSv4.1 Access Control Lists \(ACLs\)](#page-83-0) (page 82).

## **A** Important

- Currently, Qumulo Core 4.3.0 (and higher) supports only NFSv4.1. Mounting with version 4.0 or 4.2 isn't supported.
- The NFSv4.1 protocol requires clients to provide the server with globally unique identifiers. By default, the NFSv4.1 client for Linux uses the machine's hostname as co ownerid. Because the NFSv4.1 protocol requires a unique identifier for every client, an unpredictable failure can occur if two clients have the same hostname. To configure unique identification for your NFS clients, set the nfs4 unique id value for them. For more information, see [The nfs4\\_unique\\_id parameter](https://www.kernel.org/doc/html/v5.8/admin-guide/nfs/nfs-client.html#the-nfs4-unique-id-parameter) in the Linux kernel user's and administrator's guide.

## Configuring and Using Exports for NFSv4.1

Qumulo's NFS exports can present a view of your cluster over NFS that might differ from the contents of the underlying file system. You can mark NFS exports as read-only, restricted (to allow access only from certain IP adresses), or configure specific user mappings. For more information, see [Create an NFS Export](https://care.qumulo.com/hc/en-us/articles/360000723928-Create-an-NFS-Export) on Qumulo Care.

While NFSv3 and NFSv4.1 share each cluster's NFS export configuration, exports behave differently when you access them by using NFSv4.1. This section explains these differences and the new requirements for export configurations with NFSv4.1.

## Differences Between NFSv3 and NFSv4.1 Exports

In the following example, a Qumulo cluster has the following export configuration.

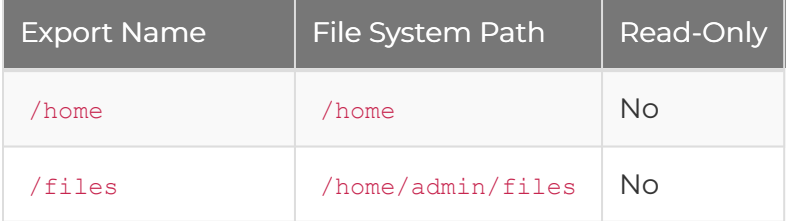

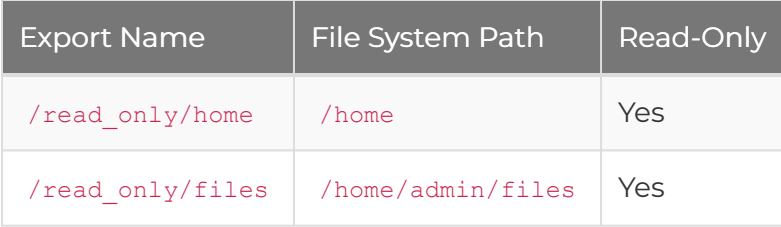

NFSv3 lets you mount one of these exports by specifying the full export name, for example:

mount -o nfsvers**=**3 cluster.qumulo.com:/read\_only/home /mnt/cluster/home

This command gives read-only access to the /home directory on the cluster by using the path /mnt/cluster/home. However, the following command fails with the No such file or directory message.

```
mount -o nfsvers=3 cluster.qumulo.com:/read_only /mnt/cluster/read_only
```
NFSv4.1 still lets you mount exports by specifying the full export name. However, NFSv4.1 also supports navigating above exports, as if they are part of the file system. The following command succeeds.

```
mount -o nfsvers=4.1 cluster.qumulo.com:/read_only /mnt/cluster/read_only
```
At the mount, the exports under /read\_only are visible: /mnt/cluster/read\_only displays virtual directories named files/ and home/ with the contents of the corresponding directories in the file system, for example:

```
/mnt/cluster/read_only/
|--- files/<file system contents>
|--- home/
|------ admin/files/<file system contents>
|------ <other file system contents>
```
This presentation of exports lets you view existing exports by using the file system's own interface. It also lets you view new exports as soon as someone creates or modifies them without remounting.

## Preparing Export Configurations for NFSv4.1

Qumulo's implementation of NFSv4.1 distinguishes between navigating above exports and inside an export. To avoid confusion between paths that refer to a virtual directory above an export or a real file system directory inside an export, no export name can be a prefix of another export name when NFSv4.1 is enabled.

In the following example, a Qumulo cluster has the following export configuration.

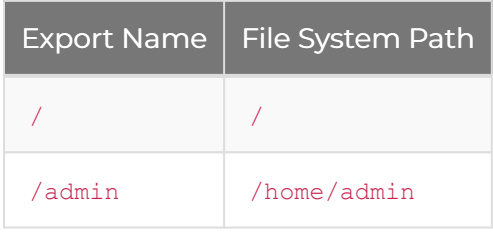

Because / is a prefix of /admin , you can't enable NFSv4.1 with this export configuration. This restriction prevents the situation where the path /admin can refer to both the export of /home/ admin or the actual file system path /admin .

To prepare this configuration for NFSv4.1, you can do one of the following:

- $\cdot$  Delete the  $\prime$  export and use NFSv4.1 presentation of exports when mounting  $\prime$ .
- Delete the /admin export.
- $\cdot$  Give the  $\prime$  export a name that doesn't use other exports as a prefix, for example:

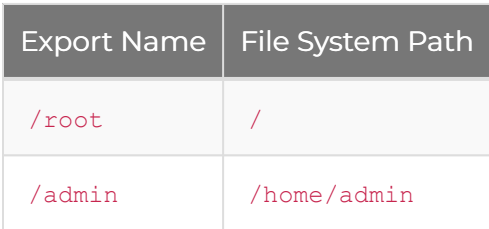

## Visibility of IP-Address-Restricted Exports

## **O** Note

The names of exports are public to all NFSv4.1 clients, regardless of IP address restrictions. You can't disable this behavior.

NFSv4.1 respects IP address restrictions on exports: Only clients with allowed IP addresses can access the contents of an export. However, clients without access to an export can still view the export as a directory when they traverse above exports. The restrictions apply only when a client attempts to access the contents of the export.

## 32-Bit Sanitization

• In NFSv3, you can configure specific exports to return 32-bit sanitized data for individual

fields. NFSv3 converts any data larger than 32 bits in configured fields to 32-bit data and returns the data. For example, it can sanitize file size to 32-bit format. This truncates the field to max uint32 whenever the NFSv3 server returns the attribute.

• NFSv4.1 doesn't support 32-bit sanitization and ignores any sanitizations configured for an export.

## Enabling NFSv4.1 on a Qumulo Cluster

#### **A** Note

Currently, you can enable NFSv4.1 only by using the qq CLI.

You can enable NFSv4.1 on your Qumulo cluster by using a single cluster-wide configuration command, for example:

qq nfs\_modify\_settings --enable-v4

When you enable NFSv4.1, all NFS exports are accessible through NFSv3 and NFSv4.1.

## Specifying the NFS Mount Option

Typically, NFS clients find and use the highest version of the protocol that both the client and server support. For example, the following command mounts by using NFSv4.1 (if it is enabled) or by using NFSv3 otherwise.

```
mount -t nfs your.qumulo.cluster:/mount_path /path/to/mountpoint
```
Because Qumulo's NFSv4.1 implementation currently doesn't have full feature parity with NFSv3, you must provide the nfsvers=3 option for any mounts that require features (such as snapshot access) that only NFSv3 supports, for example:

mount -t nfs -o nfsvers**=**3 your.qumulo.cluster:/mount\_path /path/to/mountpoint

#### **A** Note

We recommend specifying the nfsvers=4 or nfsvers=4.1 option for any mounts that use NFSv4.1.

## Checking Whether NFSv4.1 is enabled

To check whether NFSv4.1 is enabled on your cluster, use the following  $_{qq}$  CLI command:

qq nfs\_get\_settings

## Disabling NFSv4.1 on a Qumulo Cluster

#### **A** Important

Disabling NFSv4.1 makes any NFSv4.1 mounts unusable immediately. We recommend switching any NFSv4.1 mounts to NFSv3 before disabling NFSv4.1.

To disable NFSv4.1 on an entire Qumulo cluster, use the following  $\frac{q}{qq}$  CLI command:

qq nfs\_modify\_settings --disable-v4

## Configuring Floating IPs for Nodes

Currently, each Qumulo node is limited to 1,000 clients connected through NFSv4.1 simultaneously. To account for nodes going down, we recommend balancing the number of client connections across your nodes by configuring a sufficient number of floating IP addresses per node. This prevents a node failover event from overloading the nodes to which the clients might fail over.

For example, if you configure only one IP address per node, on a cluster with 600 clients per node, a single node failure might overload one of the remaining nodes, preventing 200 clients from connecting. If you assign multiple floating IP addresses to each node, the clients' connections are distributed across multiple nodes.

## Listing NFSv4.1 Byte-Range Locks

Rather than lock an entire file, byte-range locking lets you lock specific portions of a file or an entire file in use. This feature is available in Qumulo Core 5.1.3 (and higher). It doesn't require client mount configuration.

The NFSv4.1 implementation in Qumulo Core has a non-configurable lease of one minute. During each lease period, clients send a heartbeat to your Qumulo cluster. The cluster uses this heartbeat to detect lost client connections and to revoke the client leases. When the cluster revokes a lease, it releases any byte-range locks and makes them available to other clients.

#### **A** Important

- NFSv4.1 byte-range locks are interoperable with NLM (NFSv3) byte-range locks. NFSv4.1 clients view and respect locks that NFSv3 clients hold (the opposite is also true).
- NFSv4.1 and NLM locks aren't interoperable with SMB locks.

To list NFSv4.1 byte-range locks in your cluster, use the following  $_{qq}$  CLI command:

qq fs\_list\_locks --protocol nfs4 --lock-type byte-range

#### **f** Note

- Currently, Qumulo Core doesn't support revoking NFSv4.1 byte-range locks by using the CLI.
- The time to acquire or release a lock scales linearly with the number of locks that the system already holds on a specific file. If a file has a very large number of locks, system performance can degrade.

## Supported and Unsupported Features in Qumulo's Implementation of NFSv4.1

Qumulo's implementation of NFSv4.1 currently supports:

- Authentication with Kerberos [\(page 97\)](#page-98-0)
- General file system access (reading, writing, and navigating files)
- Unstable writes
- Full use of the NFS exports configuration shared with NFSv3
- Navigation in the pseudo-file system above your exports
- NFSv3-style AUTH SYS authentication (also known as AUTH UNIX )
- Fine-grained control over file permissions by using access control lists (ACLs)
- File locking (for example, by using the fentl command)
- Snapshots through NFSv4.1 (Qumulo Core 5.2.4 and higher)
- Quotas through NFSv4.1 (Qumulo Core 5.2.5.1 and higher)

Qumulo Core doesn't currently support the following NFSv4.1 features:

• Delegations

## <span id="page-83-0"></span>Managing File Access Permissions by Using NFSv4.1 Access Control Lists (ACLs)

This section explains how to use Qumulo Core's implementation of NFSv4.1 with access control lists (ACLs) to manage access permissions for files.

The Qumulo Core implementation supports using AUTH SYS credentials (also known as AUTH\_UNIX ), AUTH\_NONE (which acts as AUTH\_SYS but maps incoming UIDs and GIDs to nobody ), and AUTH KRB5 or AUTH KRB5P credentials. You can use the CLI tools in the nfs-acl-tools Linux package to allow or deny various operations.

For more information about NFSv4.1, see [Enabling and Using NFSv4.1 on a Qumulo Cluster](#page-76-0) (page [75\).](#page-76-0)

## Using the NFSv4.1 CLI Commands to Manage ACLs

In most Linux distributions, the nfs-acl-tools package contains the NFSv4.1 commands that let you manage ACLs for files.

## <span id="page-83-1"></span>Showing the ACL of a File

To show the ACL of a file, use the nfs4 getfacl command. In the following example, we create the file my-file and then show the ACL for it.

```
$ touch /mnt/qumulo/my-file
$ nfs4_getfacl /mnt/qumulo/my-file
A::user1@domain.example.com:rwatTnNcy
A:g:group1@domain.example.com:rwatTnNcy
A::EVERYONE@:rtncy
```
The entries in the ACL have four parts separated by colons ( : ). For more information, see the [nfs4\\_acl](https://linux.die.net/man/5/nfs4_acl) in the Linux documentation.

The ACL in this example corresponds to 664 mode: The owner (user1) and group (group1) of the file are allowed to read and write, while others ( EVERYONE@ ) are allowed to only read. To check the current mode, use the stat command, for example:

```
$ stat -c %a /mnt/qumulo/my-file
664
```
## Editing the ACL of a File

To edit the ACL of a file (by using the text editor specified in the \$EDITOR environment variable), use the nfs4 editfacl (or nfs4 setfacl -e) command. For more information, see the [nfs4\\_editfacl](https://linux.die.net/man/1/nfs4_editfacl) and [nfs4\\_setfacl](https://linux.die.net/man/1/nfs4_setfacl) in the Linux documentation.

#### Setting the ACL of a File

To set the ACL of a file, you can use one of the following commands:

- Add a Single ACE: nfs4 setfacl -a <ace>
- Set an Entire ACL: nfs4 setfacl -s <acl>

#### Configuring Access Control Entries (ACEs) and Trustee Representation

#### **O** Note

The following guidance applies to all nfs4 acl scenarios, including getting, editing, and setting the ACL.

There are four fields in the  $nfs4$  acl syntax, separated by colons  $( : )$ :

- The ACE type
- Additional ACE flags
- The trustee to which the ACE applies
- The access types to which the ACE applies

#### ACE Type

In [the example of the file ACL](#page-83-1) (page 82), all three ACEs are set to  $\overline{A}$  (allow).

#### **O** Note

Qumulo Core supports only A and D ACEs.

- A: Allow
- D: Deny
- U: Audit
- L: Alarm

#### <span id="page-84-0"></span>Additional ACE Flags

In [the example of the file ACL](#page-83-1) (page 82), the second ACE has the flag g that shows that the ID in the following part represents a group (rather than a user).

The Trustee to Which the ACE Applies

You can use the following trustee representation formats.

### **A** Important

- Be careful when you copy local users and groups across different Qumulo clusters manually. Aside from UIDs and GIDs, local users and groups are the only identity types in this table that aren't globally unique (because a user or group name represents them). If the destination cluster interprets the named user or group differently, the permissions you set might be unexpected.
- This consideration doesn't apply to replication copies of local user or group trustees.

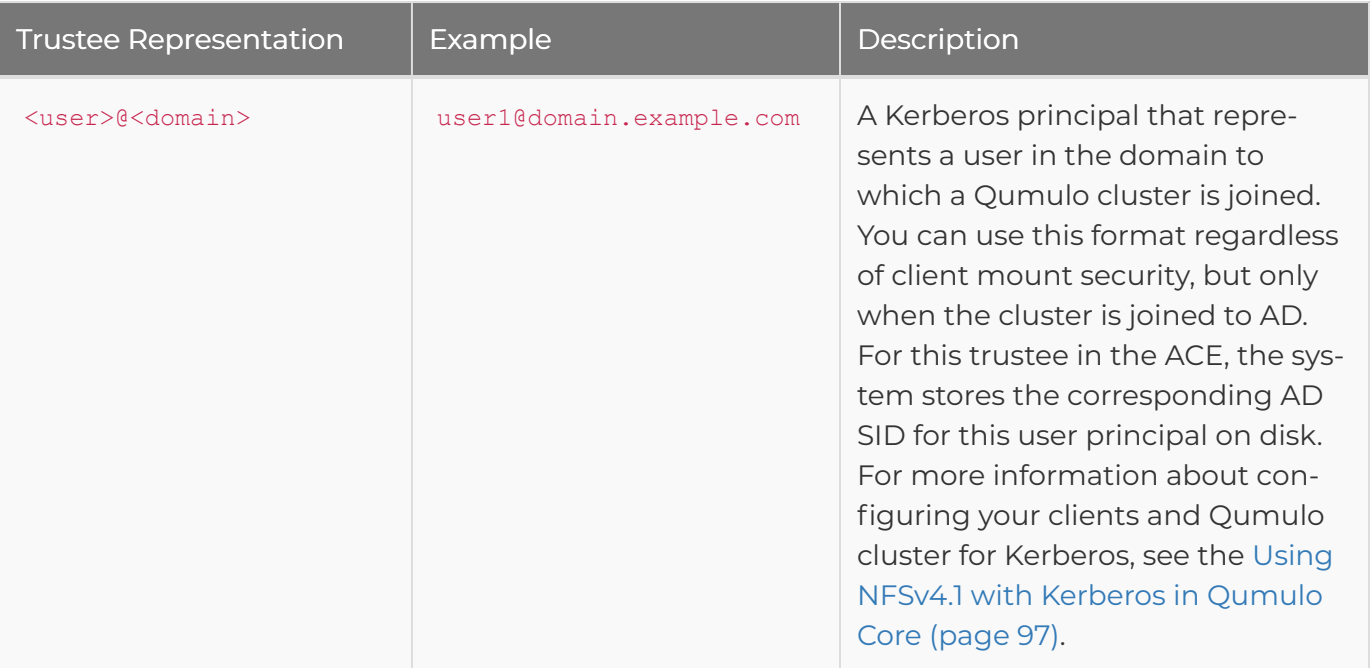

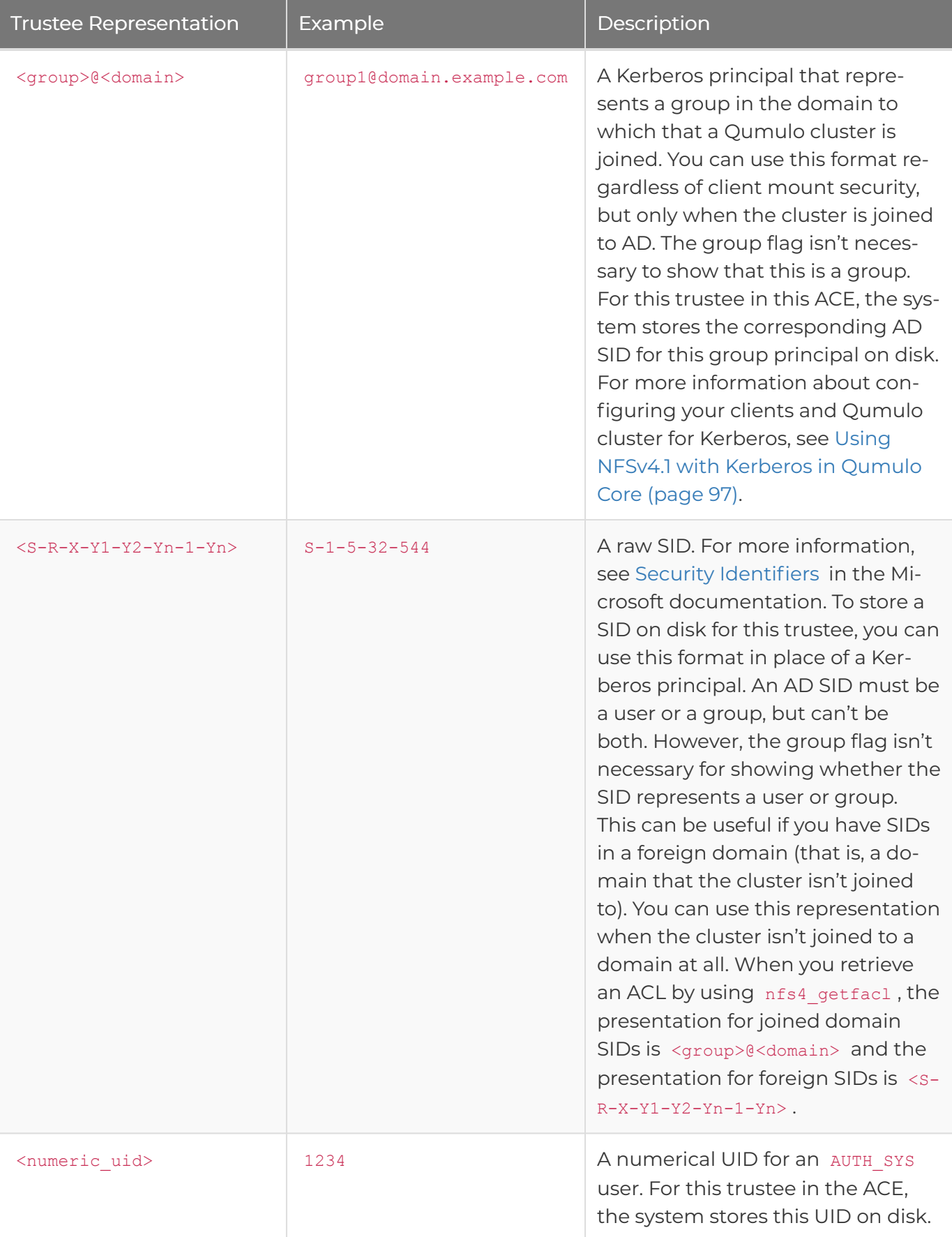

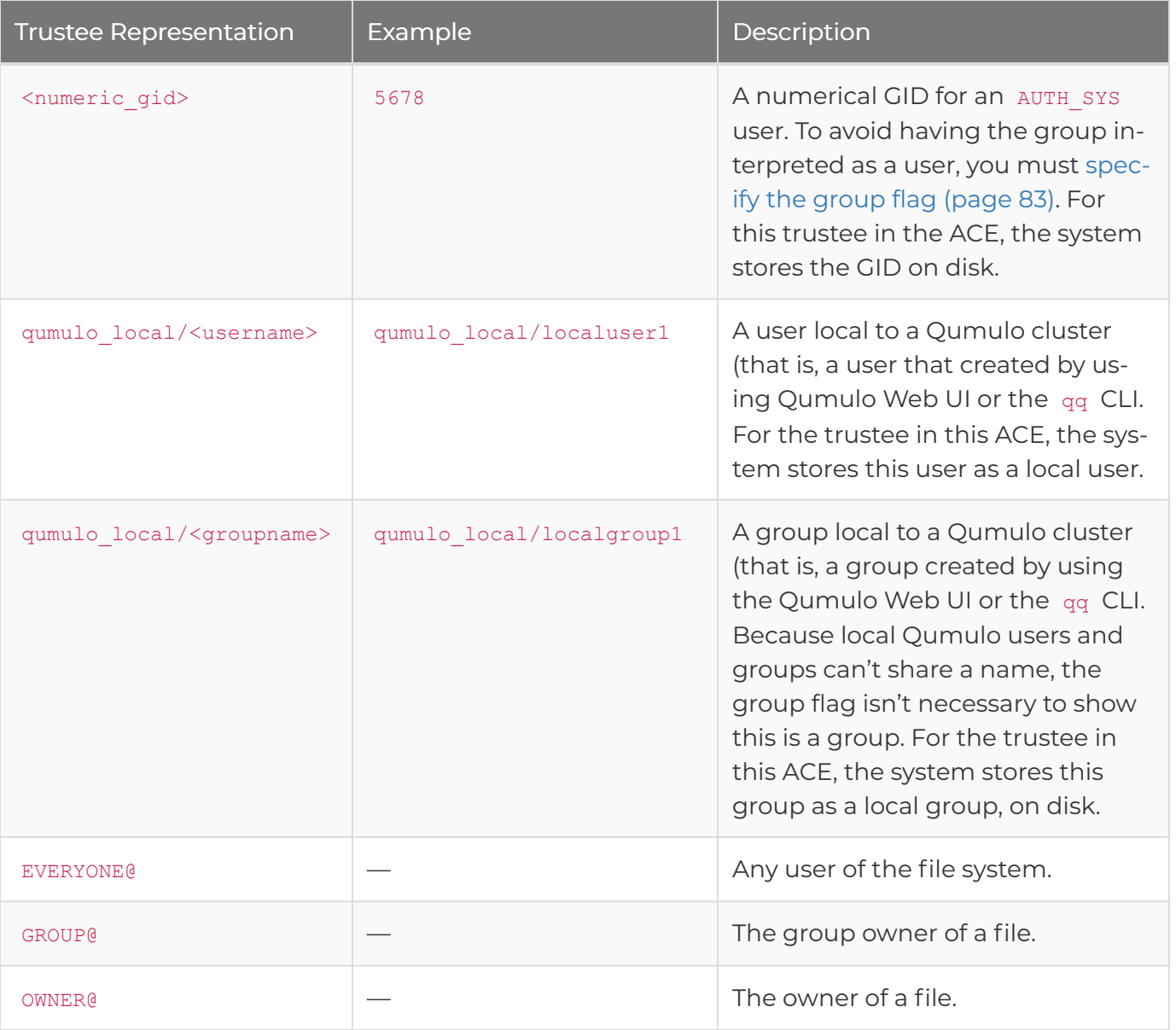

You you can use all trusteee representations interchangeably, even within a single ACL. For example, the following ACL is possible for a file:

```
$ nfs4_getfacl /mnt/qumulo/my-file
A::user1@domain.example.com:rwatTnNcy
A:g:group1@domain.example.com:rwatTnNcy
A::1234:rwatTnNcy
A:g:5678:rwatTnNcy
A::S-1-5-8-9:rwatTnNcy
A:g:S-1-5-32-544:rwatTnNcy
A::qumulo_local/localuser1:rwatTnNcy
A:g:qumulo_local/localgroup1:rwatTnNcy
A::EVERYONE@:rtncy</code>
```
The Access Types to Which the ACE Applies

For example:

- r : Read
- $\cdot$  t : Read attributes
- w : Write

The nfs4 setfacl command also lets you use the following shorthand:

- R : Generic read
- W : Generic write
- X : Execute permissions

## Managing NFSv4.1 Permissions with ACLs and POSIX-Style Modes

You can manage NFSv4.1 access permissions by using ACLs, POSIX-style modes, or a combination of both.

- If you set an ACL on a file and then also set a mode on it, the restrictions that the mode expresses also apply to the ACL. These restrictions change or remove ACEs that apply to the owner, group, or other users.
- If you use the OWNER@ or GROUP@ identifiers in an ACL that allows read, write, or execute permissions, the identifiers appear in the owner or group bits of the mode when you read the file's mode.

#### **A** Note

Because the EVERYONE@ identifier includes the owner and group of a file and the other bits of a mode don't apply to the owner or group, the permissions you grant to the EVERYONE@ identifier are more broad than a mode's other bits.

## Using NFSv4.1 ACLs with SMB Access Control

NFSv4.1 ACLs are interoperable with SMB access controls. You can write and read by using both protocols. When you edit over NFS, the system represents SMB SIDs Kerberos principals.

## Changing File Owners

When you change the owner of a file, the ACEs that refer to the owner change to the new owner, for example:

```
$ nfs4_getfacl /mnt/qumulo/my-file
A::user1@domain.example.com:rwatTnNcy
A:g:group1@domain.example.com:rwatTnNcy
A::EVERYONE@:rtncy
$ sudo chown user2 /mnt/qumulo/my_file
$ nfs4_getfacl /mnt/qumulo/my-file
A::user2@domain.example.com:rwatTnNcy
A:g:group1@domain.example.com:rwatTnNcy
A::EVERYONE@:rtncy
```
## Using Equivalent NFSv4.1 and Qumulo ACL Commands

The syntax for the nfs4 setfacl command is <type>:<flags>:<principal>:<permissions>, for example A:fd:GROUP@:rwaDdxtTnNcCoy. You can use equivalent NFS (nfs4 setfacl) and Qumulo ( qq fs modify acl ) CLI commands to set ACL permissions.

The following tables compare elements of NFS and Qumulo ACL permissions.

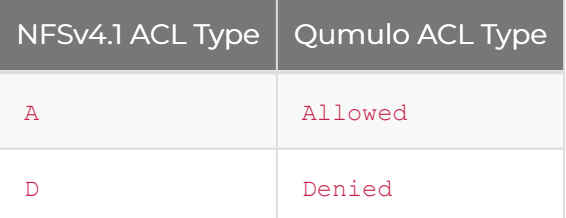

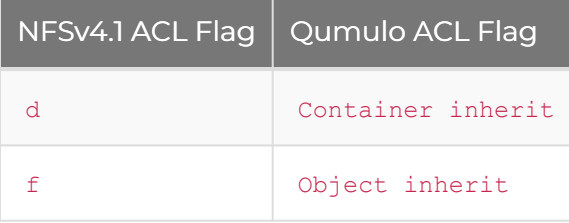

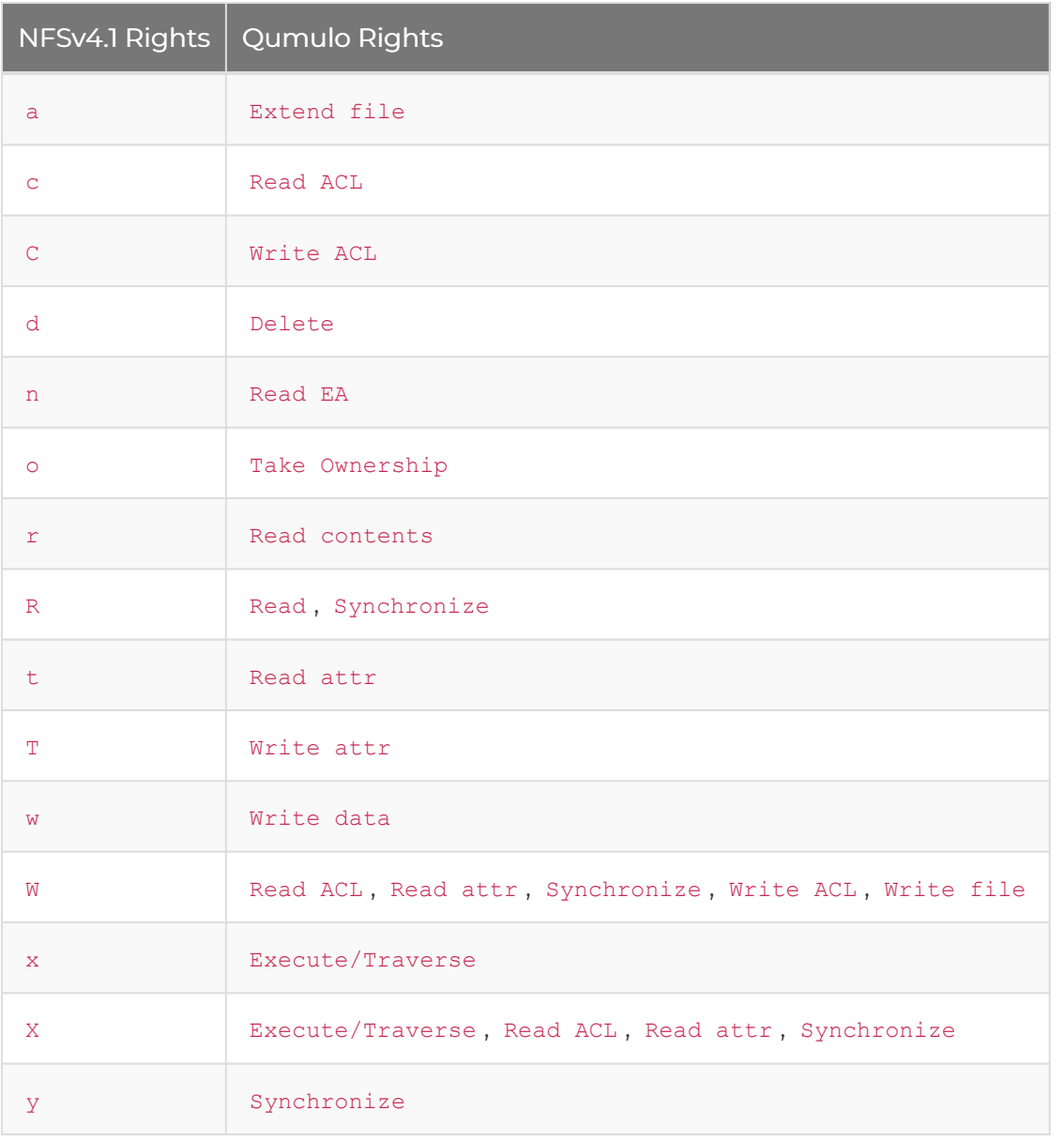

The following table gives examples of permissions and equivalent NFS and Qumulo CLI commands.

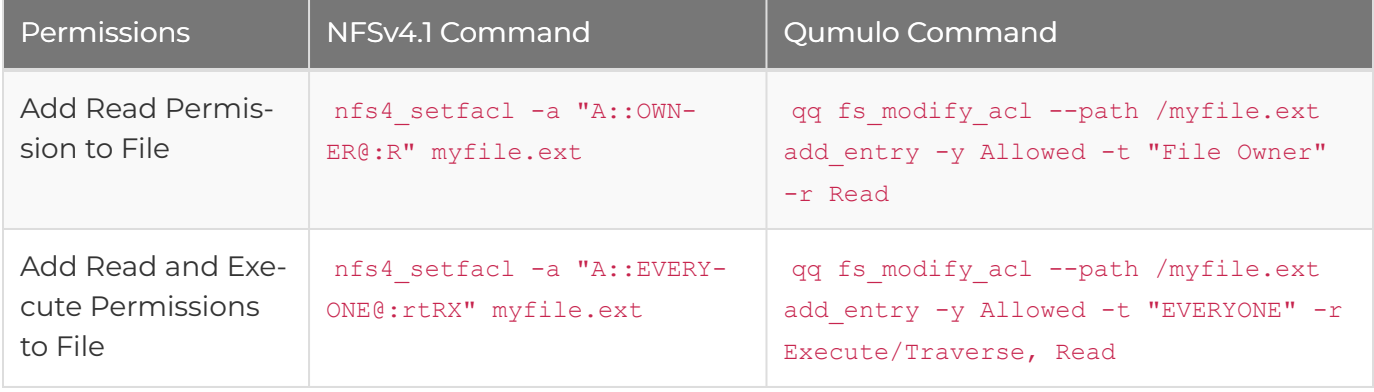

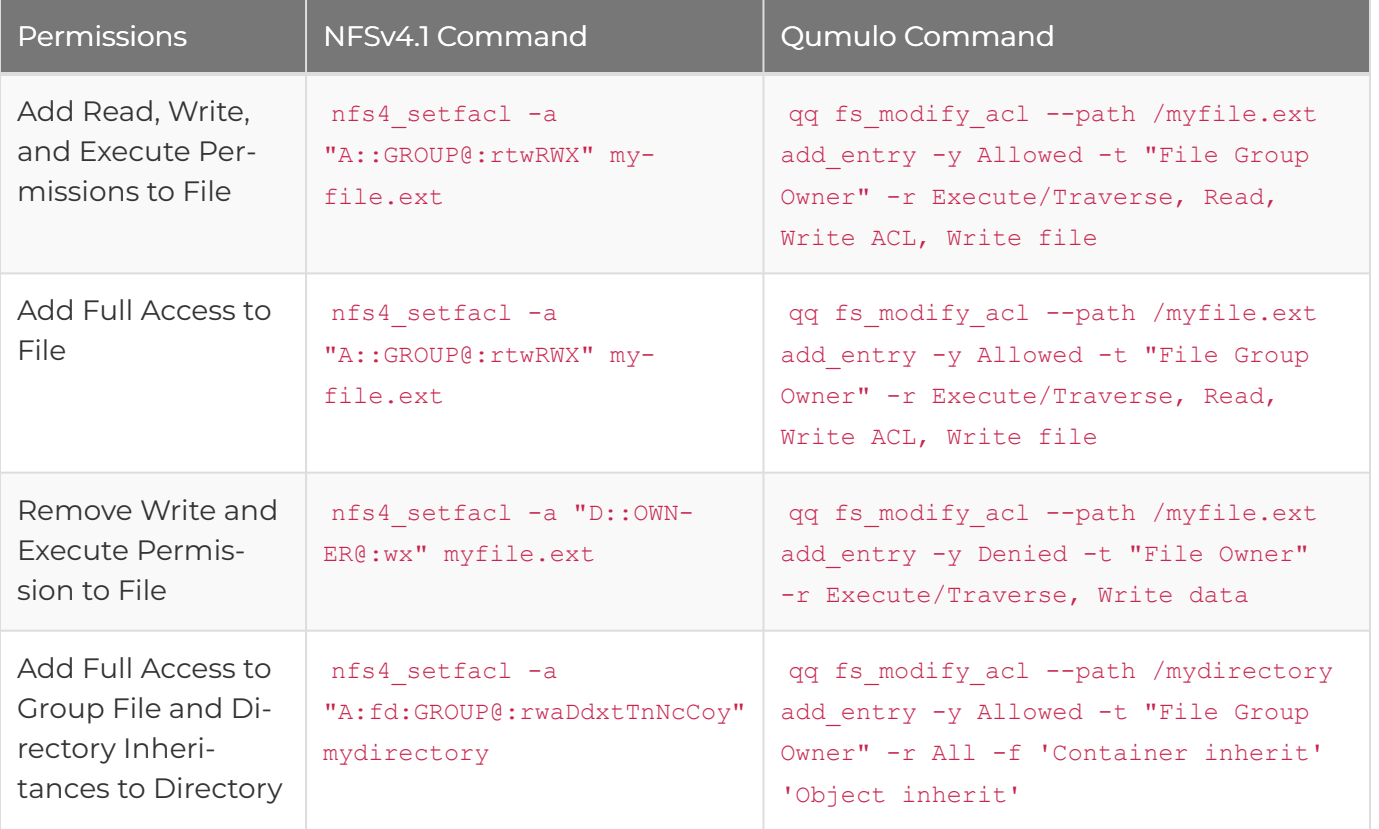

## Watching for File Attribute and Directory Changes by Using SMB2 CHANGE\_NOTIFY

This section lists the completion filters that an SMB client can request and the corresponding actions that Qumulo Core returns for a matched change.

Qumulo Core can watch for changes in file attributes and directory entries with a combination of SMB2 [CHANGE\\_NOTIFY](https://learn.microsoft.com/en-us/openspecs/windows_protocols/ms-smb2/598f395a-e7a2-4cc8-afb3-ccb30dd2df7c) filters. Depending on the requested filter—and activity in the filesystem—an SMB client or an application remains current by receiving a variety of notifications.

Commonly, these requests help limit the amount of traffic required to keep a current cache of entries for an open directory. The requests also help operating system applications such as Windows Explorer and macOS Finder update automatically when changes take place. It is also possible to make requests programmatically. For more information about language bindings, see the Windows Protocol documentation, such as [ReadDirectoryChangesW function \(winbase.h\)](https://learn.microsoft.com/en-us/windows/win32/api/winbase/nf-winbase-readdirectorychangesw) for Win32 and [FileSystemWatcher Class](https://learn.microsoft.com/en-us/dotnet/api/system.io.filesystemwatcher?view=net-7.0) for .NET.

#### **A** Note

- Certain events, such as rename and delete trigger multiple NOTIFY CHANGE events.
- For certain events, such as setattr and write, Qumulo Core aggregates changes into a single MODIFIED event.
- Currently, Qumulo Core doesn't support watching STREAM attributes or the WATCH TREE flag.

## Completion Filter Types

Each request uses a *completion filter* to specify the events to watch for. When events occur, the system batches them into a NOTIFY response that contains a list of FILE ACTION items, each tagged with the names of changed entries. As long as the handle for the watched directory remains open, events queue up on the server, so that no events are lost between NOTIFY requests.

- Watching for Name Changes: A name change can include four event types.
	- Renaming
	- Deleting
	- Moving into watched directory
	- Moving out of watched directory

The returned action specifies to your application whether an entry has been added, renamed, or removed.

- Watching for Metadata Changes: A metadata change can include six supported attribute types.
	- File attributes
	- File size
	- Last-write time
	- Last-access time
	- Creation time
	- Security (the permissions or access control list for the file or directory)

#### **O** Note

Qumulo doesn't support mutating extended attributes (EA). If only the FILE NOTIFY CHANGE EA filter is requested, no events propagate.

## Completion Filters and Corresponding Actions

The following table show the requested completion filters (grouped by the number of inode reads required to support them), the changes they watch for, and the actions corresponding to them.

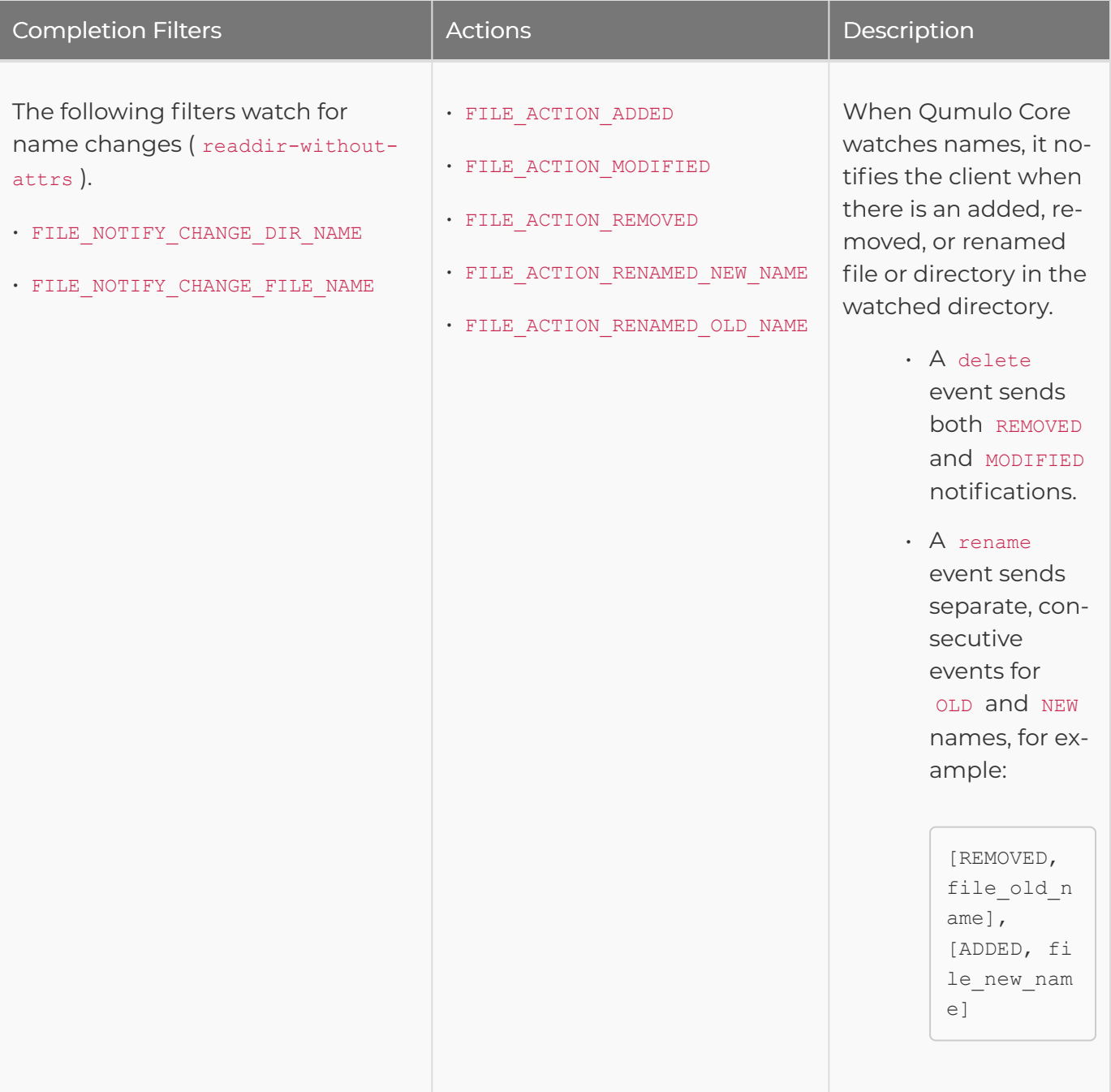

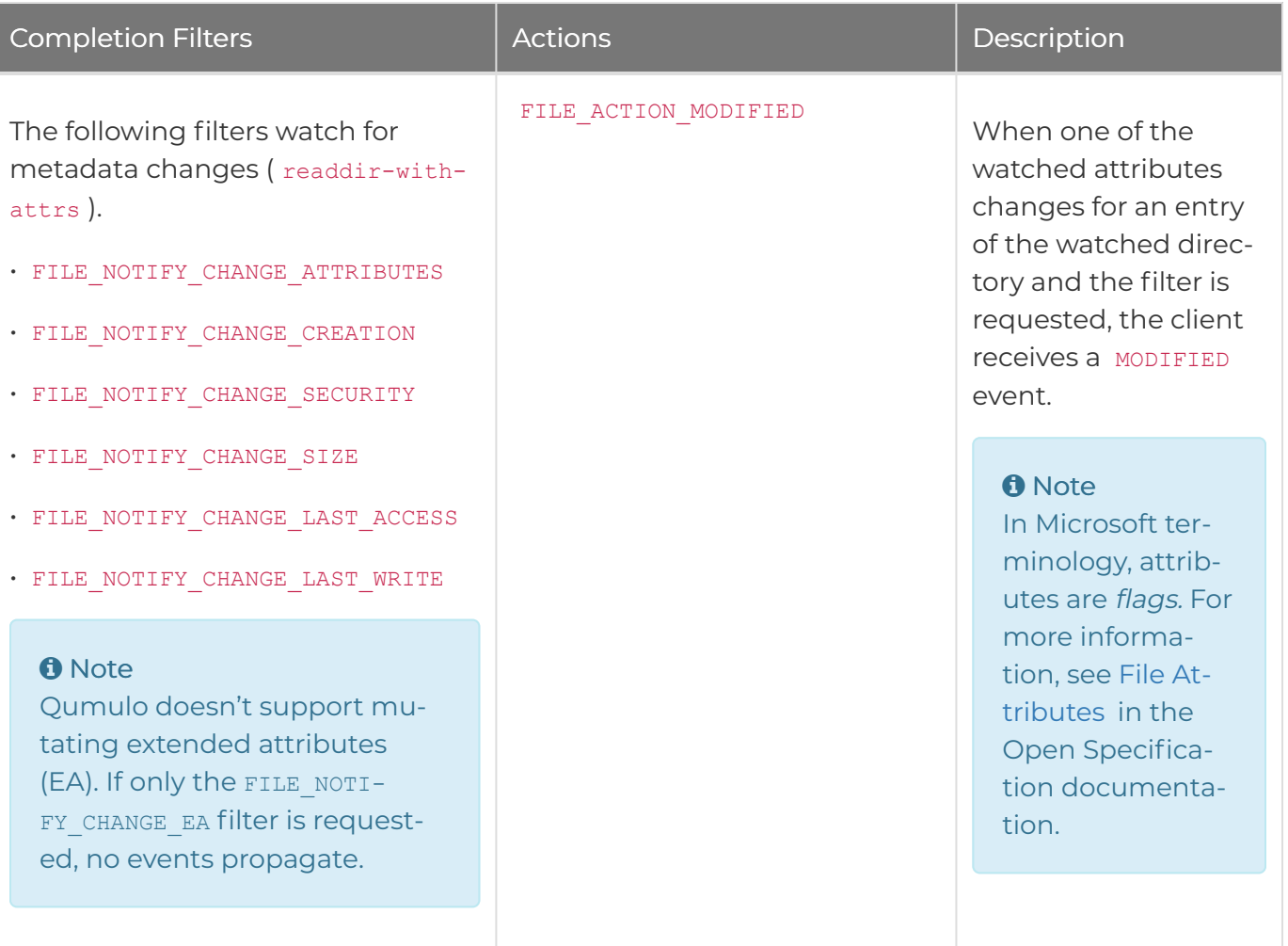

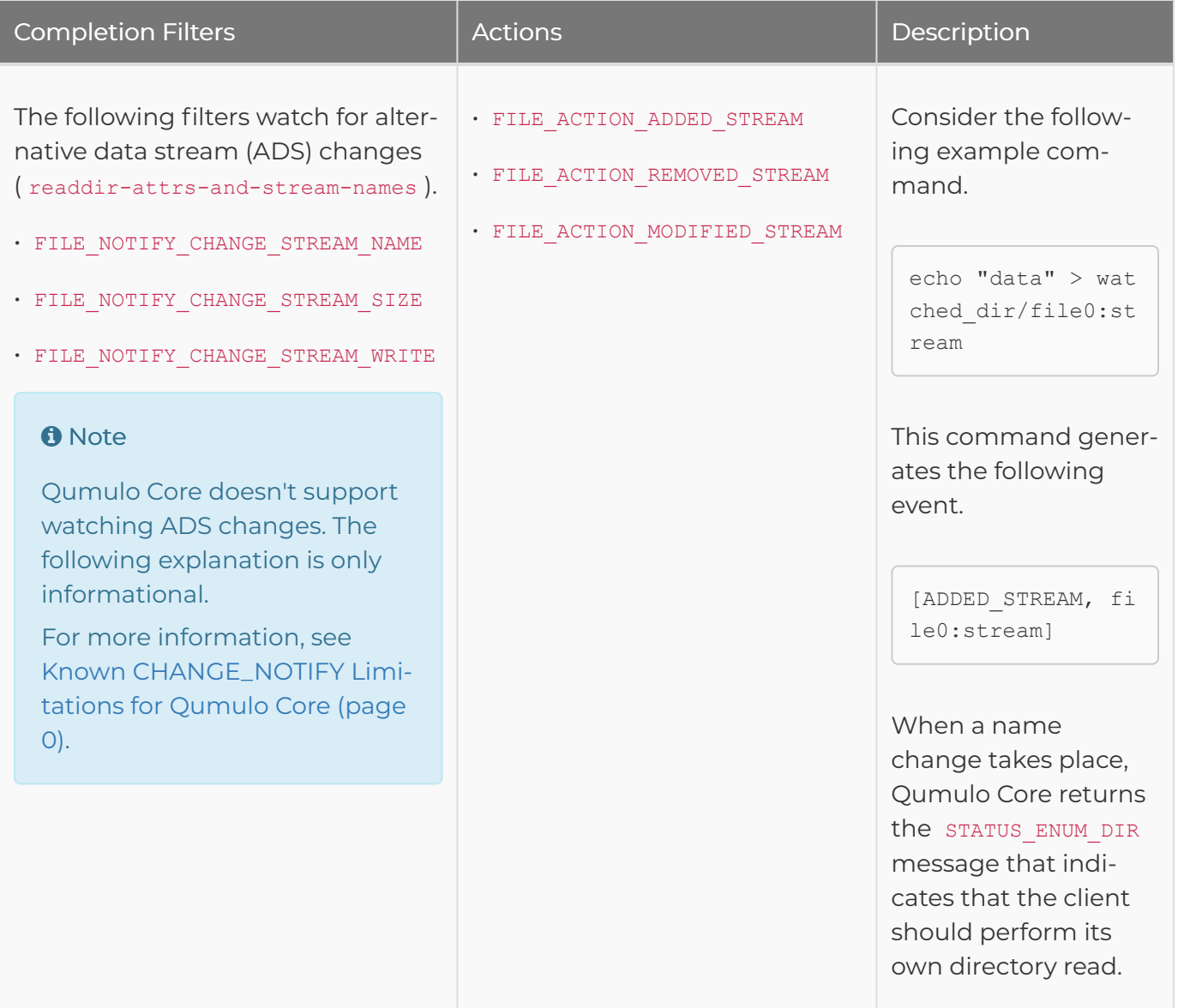

## Known CHANGE\_NOTIFY Limitations for Qumulo Core

Qumulo Core doesn't support the following workflows.

#### **A** Important

You must ensure that your application can handle the STATUS\_ENUM\_DIR response status that indicates to the SMB client that it needs to re-enumerate a directory manually. Depending on the library you use, this response might propagate as an error or an empty response.

• A NOTIFY CHANGE STREAM ADS completion filter is requested.

- The SMB2 WATCH TREE flag is requested. Rather than watch a directory tree recursively, Qumulo Core handles the SMB2 WATCH TREE flag the same way it handles the CHANGE STREAM filters.
- The watched directory contains more than 5,000 entries.
- The response buffer size is exceeded. Most third-party libraries limit this size to 64 Kb. At the maximum SMB file name length of 255 UTF-16 characters, this limit corresponds to roughly 200 simultaneous file renames.
- The system reaches the heap usage quota for CHANGE NOTIFY . In the worst scenario, this can correspond to more than 500 unique handles across all clients connected to a single Qumulo node.

# <span id="page-98-0"></span>Using NFSv4.1 with Kerberos in Qumulo Core

## How NFSv4.1 Works with Kerberos in Qumulo Core

This section provides an overview of how NFSv4.1 works with Kerberos in Qumulo Core.

#### Table of Contents

- [Prerequisites for Joining a Qumulo Cluster to Active Directory](http://localhost:4010/administrator-guide/kerberos/kerberos-prerequisites-joining-cluster-active-directory.html) (page 0)
- [Configuring Active Directory for Use With Kerberos](http://localhost:4010/administrator-guide/kerberos/kerberos-configuring-active-directory.html) (page 0)
- [Performing Additional Cluster Configuration after Joining Active Directory](http://localhost:4010/administrator-guide/kerberos/kerberos-additional-cluster-configuration.html) (page 0)
- [Using Kerberos Permissions in the Qumulo Filesystem](http://localhost:4010/administrator-guide/kerberos/kerberos-qumulo-permissions.html) (page 0)
- [Configuring a Linux Client for NFSv4.1 with Kerberos](http://localhost:4010/administrator-guide/kerberos/kerberos-configuring-linux-client.html) (page 0)
- [Configuring Cross-Domain Active Directory Trusts](http://localhost:4010/administrator-guide/kerberos/kerberos-configuring-cross-domain-active-directory-trusts.html) (page 0)
- [Troubleshooting NFSv4.1 with Kerberos](http://localhost:4010/administrator-guide/kerberos/kerberos-troubleshooting.html) (page 0)

Kerberos is a network authentication protocol that works by using a three-way trust between a key distribution center (KDC), a service server (for example, NFSv4.1 on Qumulo Core), and a client system (for example, a Linux system). This section of the Qumulo Administrator Guide explains how to configure and use the three entities involved in the trust and provides troubleshooting directions. For more information, see [Kerberos](https://en.wikipedia.org/wiki/Kerberos_(protocol)) on Wikipedia and the [MIT Kerberos](https://web.mit.edu/kerberos/krb5-latest/doc/) [documentation](https://web.mit.edu/kerberos/krb5-latest/doc/) .

Active Directory (AD) simplifies Kerberos requirements by providing [a globally unique security](https://docs.microsoft.com/en-us/windows/security/identity-protection/access-control/security-identifiers) [identifier for every user and group \(SID\)](https://docs.microsoft.com/en-us/windows/security/identity-protection/access-control/security-identifiers) and a KDC implementation with a [ticket-granting service](https://docs.microsoft.com/en-us/windows/win32/secauthn/ticket-granting-service-exchange) [\(TGS\)](https://docs.microsoft.com/en-us/windows/win32/secauthn/ticket-granting-service-exchange) and an [authentication service \(AS\)](https://docs.microsoft.com/en-us/windows/win32/secauthn/authentication-service-exchange) .

## Configuring Kerberos for Qumulo Core

Qumulo Core 5.1.5 (and higher) supports Kerberos for authenticating AD users over NFSv4.1. The following is an overview of the Kerberos configuration process following the configuration of your AD domain.

- 1. Join your Qumulo cluster to your AD domain.
- 2. Join Linux systems to your AD domain.
- 3. Log in to a Linux system and mount the Qumulo cluster by using the -o sec=krb5 mount option.

## Known Kerberos Limitations for Qumulo Core

Qumulo Core supports only the following features:

- NFSv4.1
- The krb5 mount flavor

### **O** Note

Currently, Qumulo Core doesn't support krb5i (integrity, or signing).

- Linux clients
- AES-128 and AES-256 encryption algorithms—for more information, see [Network security:](https://docs.microsoft.com/en-us/windows/security/threat-protection/security-policy-settings/network-security-configure-encryption-types-allowed-for-kerberos) [Configure encryption types allowed for Kerberos](https://docs.microsoft.com/en-us/windows/security/threat-protection/security-policy-settings/network-security-configure-encryption-types-allowed-for-kerberos) in the Microsoft documentation
- Microsoft Windows Active Directory (Windows Server 2008 and higher)

## <span id="page-100-0"></span>Prerequisites for Joining a Qumulo Cluster to Active **Directory**

This section describes the prerequisites for joining a Qumulo Cluster to Active Directory for using NFSv4.1 with Kerberos.

For more information, see [Join Your Qumulo Cluster to Active Directory](https://care.qumulo.com/hc/en-us/articles/115007276068) on Qumulo Care.

## Using Active Directory (AD) for POSIX Attributes (RFC2307)

While [using AD for POSIX attributes](https://care.qumulo.com/hc/en-us/articles/115008011927) is optional, it helps avoid issues with Linux ID mapping. We recommend enabling [RFC 2307](https://datatracker.ietf.org/doc/html/rfc2307) to match your client's functionality.

- Enabling RFC 2307 might simplify  $\overline{A}$ uth sys -based Linux clients that access the cluster by using known UIDs and GIDs. In this way, the cluster can map the UIDs and GIDs to the user or group objects on the AD server and enforce the appropriate permissions.
- If you configure sssd on Kerberos-mounted Linux clients for mapping by SID, disabling RFC 2307 can help avoid ascribing special meaning to randomly assigned Linux UIDs and GIDs.

## Specifying the Base Distinguished Name (Base DN)

Qumulo uses LDAP to query the AD domain for users and groups. For this functionality, a Base DN must cover any identities intended for use with Kerberos. For example, if multiple organizational units (OUs) contain users, you must include them all in the Base DN (separated with semicolons).

Alternatively, a parent container can hold all nested containers of interest. It is possible to set a top-level domain (TLD) as the Base DN (however, this can cause queries to perform poorly in certain scenarios). We recommend using as specific a Base DN as possible. If you don't configure the Base DN correctly, Linux clients might present permissions such as nobody or 65534.

In the following example, there is an OU with the AD domain my.example.com. The TLD Base DN for this domain is as follows.

```
DC=my, DC=example, DC=com
```
If a Users container holds users and a Computers container holds machine accounts, you can set the Base DN as follows.

CN=Users,DC=my,DC=example,DC=com;CN=Computers,DC=stuff,DC=example,DC=com

#### **O** Note

This example is a very common configuration for user and computer objects in AD.

## Using the Active Directory Domain Controller as the NTP Server

Kerberos is very sensitive to clock skew. It is important for all systems involved in a Kerberos relationship—the KDC, your Qumulo cluster, and any Linux clients—to have as little clock skew as possible. We recommend using the same NTP server for all three components.

- You can use your AD domain controller as an NTP server. In the Web UI, on the Active Directory page, for Use Active Directory as your primary time server, click Yes.
- To configure any other NTP server in the Web UI, click Cluster > Date & Time.

## Configuring Active Directory for Use With Kerberos

This section describes the Active Directory Domain Controller (DC) configuration changes necessary for enabling NFSv4.1 with Kerberos.

## Configuring DNS in Active Directory

Kerberos relies on DNS to identify machines involved in authentication. NFS clients and servers require DNS A records for forward-DNS lookups and PTR records for reverse-DNS lookups.

You can use a variety of DNS implementations with Kerberos. In some cases, for example, it might be convenient to use the DNS server that the AD DC provides. For this reason, this section discusses DNS configuration in general terms.

## Modifying the Default DNS Configuration

By default, the Qumulo domain-join operation creates a machine account on the domain in the organizational unit (OU)—that you specify during the join process—automatically. This machine account represents all nodes in the cluster, not a single machine.

By default, this machine account has a single, automatically created DNS A record that refers to the node on which the system performs the domain-join operation. This DNS record exists on the AD DC used for the domain-join operation and the record refers to a single, public IP address for the node.

The default DNS configuration is generally not useful without additional modifications because:

- It applies to the DNS server for the DC: If the environment doesn't use this DNS server, you must create the entry on the DNS server manually.
- It creates only a DNS **A** (forward) record: You must create the PTR record (a reverse record that maps an IP address to a hostname) manually. This can require creating a reverse zone for the subnet and then adding the specific PTR record to the zone.
- We don't recommend assigning a single IP address to an entire cluster: In such a configuration, any client that mounts the cluster points at the same node.

## Configuring DNS for Distributing Workflows Across Nodes

The Qumulo distributed file system works best when you spread the workload evenly across multiple nodes. We recommend [configuring DNS round robin in Active Directory](https://care.qumulo.com/hc/en-us/articles/115007926128) .

This approach provides a list of IP addresses which refer to different nodes in the cluster. Successive DNS queries for the single cluster hostname return different IP addresses. From the perspective of Kerberos, all nodes that comprise a Qumulo cluster act as one host and have the same Kerberos key table. In this way, the Kerberos experience is the same regardless of the selected node.

Unless you need direct access to a specific node through a DNS fully qualified domain name (FQDN), it isn't necessary to use individual DNS A records for each node in the cluster (for example, qumulo1.example.com , qumulo2.example.com , qumulo3.example.com , and so on). Instead, we recommend creating a DNS  $\overline{A}$  record for the cluster and then duplicating this  $\overline{A}$  record for each IP address in the cluster (for example,  $q$ umulo.example.com  $\rightarrow$  203.0.113.0, qumulo.example.com  $\rightarrow$  203.0.113.1, and so on).

#### To Configure DNS Round Robin

- 1. [Join your Qumulo cluster to AD](#page-100-0) (page 99).
- 2. Find the DNS entry for the cluster on the DNS server.

Unless you renamed the cluster after joining it to AD, this entry is generally the cluster's name. To find the machine account name in the Web UI, click Cluster > Active Directory and note the name under Machine Account.

3. Update the list of IP addresses for this host record. Include the IP addresses for all nodes.

To find the IP addresses in the Web UI, click Cluster > Network Configuration.

4. Configure the DNS resolver to point to the DNS server.

To find the IP addresses, look up the hostname for the DC. For example:

nslookup stuff.example.com

5. Confirm that successive ping <cluster\_name> requests connect to a different IP address every time.

## Configuring the Service Principal Name (SPN) for NFS

The SPN is a string that identifies the Kerberos services that a particular host provides. We recommend configuring the Qumulo cluster to provide the NFS service. When you configure the SPN, clients can enumerate the cluster and the NFS service as part of a service-ticket-granting request.

## To Configure the SPN for NFS by Using the Windows Server Attribute Editor

#### **O** Note

To maximize compatibility with Linux, we recommend formatting SPN entries in lowercase.

- 1. Use RDP to log in to the DC for your AD domain.
- 2. Open Active Directory Users and Computers.
- 3. Find the machine account for your Qumulo cluster.

To find the machine account name in the Web UI, click Cluster > Active Directory and note the name under Machine Account.

- 4. Right-click the account and then click Properties > Attribute Editor.
- 5. On the Attribute Editor tab, find the servicePrincipalName attribute and edit its value to include a new SPN in the nfs/<machine account>.<domain\_fqdn> format, for example:

nfs/<qumulo-cluster>.ad.eng.example.com

#### $\sigma$ Tip

You can use the other, automatically generated entries as syntax examples.

#### To Configure the SPN for NFS by Using the Windows Server Command Prompt

#### **A** Note

- To maximize compatibility with Linux, we recommend formatting SPN entries in lowercase.
- The SPN formatting in the following example is generally sufficient for Linux service ticket requests. However, depending on your environment and client configuration, additional entries might be necessary.
- 1. Open a command prompt with administrative privileges.
- 2. Use RDP or SSH to connect to your AD domain.
- 3. Run the setspn command with the machine account (in this example, <qumulocluster> ) followed by a period ( . ) and the FQDN (in this example, ad.eng.example.com ). For example:

setspn -s nfs/<qumulo-cluster>.ad.eng.example.com

4. Confirm the configuration by using the setspn command with the machine account name. For example:

setspn <qumulo-cluster>

## To Troubleshoot Your SPN Configuration

If your SPN is configured incorrectly, a client is likely to display the following error:

```
mount.nfs: access denied by server while mounting <qumulo-cluster>.ad.eng.qumulo.co
m: /
```
- 1. Take a client-side packet capture and find the logs for the client and AD Kerberos.
- 2. Search the logs for the S\_PRINCIPAL\_UNKNOWN error.
- 3. Add the required client parameters to the SPN configuration.

## Configuring SPN with DNS

For Kerberos authentication to work correctly, SPN entries must correspond to DNS A records exactly. Although the machine account is sometimes the same as the DNS A record created during the domain-join process, depending on your the DNS environment, this might not always be true.

In the following example, a Qumulo cluster has a machine account with the SPN nfs/ qumulo.example.com and two DNS A records that point to the same Qumulo cluster IP, 203.0.113.0 :

- qumulo.example.com
- storage.example.com

Because the storage.example.com doesn't have a corresponding SPN, you can perform Kerberos authentication by using the qumulo.example.com record. However, if you add the second SPN ( nfs/storage.example.com ) to the machine account account SPN list, the account can authenticate by using either of the two hostnames.

CNAME (alias) records are an exception to this arrangement. CNAME records that point to a correctly-configured A record, and which have a corresponding SPN entry in the machine account, don't require the CNAME host to be added to the SPN. For example, the CNAME record storage-alias.example.com that points to storage.example.com requires the SPN list to contain only nfs/storage.example.com to authenticate against storage-alias.example.com .

## Performing Additional Cluster Configuration after Joining Active Directory

This section describes additional Qumulo cluster configuration that can affect the behavior of NFSv4.1 with Kerberos.

When your Qumulo cluster is [joined to AD](#page-100-0) (page 99), you must configure the [NFSv4.1 server](#page-76-0) (page [75\)](#page-76-0) and NFSv4.1 security settings.

## To Configure Security Settings by Using the qq CLI

Qumulo provides configuration for the permitted NFSv4.1 authentication flavors in the qq CLI or directly through the REST API.

1. Use the  $_{qq}$  CLI to get the current settings:

```
$ qq nfs get settings
{
  "auth_sys_enabled": true,
 "krb5 enabled": true,
  "krb5p_enabled": true,
  "v4_enabled": false
}
```
This is the default configuration:

- NFSv4.1 is disabled by default.
- AUTH SYS, AUTH KRB5, and AUTH KRB5P are enabled by default (however, the AUTH\_KRB5 configuration has no effect on NFSv3 because Qumulo Core doesn't support Kerberos with NFSv3).
- 2. To harden security, configure your cluster to use only Kerberos by disabling AUTH SYS (without changing AUTH KRB5 ). For example:

## **A** Important

Because it uses authentication based on a simple UID and GID passed over the wire in plain text, RPC AUTH SYS is inherently insecure. In a trusted environment, AUTH SYS might be sufficient for enforcing basic permissions and preventing good-faith actors from making mistakes. In all other cases, you must treat AUTH SYS as if it provides no security whatseover.

```
$ qq nfs modify settings --disable-auth-sys
{
 "v4_enabled": false,
 "auth sys enabled": false,
 "auth_krb5_enabled": true
  "auth krb5p enabled": true
}
```
3. (Optional) You can also use the following commands.

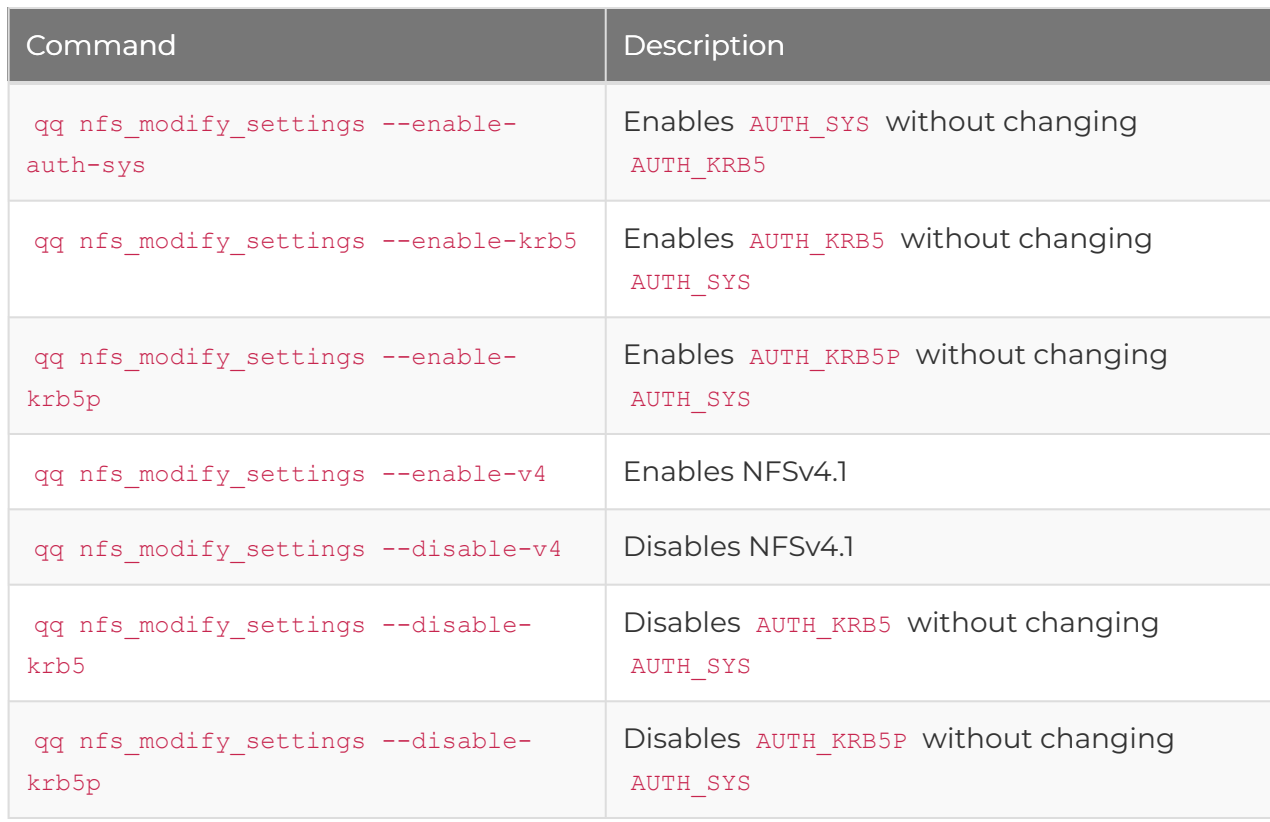

#### **O** Note

- Security configuration options apply to all versions of NFS (NFSv3 and NFSv4.1). Thus, disabling AUTH SYS also disables NFSv3, because AUTH SYS is the only authentication flavor that NFSv3 supports by design.
- In a secure environment, where Kerberos is required, AUTH SYS NFSv3 connections aren't allowed.
- These configuration options apply cluster-wide to all NFS exports and files.
# Configuring Export Configuration

You can use [NFSv4.1 exports](#page-76-0) (page 75) to configure access to the Qumulo file system.

#### **O** Note

The user-mapping portion of the export configuration has no effect on Kerberos configuration. Specifying root or any user mapping for a particular export applies only to AUTH SYS mounts that access this export.

In all other ways, exports behave the same for AUTH\_KRB5 or AUTH\_KRB5P as they do for AUTH\_SYS. IP address restrictions that you specify in an export work as expected.

# Using Kerberos Permissions in the Qumulo Filesystem

This section describes how NFSv4.1 interacts with the secure file permissions that Kerberos enables for the Qumulo Core file system.

For more information, see [Qumulo File Permissions Overview](https://care.qumulo.com/hc/en-us/articles/115008211868) on Qumulo Care.

## Listing Permissions for Files

#### **O** Note

- This section uses the Kerberos term trustee and Qumulo term *identity* (or auth id) interchangeably.
- The term file in the Qumulo file system can refer to:
	- A file
	- A directory
	- A symbolic link
	- A special block device

All files in the Qumulo file system have the following fields associated with them:

- Owner
- Group owner
- Access control list (ACL)—a list of access control entries (ACEs)

These fields, stored in the metadata for a file or directory, determine the access permissions that a trustee or identity has to files.

For any file operation, the system checks the authenticated user against file permissions to determine whether the operation should be allowed. When you create a new file, the authenticated user becomes the owner of the new file.

In the following example, we create a file in a mount over NFS.

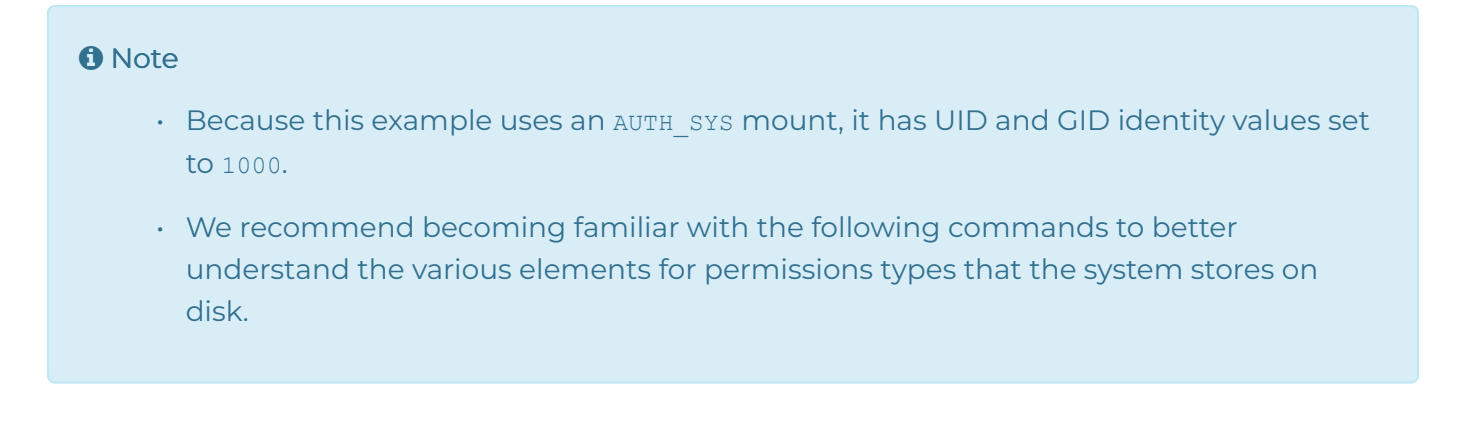

touch /mnt/mount\_point/filename

To view the exact permissions metadata for this file, use the  $q\bar{q}$  fs file get attr command. For example:

```
$ qq fs file get attr --path /filename
{
 "group_details": {
   "id type": "NFS GID",
  "id_value": "1000"
 },
 "owner_details": {
  "id_type": "NFS_UID",
  "id_value": "1000"
 },
  ...
}
```
To view the permissions configured in an ACL, use the  $q\bar{q}$  fs get acl command. For example:

```
$ qq fs get acl --path /filename
Control: Present
Posix Special Permissions: None
Permissions:
Position Trustee Type Flags Rights
======== ======== ======= ===== ==============================
1 uid:1000 Allowed Delete child, Read, Write file
2 gid:1000 Allowed Delete child, Read, Write file
3 Everyone Allowed Read
```
# Listing Security Identifiers (SIDs)

The SID is a globally unique identifier for a user or group object in a domain. For more information, see [Security identifiers](https://docs.microsoft.com/en-us/windows/security/identity-protection/access-control/security-identifiers) in the Microsoft documentation.

Because Qumulo's Kerberos implementation requires AD, every user is also an Active Directory user. The domain controller (DC) has an equivalent mapping for AD users and SIDs. Qumulo uses LDAP to determine the AD-user  $\leftrightarrow$  SID mapping. For this reason, it is important to configure the Base DN for your cluster correctly.

Qumulo's Kerberos implementation stores SIDs on disk for files that have Kerberos identities in the user, group, or ACL. When a user authenticates by using Kerberos and creates a file, Qumulo Core configures the user, group, and ACL automatically.

To set the identity for an AD user, you can modify the permissions for an existing file by using the chown Or nfs4 setfacl command.

In the following example, the Kerberos-authenticated AD domain user AD\myusername creates a file over NFSv4.1 and the system gives an ACL response from the REST API. The response contains an ACE entry for the owner and group owner of the user AD\myusername, with corresponding SIDs for both.

```
$ qq fs get acl --path /filename --json
{
  "aces": [{
   "trustee": {
      "name": "AD\\myusername",
      "sid": "S-1-5-21-4202559609-EXAMPLE158-3224923410-13507",
      ...
    },
    ...
  }, {
    "trustee": {
      "name": "AD\\Domain Users",
      "sid": "S-1-5-21-4202559609-EXAMPLE158-3224923410-513",
      ...
    },
    ...
  }]
}
```
# Using Kerberos Principals

Although Qumulo stores SIDs on disk, SIDs appear rarely when you use NFSv4.1 on Linux systems. Instead, the system represents Kerberos identities as Kerberos principals. A Kerberos principal, a string in the <user@domain> or <group@domain> format, is easier to read.

There is an equivalent mapping between AD users, SIDs and Kerberos principals. Each of these representations is unique (a primary key to the AD identity database).

Qumulo's implementation of the SID  $\leftrightarrow$  Kerberos principal mapping uses the  $\,$ [sAMAccountName](https://docs.microsoft.com/en-us/windows/win32/ad/naming-properties#samaccountname) field, which is always present and unique for all AD users and groups. The system forms the Kerberos principal by concatenating the name and domain in the  $\langle$ sAMAccountName>@<domain> format.

AD has fields with similar content but without the quarantee of uniqueness (such as the name, distinguishedName , CN , and servicePrincipalName ). However, AD permits setting these fields to unrelated values. For this reason, it is unlikely but possible that certain environments use special values in these fields. Qumulo's Kerberos implementation ignores these fields and uses only the value in the sAMAccountName field.

#### **O** Note

The fields can diverge significantly if an administrator edits them.

The following example shows how the system represents the SIDs from the previous example as Kerberos principals.

\$ nfs4 getfacl filename A::test2@ad.eng.qumulo.com:rwatTnNcy A:g:Domain Users@ad.eng.qumulo.com:rtncy A::EVERYONE@:rtncy

Although the system stores raw SIDs on disk, the nfs getfacl command displays users and groups as Kerberos principals. This format is valid for setting identities on a file by using commands such as nfs4 setfacl, chown, and so on.

#### Understanding Kerberos Principal Caveats

This section explains some of the caveats of working with Kerberos principals.

Machine Account Object Names

When you work with machine accounts, AD stores the sAMAccountName as the object name and appends  $\frac{1}{5}$  to it. If a client named myclient is joined to the domain stuff.example.com, the name of the machine account object in Active Directory Users or Computers appears as myclient while the Kerberos principal representation over NFS appears as myclient\$@stuff.example.com.

This functionality is different from other account types in AD, where the object name usually matches the sAMAccountName exactly.

#### ID Mapping on Linux systems

Linux systems perform their own ID mapping separately from the Qumulo cluster ID mapping. Linux systems also use sAMAccountName as the AD user primary key when joined to an AD domain. However, Linux systems use CN when looking up groups. Thus, in groups where the sAMAccountName and CN don't match (possibly due to edits by an administrator), a Linux system and Qumulo Core might understand differently the group that the Kerberos principal refers to.

Ensure the two fields are in sync to prevent the following possible scenarios:

- An error appears when you configure the group.
- Group configuration succeeds but the configured group is incorrect.

#### Unicode Characters in Kerberos Principals

For most standard Linux tools, Qumulo Core supports all arbitrary Unicode characters in Kerberos principals. However, we don't recommend using the period ( . ) character in principals, except in the domain name.

## Using the chown Tool With Kerberos

chown is a Linux tool that changes the owner or group owner for a file. You can generally use chown with Kerberos principals. On most Linux systems, chown requires the root user ( sudo chown ).

#### The AUTH\_SYS Root User

AUTH SYS has the concept of the root user. Using sudo on a Linux NFS client fills in 0 for the UID and GID. As long as the mounted export doesn't root squash—maps a client's UID 0 (root) to 65534 (nobody) or to another non-root user—the Linux client receives root permissions on the Qumulo file system, where the client can perform chown operations.

#### The Kerberos Root User

Kerberos doesn't have the concept of the root user. However, you can still use it to run chown operations under the following conditions.

- $\cdot$  The ACL for the file must grant the  $\,$  change  $\,$  owner privilege to an authenticated user.
- The currently authenticated user must be a member of the destination group (if provided) or a member of the current group (if the group isn't being modified).

If both conditions are true, a chown operation on files performed as a Kerberos user over NFSv4.1 succeeds. For example:

\$ chown user3:group4 filename

Including @<domain> for the destination user and group is optional.

#### Viewing the Owner and Group

The following examples show how to display user and group membership by using the  $1s -1$ and stat -c commands.

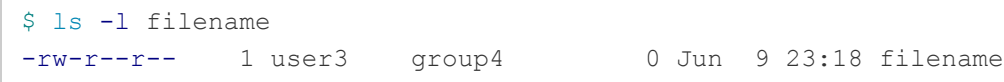

```
$ stat -c '%U, %G' filename
user3, group4
```
#### **O** Note

The Kerberos restrictions for chown also apply to other Linux tools that use the chown system call, such as cp and rsync, when you run them in ownership-preserving modes.

## Using the Linux ACL Editor

The Linux ACL Editor consists of the following tools:

- nfs4\_editfacl
- nfs4\_getfacl
- nfs4\_setfacl

You can use the editor to read and write ACLs on a Qumulo cluster that uses NFSv4.1 with Kerberos. For more information, see [Managing File Access Permissions by Using NFSv4.1 Access](#page-83-0) [Control Lists \(ACLs\)](#page-83-0) (page 82).

# Configuring a Linux Client for NFSv4.1 with Kerberos

This section describes how to configure a Linux client for using NFSv4.1 with Kerberos.

## **O** Note Qumulo Core supports only Linux for using NFSv4.1 with Kerberos.

Linux systems implement Kerberos support as a series of loosely related packages and configuration files. For this reason, configuration depends on the Linux distribution and version. This section refers to tools, packages, dæmons, configuration files, and other elements in Ubuntu 18.04 LTS.

# Joining a Linux Client to a Domain

There are two common ways of joining a Linux client to an Active Directory (AD) domain automatically, by using samba or realmd. Both methods require creating the [/etc/krb5.conf](https://web.mit.edu/kerberos/krb5-1.12/doc/admin/conf_files/krb5_conf.html) [configuration file](https://web.mit.edu/kerberos/krb5-1.12/doc/admin/conf_files/krb5_conf.html) and defining a default domain and the relationships between domains and realms.

### Configuring the /etc/krb5.conf File

The following is an example configuration for joining a domain.

```
[libdefaults]
   default_realm = MY-DOMAIN.EXAMPLE.COM
[realms]
   MY-DOMAIN.EXAMPLE.COM = {
       kdc = my-domain.example.com:88
       admin_server = my-domain.example.com:749
   }
[domain_realm]
   my-domain.example.com = MY-DOMAIN.EXAMPLE.COM
    .my-domain.exmaple.com = MY-DOMAIN.EXAMPLE.COM
```
### To Join a Linux Client to a Domain by using samba

[samba](https://www.samba.org/samba/docs/current/man-html/net.8.html) is a suite of Linux tools that provides Windows-like functionality on Linux. The net ads join command creates a machine account on the domain.

1. To specify how the domain-join process behaves, edit the /etc/samba/smb.conf file. For example:

```
workgroup = my-domain
server role = member server
realm = my-domain.example.com
kerberos method = system keytab
```
2. To join the domain, run the net ads join command. For example:

\$ net ads join my-domain.example.com -U Administrator

3. samba doesn't create configuration files. Configure the sssd and idmapd tools manually. For more information, see [Mapping External Identities to Linux Identities](#page-117-0) (page 116).

#### To Join a Linux Client to a Domain by using realmd

[realmd](https://manpages.debian.org/testing/realmd/realm.8.en.html) is a tool that allows managing realm-based authentication. It can be somewhat more difficult to use than samba . However, it creates a more complete configuration. For example, it configures the sssd tool during the domain-join process.

1. To join a domain, use the realm join command. For example:

\$ realm join my-domain.example.com -U Administrator

2. Configure the sssd and idmapd tools manually. For more information, see [Mapping](#page-117-0) [External Identities to Linux Identities](#page-117-0) (page 116).

## To Configure DNS and Service Principal Name (SPN)

Kerberos relies on DNS to identify machines involved in authentication. NFS clients and servers require DNS A records for forward-DNS lookups and **PTR** records for reverse-DNS lookups.

1. After you configure DNS, check DNS resolution from your client. For example:

\$ nslookup my-client-machine.my-domain.example.com

2. In addition to DNS configuration, Linux clients require a standard host SPN on the machine account created while joining the domain. We recommend configuring the SPN by using the setspn command on the domain controller after the join procedure. For example:

Running this command resets the SPN to the default value for your machine.

setspn -r my-client machine

## <span id="page-117-0"></span>Mapping External Identities to Linux Identities

During the ID mapping process, a Linux system converts external identities to Linux identities.

- For Qumulo Core, external identities are equivalent to Kerberos principals.
- For Linux, identities are simple integers: UIDs and GIDs.

#### **A** Note

Because Linux can't use complex external identities in system calls, a Linux system must perform identity conversion before operating on files.

ID mapping is bidirectional. A system call, such as chown, that takes a UID or GID as input requires mapping the UID or GID be mapped to a domain user or group before passing it to your Qumulo cluster over NFS.

A system call, such as stat , that returns a UID or GID, requires that the domain user or group that returned from your Qumulo cluster over NFS be converted to a UID or GID before the system can present it to the user.

#### Configuring Active Directory Authentication by using sssd

[sssd \(System Security Services Daemon\)](https://linux.die.net/man/8/sssd) is a tool responsible for managing authentication with external providers in Linux. To use NFSv4.1 with Kerberos, you must configure sssd with AD as the identity provider.

- $\cdot$  If you join domains by using samba, you must create the [/etc/sssd.conf](https://linux.die.net/man/5/sssd.conf) file.
- If you join domains by using realmd , you might already have a /etc/sssd.conf file. For detailed configuration information, see [sssd-ldap](https://linux.die.net/man/5/sssd-ldap) in the Linux documentation.

In the following example, the sssd.conf file configures basic ID mapping for AD.

```
[sssd]
domains = my-domain.example.com
config file version = 2services = nss, pam
[domain/my-domain.example.com]
ad_domain = my-domain.example.com
krb5_realm = MY_DOMAIN.EXAMPLE.COM
cache_credentials = True
id_provider = ad
krb5 store password if offline = True
default shell = /bin/bashldap id mapping = False
use fully qualified names = False
fallback homedir = /home/%u@%d
access_provider = ad
```
## Configuring LDAP Queries against the Domain Controller (DC) by using sssd

Like Qumulo clusters, Linux systems can resolve details about user and group objects by querying the DC over LDAP. In particular, a Linux system looks for an object with a matching sAMAccountName (user) or CN (group)

- 1. To toggle [RFC 2307](https://datatracker.ietf.org/doc/html/rfc2307) for mappings in the sssd.conf file, configure the [ldap\\_id\\_mapping](https://linux.die.net/man/5/sssd-ad) [field](https://linux.die.net/man/5/sssd-ad) .
	- When you set the field to False, the client checks whether the RFC 2307 uidNumber or gidNumber are set on an object.
		- If the number is set, it becomes the Linux UID or GID for the operation.

#### **A** Important

AD doesn't prevent duplicate UID or GID numbers from being added to RFC 2307 values. For this reason, incorrect configuration can lead or UID or GUID collisions. When a Linux system determines that a collision has occurred, it chooses the first UID or GID it finds.

• Otherwise, the UID or GID becomes nobody or nogroup ( 65534 ).

In most cases, an owner or group becomes 65534 as a result of incorrect user mapping configuration in the client. To understand which LDAP queries run and why they have trouble finding the correct information, check your logs.

 $\cdot$  When you set the field to  $T_{\text{true}}$ , the client assigns locally a new unique UID or GID to each objectSID that it finds on the DC.

#### **A** Note

This is a more flexible approach than requiring RFC 2307. However, this also means that UIDs and GIDs aren't the same across different Linux systems within the same domain.

In both cases, the client communicates with the DC by using its machine account.

2. To pick up changes to the /etc/sssd.conf file on a live system, restart the sssd service.

#### Configuring the Conversion of Local Identities to NFS Representations by Using idmapd

[idmapd \(or nfsidmap\)](https://linux.die.net/man/5/idmapd.conf) , is a tool that lets you convert local identities to their on-the-wire NFS representations. Although idmapd works with sssd, it has additional configuration options.

In the following example, the /etc/idmapd.conf file configures a Linux client joined to AD:

```
[General]
Domain = my-domain.example.com
Verbosity = 0Pipefs-Directory = /run/rpc_pipefs
[Mapping]
Nobody-User = nobody
Nobody-Group = nogroup
```
#### **O** Note

Depending on your Linux distribution and configuration, you might have to add the Domain field to the default configuration file.

## Authenticating as an AD User and Mounting Your Qumulo Cluster

Qumulo Core supports three methods of authenticating as an AD user and mounting your cluster over NFSv4.1 as the AD user. These methods, from least to most complex, and in an increasing order of utility, are:

- By using a machine account
- By using manual authentication with the kinit tool
- By using the autofs tool

#### To Authenticate as an AD User by Using a Machine Account and Mount Your Qumulo **Cluster**

Machine account authentication uses one AD user for each Linux system. This *machine account* user is the same as the *machine account* created on the domain during the domain-join operation. Any user on the Linux system who has access to the machine account mount point can operate as the machine account user on a Qumulo cluster.

Machine account authentication can be useful for simple scenarios in which trusted users on trusted Linux machines require a secure mechanism for communicating with a Qumulo cluster. Because this is also the easiest authentication method to configure, it can be a good starting point for administrators who configure NFSv4.1 with Kerberos for the first time.

#### **O** Note

Both machine account authentication and kinit have limited usefulness because they limit the mount point to a single authenticated user. Between the two authentication options, kinit has an advantage because of the way it handles ID mapping.

1. Confirm that your [/etc/nfs.conf file](https://man7.org/linux/man-pages/man8/rpc.gssd.8.html), contains the following flag.

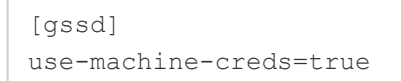

The use-machine-creds flag specifies whether authentication uses machine credentials when sudo mount is invoked for NFSv4.1 with Kerberos. When you set the flag to true, gssd authenticates as the machine account for the system on behalf of the NFS client. (It performs a kinit operation as the machine account). The [credential cache](https://web.mit.edu/kerberos/krb5-1.12/doc/basic/ccache_def.html) that results from the kinit is usually located in  $/\text{tmp}$ . To search for the cache, use the  $\text{ls}$ /tmp/\*krb5\* command.

In versions of Ubuntu lower than 22.04 (and possibly on other Linux distributions), you can't use the /etc/nfs.conf file to configure gssd. If this is the case for your system, we recommend starting the rpc.gssd service by using the -n flag.

2. Mount your cluster by using the  $krb5$  security mechanism. For example:

```
$ sudo mount -o vers=4.1,sec=krb5 my-cluster.my-domain.example.com:/ /mnt/poin
t
```
3. Use the Qumulo file system.

```
$ cd /mnt/point
$ touch filename
$ ls -l filename
-rw-r--r-- 1 MY_MACHINE$ domain computers 0 Jun 9 23:18 filenam
e
```
#### **A** Important

The machine account is the owner of any new files.

If the machine name isn't visible, make sure that the AD container holds this machine in the Qumulo cluster's Base DN configuration (typically, CN=Computers, DC=...). If the machine name is still not visible, configure the Linux client ID mapper to provide local mappings when no RFC 2307 mapping is available. It is uncommon for machine accounts to have RFC 2307 mappings.

### To Authenticate as an AD User Manually by Using kinit and Mount Your Qumulo Cluster

[kinit](https://linux.die.net/man/1/kinit) authentication is very similar to machine account authentication. The main difference is that you must create the credentials for the mount manually. You can use any user in the AD domain. However (this is also true for machine accounts), any local Linux user that can access the mount point can operate on the Qumulo cluster as this single user.

#### **A** Note

Both machine account authentication and kinit have limited usefulness because they limit the mount point to a single authenticated user. Between the two authentication options, kinit has an advantage because of the way it handles ID mapping.

In environments where Linux systems map exactly to end users that have kinit -based Kerberos mounts on their Qumulo clusters, kinit might be sufficient.

1. Authenticate by using kinit . For example:

\$ sudo kinit my-user

- 2. When prompted for a password, use the AD domain password for the user.
- 3. To confirm the result of the authentication operation, use the sudo klist command.
- 4. Confirm that the [/etc/nfs.conf file](https://man7.org/linux/man-pages/man8/rpc.gssd.8.html) contains the following flag:

[gssd] use-machine-creds=false

The use-machine-creds flag specifies whether authentication uses machine credentials when sudo mount is invoked for NFSv4.1 with Kerberos. When you set the flag to false, gssd searches for an existing [credential cache](https://web.mit.edu/kerberos/krb5-1.12/doc/basic/ccache_def.html) (which you created by running kinit ) in /tmp/krb5cc\_0 for authenticating with the Qumulo cluster.

5. Mount your cluster by using the krb5 security mechanism. For example:

```
$ sudo mount -o vers=4.1,sec=krb5 my-cluster.my-domain.example.com:/ /mnt/poin
t
```
6. Use the Qumulo file system.

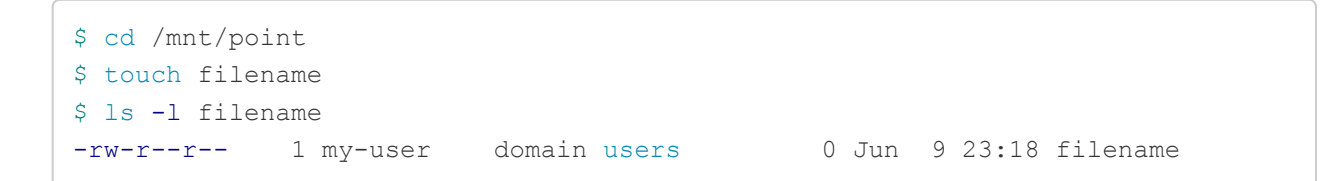

#### **A** Important

The kinit user is the owner of any new files.

#### To Authenticate as an AD User Manually by Using autofs and Mount Your Qumulo **Cluster**

[autofs](https://man7.org/linux/man-pages/man5/autofs.5.html) is a dæmon that manages mount points for individual Linux users. For this reason, Linux users have different views of a mount point. autofs can authenticate an AD user through ssh, the Linux filesystem, or a Qumulo cluster mounted on a Linux system.

#### **A** Important

When you use autofs, the Linux system maps the root user to the machine account user for the Linux system on the Qumulo cluster. However, the machine account user doesn't have all the privileges of the root user, such as special permissions for the Qumulo cluster. You must specify all permissions in ACLs.

1. Log in to an AD domain and configure sssd to authenticate with this domain. For example:

\$ sudo login my-domain-user

Alternatively, you can use the following command.

\$ ssh my-domain\_user@my-linux-system

2. Configure the autofs mappings. For more information, see [auto.master](https://man7.org/linux/man-pages/man5/auto.master.5.html) in the Linux documentation. The following is an example of a simple configuration that provides a single (direct) mount point which authenticates AD users automatically.

a. To define a mount point and the path to its map file, add the following line to the  $/etc/$ auto.master file.

```
/- /etc/auto.kerberos_nfs_mount_example --timeout 60
```
For more information, see [Autofs](https://help.ubuntu.com/community/Autofs) in the Ubuntu documentation.

b. Add the following line to the /etc/auto.kerberos\_nfs\_mount\_example map file.

/mnt/qumulo\_mount\_point -vers=4.1,sec=krb5 <qumulo-cluster>.my-domain.exampl e.com:/

3. Restart autofs .

```
$ sudo systemctl restart autofs
```
autofs creates the /mnt/qumulo mount point directory and mounts it as necessary for any user. For example:

```
$ ssh domain user 1@my-linux-system touch /mnt/qumulo mount point/user1 file
$ ssh domain user 2@my-linux-system touch /mnt/qumulo mount point/user2 file
$ ssh domain_user_3@my-linux-system ls -l /mnt/qumulo_mount_point
-rw-r--r-- 1 user1 domain users 0 Jun 9 23:18 user1 file
-rw-r--r-- 1 user2 domain users 0 Jun 9 23:18 user2_file
```
#### **A** Important

The user you logged in to the AD domain with is the owner of any new files.

## Network Time Protocol (NTP) Server

Kerberos is very sensitive to clock skew. It is important for all systems involved in a Kerberos relationship—the KDC, your Qumulo cluster, and any Linux clients—to have as little clock skew as possible. We recommend using the same NTP server for all three components.

- You can use your AD domain controller as an NTP server. In the Web UI, on the Active Directory page, for Use Active Directory as your primary time server, click Yes.
- To configure any other NTP server in the Web UI, click Cluster > Date & Time.

There are many NTP dæmons for Linux. For example, Ubuntu uses the [NTP functionality in](https://ubuntu.com/server/docs/network-ntp) [systemd](https://ubuntu.com/server/docs/network-ntp) ( timedatectl and timesyncd ).

# Configuring Cross-Domain Active Directory Trusts

This section describes how the configuration of cross-domain Active Directory (AD) trusts supports NFSv4.1 with Kerberos.

Trusts are relationships between different AD domains. For more information, see [Trust](https://docs.microsoft.com/en-us/previous-versions/windows/it-pro/windows-server-2003/cc759554(v=ws.10)?redirectedfrom=MSDN) [Technologies](https://docs.microsoft.com/en-us/previous-versions/windows/it-pro/windows-server-2003/cc759554(v=ws.10)?redirectedfrom=MSDN) in the Microsoft documentation.

NFSv4.1 with Kerberos and the general AD configuration in Qumulo Core support the same forms of trust relationships.

- Child or parent trusts can:
	- Authenticate as a user from the child domain against the parent domain's AD domain controller (DC).
	- Authenticate as a user from the parent domain against the child domain's AD DC.
- $\cdot$  Transitive trusts can authenticate as a user from any of the domains in the transitive trust, against any of the other trusted domains' AD DC.

# Configuring the Base DN

For identity mapping to work, you must configure LDAP Base DNs correctly on your Qumulo cluster and on your client. This helps avoid nobody or 66534 identity responses that occur when you inspect files that contain trusted users (stored as identities) from other domains. For more information about configuring the Base DN, see [Using Active Directory for POSIX Attributes](https://care.qumulo.com/hc/en-us/articles/115008011927) on Qumulo Care.

The following example has trust between between parent.example.com and child.example.com . In order for both domains' identities to authenticate against a Qumulo cluster, you must configure the cluster and your client with the following Base DN.

CN=Users,DC=parent,DC=example,DC=com;CN=Users,DC=child,DC=parent,DC=example,DC=com

#### **f** Note

AD doesn't prevent duplicate UID or GID numbers from being added to [RFC 2307](https://datatracker.ietf.org/doc/html/rfc2307) values. Such improper configuration can cause UID and GID collisions across trusted domains. On Linux, if any collisions occur, the system chooses the first UID or GID that it finds.

# Enabling More Secure Trust Encryption Types

While Linux systems disallow deprecated encryption types for Kerberos, Windows prefers RC4 for cross-domain traffic (which Linux systems consider to be deprecated).

For certain trust configurations, you must enable a more secure encryption type for trusted traffic. To enable AES-128 (or SHA1) and AES-256 (or SHA1) for a particular trust, use the ksetup command in a Windows Administrator console. For example:

```
$ ksetup /getenctypeattr <domain>
$ ksetup /setenctypeattr <domain> RC4-HMAC-MD5 AES128-CTS-HMAC-SHA1-96 AES256-CTS-HMA
C-SHA1-96
```
#### **O** Note

This example doesn't disable RC4. Instead, it enables new encryption types in addition to RC4. When working with Windows systems, we recommend making additive changes whenever possible. We also recommend staging changes in a safe environment before applying them to a production environment.

# Troubleshooting NFSv4.1 with Kerberos

This section describes common troubleshooting procedures for configuring NFSv4.1 to work with Kerberos.

## Following General Debugging Techniques

This section lists common debugging techniques.

#### To Turn Up Logging Levels for Client-Side Tools

- 1. In the /etc/sssd.conf file, set debug level =  $9$ .
- 2. In the /etc/idmapd.conf file, set  $V$ erbosity = 9.
- 3. In the [gssd] section of the /etc/nfs.conf file, set verbosity=9 and rpc-verbosity=9 .

#### **O** Note

In versions of Ubuntu lower than 22.04 (and possibly on other Linux distributions), you can't use the /etc/nfs.conf file to configure gssd. If this is the case for your system, we recommend starting the rpc.gssd service by using the -n flag.

4. Turn on rpcdebug , for example:

rpcdebug -m nfs -s all **&&** rpcdebug -m rpc -s all

### Taking a Client-Side Packet Capture

Normally, there should be:

- Kerberos and LDAP traffic between the client and the domain controller
- DNS traffic between the client and DNS server
- RPC or NFS traffic between the client and the Qumulo cluster

Because a Kerberos mount requires the client to perform a series of steps, in most cases, the last traffic that the client issues indicates the source of failure. To view encrypted Kerberos traffic, use Wireshark with a Kerberos keytab file. For more information, see [Kerberos](https://wiki.wireshark.org/Kerberos.md) in the Wireshark documentation.

For help with interpreting logging and metrics from your Qumulo cluster and for insights from the telemetry of our Kerberos implementation, contact [Qumulo Care](https://care.qumulo.com/hc/en-us/articles/115008409408) .

# Resolving Incorrect Display of Users or Groups

Under certain conditions, users or groups display as  $n_{\text{obs}}$  when you run the  $\text{ls}$  -1 or stat command.

#### Differentiating Client and Cluster Issues

To resolve this issue, determine whether it is with the client or with the cluster by running the nfs4\_getfacl command on a file. If the presentation in the ACL editor appears correct, the issue is with the client. Otherwise, the issue is with the cluster.

#### **O** Note

The ACL editor doesn't perform any ID mapping. It only passes ACE trustees through, in plaintext.

#### Resolving Client-Side Issues

If the issue is with the client, it is most often an ID mapping issue. Confirm that your mappings are configured correctly. For more information, see [User-Defined Identity Mappings](https://care.qumulo.com/hc/en-us/articles/360017705814) on Qumulo Care.

If the issue persists, investigate logging and packet captures.

#### Resolving Cluster-Side Issues

If the issue is with the cluster, confirm that your cluster's Active Directory settings include the Base DNs that contain the expected users. For more information, see [Prerequisites for Joining a](#page-100-0) [Qumulo Cluster to Active Directory](#page-100-0) (page 99).

## Diagnosing Mount-Failed Errors

Under certain conditions, you might receive mount-failed errors from mount.nfs . To diagnose this type of error, you can try the following procedures.

- 1. Confirm that the rpc.gssd service is running.
- 2. Confirm that the cluster and client both resolve from the client. It should be possible to reach the cluster and client through a fully qualified domain name (FQDN), such as  $my$ machine.my-domain.example.com .
- 3. Confirm that reverse DNS works for the IP addresses on both the client and the cluster.
- 4. Confirm that the client has a host service principal name (SPN) and that the cluster has an nfs SPN that matches the DNS records.
- 5. Do one of the following:
- $\cdot$  If you use a machine account or  $k$ init authentication, confirm that the credentials are correct. You can use the keytab ktutil command or the credential cache klist command to list the encryption methods.
- Confirm that Kerberos tickets use AES-128 or AES-256 for service encryption by examining a packet capture or your Active Directory Kerberos settings.
- 6. If you use domain trusts, confirm that trust has AES-128 or AES-256 enabled.
- 7. Confirm that the clocks on the client, cluster, and domain controller are synchronized to the same time.
- 8. Confirm that the mount uses the krb5 option.

**O** Note Qumulo Core doesn't support the krb5i option.

9. Inspect logs and packet captures.

# Configuring and Collecting Metrics in Qumulo Core

# Qumulo OpenMetrics API Specification

This section lists the names, types, labels, and descriptions for the metrics that Qumulo Core 5.3.0 (ans higher) emits in OpenMetrics API format.

The Qumulo OpenMetrics API has a single endpoint that provides a complete view of point-intime telemetry from Qumulo Core to monitoring systems. These systems, such as [Prometheus](https://github.com/prometheus/prometheus) , can consume the OpenMetrics data format that the Qumulo REST API emits without custom code or a monitoring agent. For more information about data formats, see your monitoring system's documentation.

# Accessing Qumulo Metrics

Qumulo metrics are available at the following endpoint.

https://<my-cluster-hostname>:8000/v2/metrics/endpoints/default/data

You can configure a monitoring system that supports the [OpenMetrics Specification](https://github.com/OpenObservability/OpenMetrics/blob/main/specification/OpenMetrics.md) to use [bearer token authentication](#page-33-0) (page 32) to access this endpoint.

# Metric Types

All Qumulo metrics belong to one of the following OpenMetrics types.

<span id="page-130-0"></span>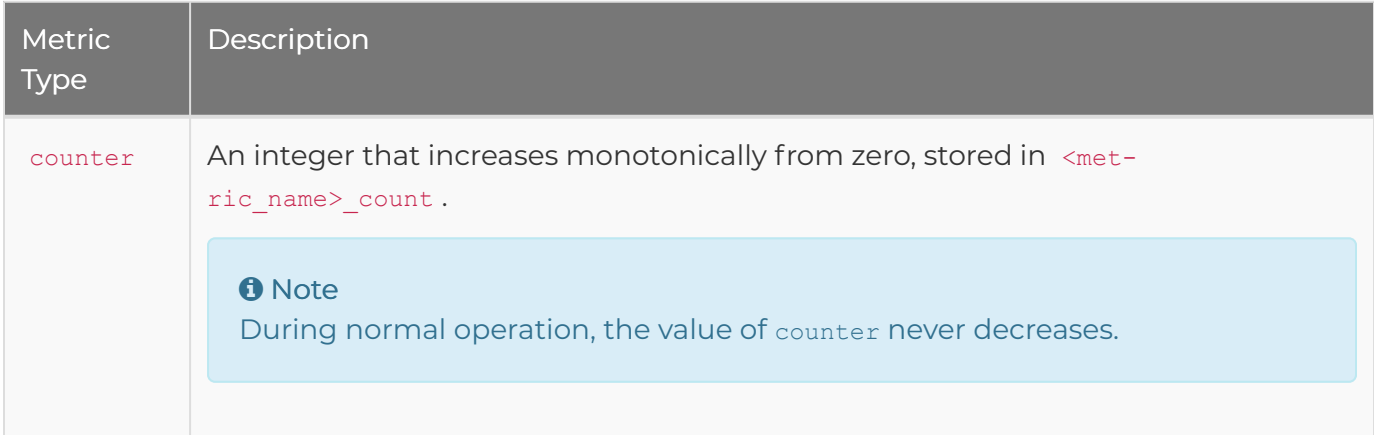

<span id="page-131-2"></span><span id="page-131-1"></span>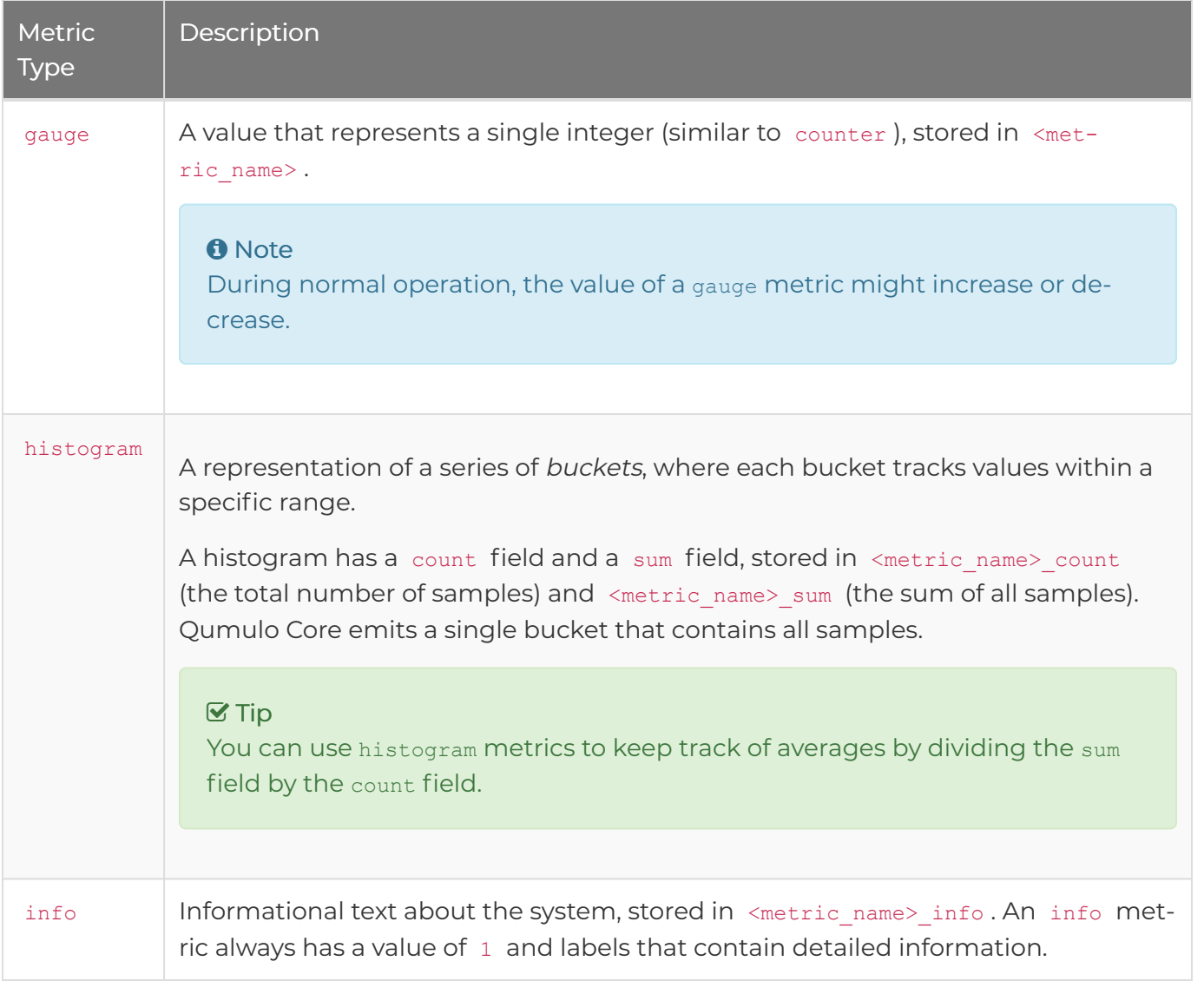

<span id="page-131-0"></span>For more information, see [Metric Types](https://github.com/OpenObservability/OpenMetrics/blob/main/specification/OpenMetrics.md#metric-types) in the OpenMetrics Specification.

## Metric Labels

The OpenMetrics format allows for metric labeling for communicating additional information. To provide context for metrics, Qumulo Core emits metric-specific labels. For example, the name of a protocol operation or the url of a remote server. For more information, see [Available Labels](#page-140-0) [\(page 139\)](#page-140-0).

## Available Metrics

The following table lists metric names, types, labels, and descriptions.

For Qumulo as a Service, all metrics with a node\_id label are unavailable because they refer to specific hardware.

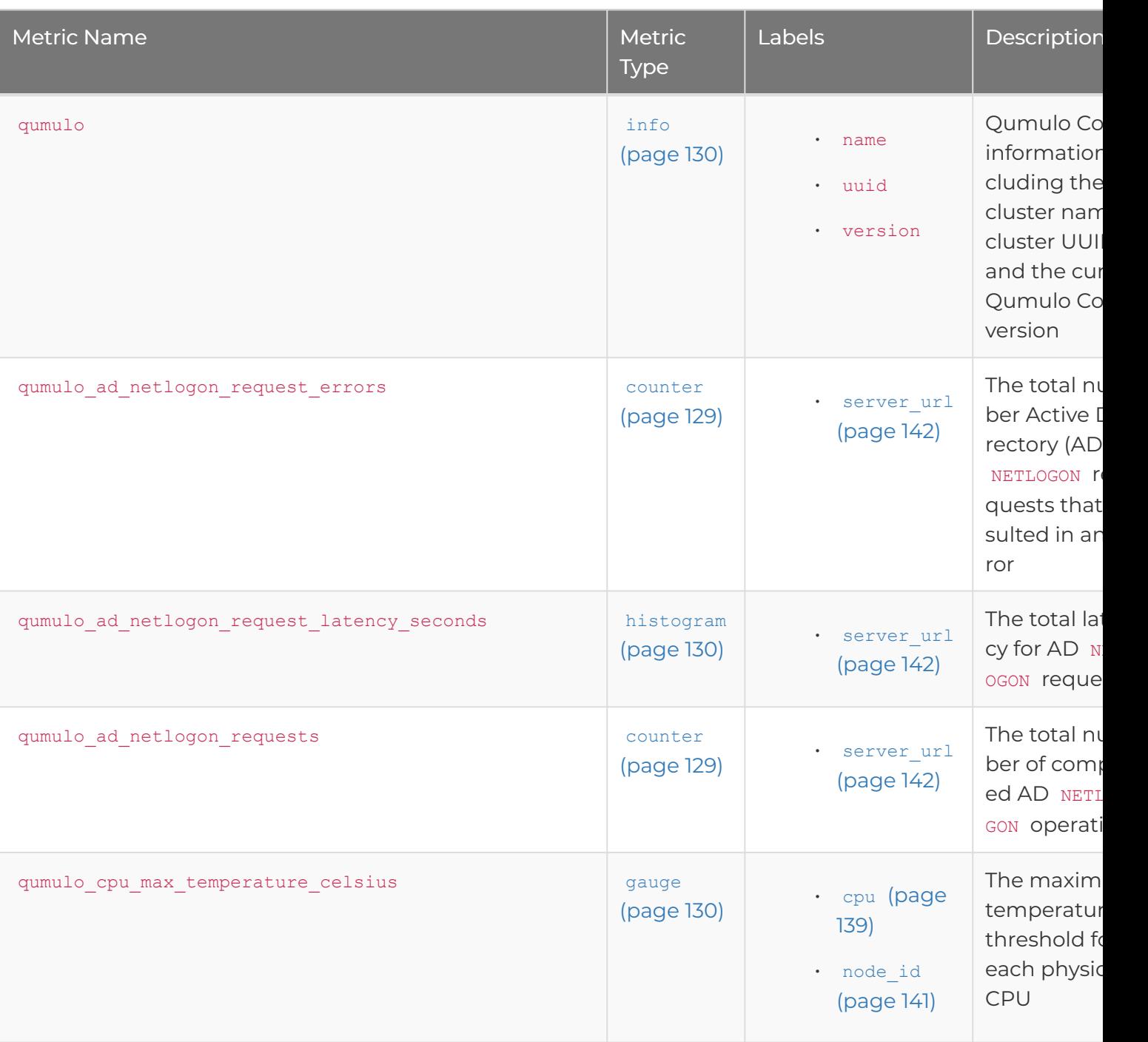

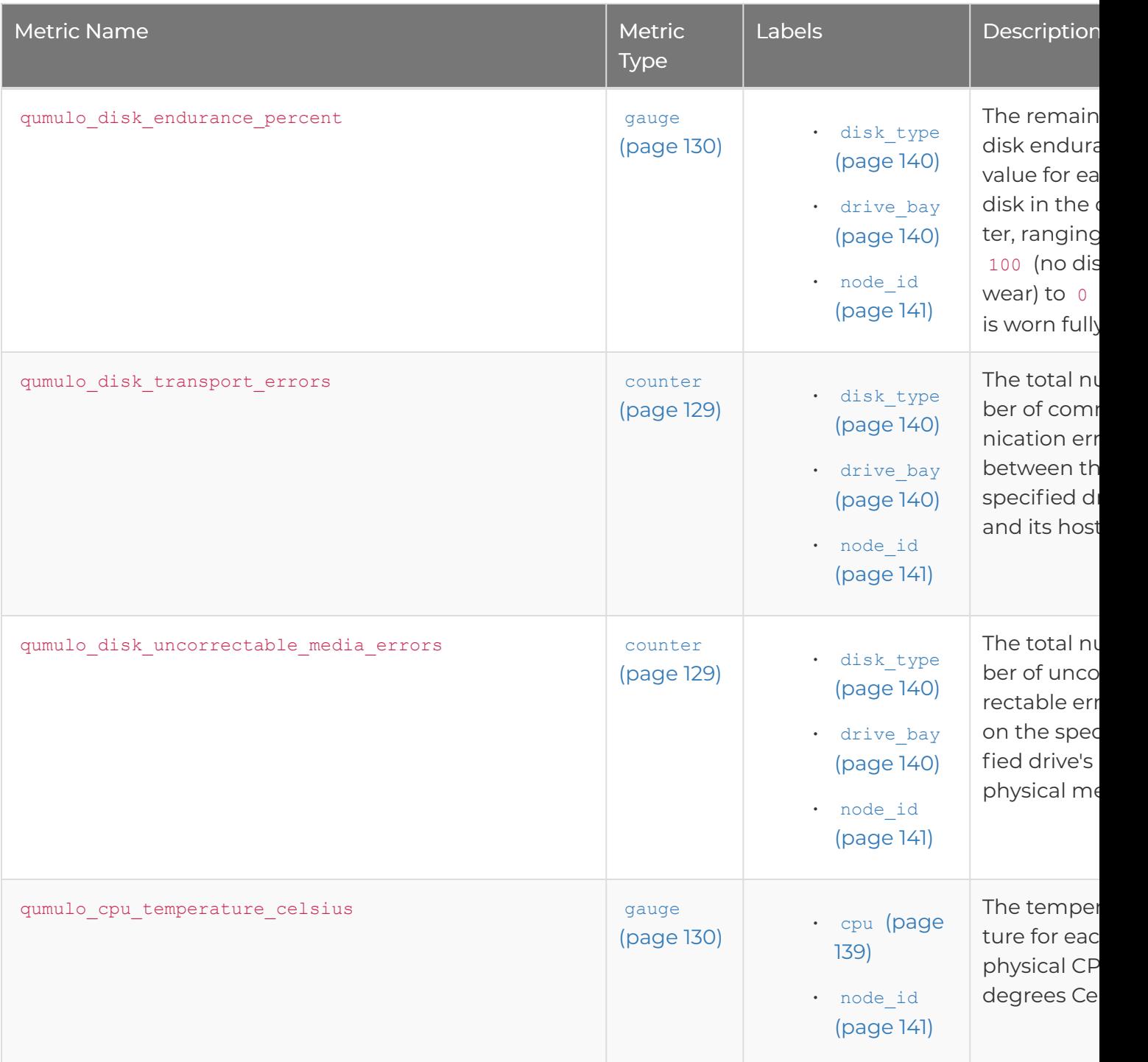

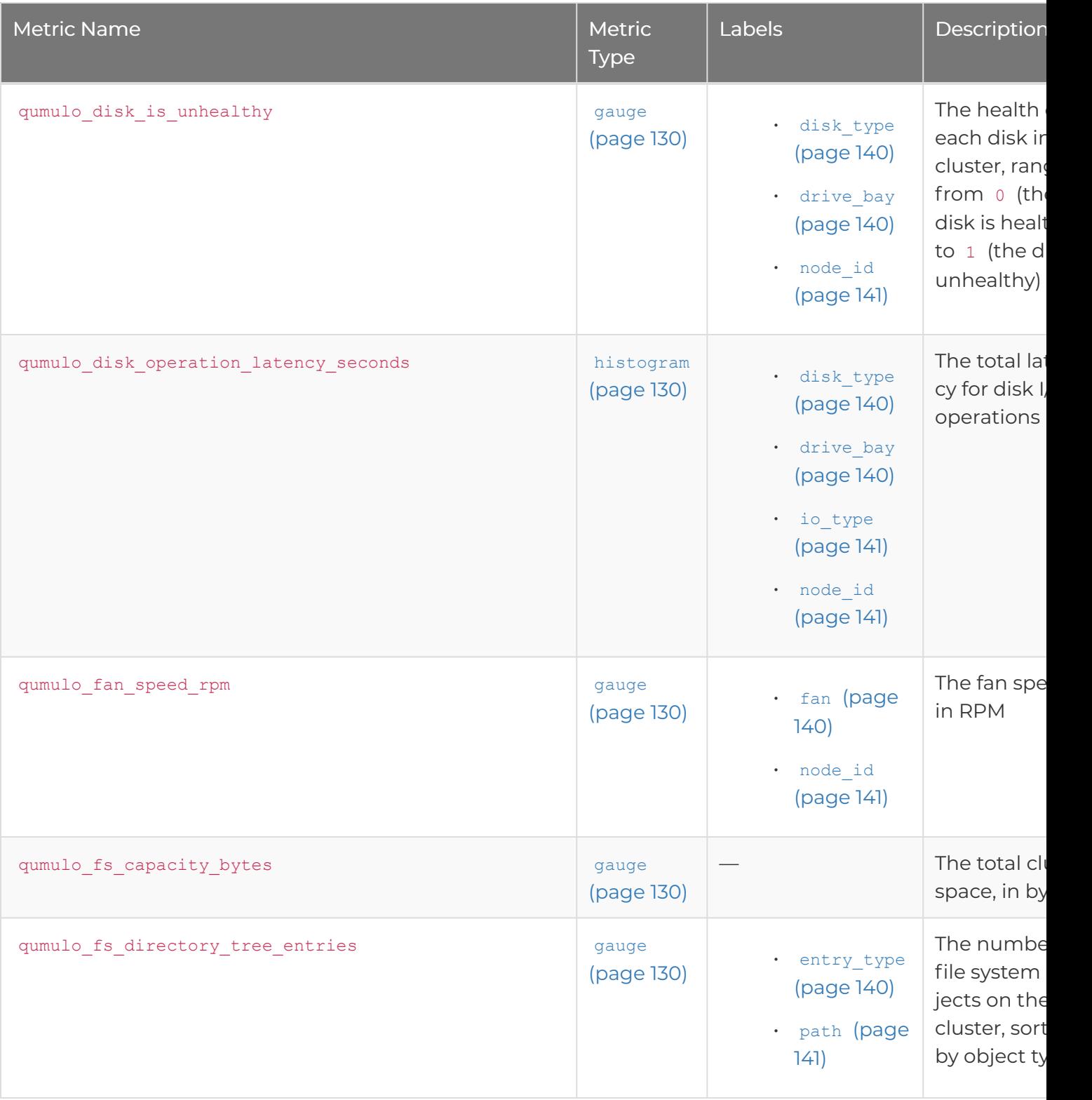

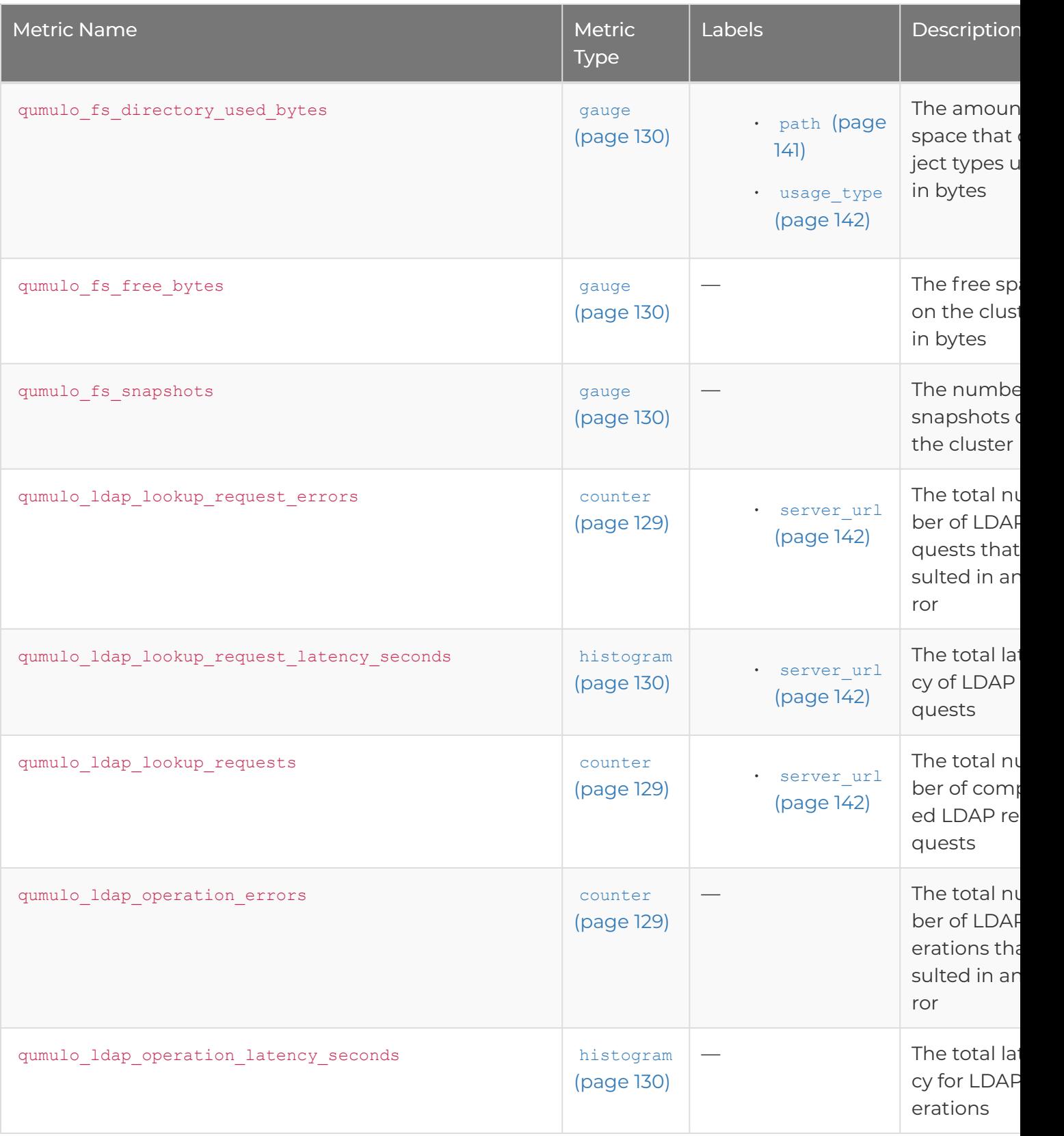

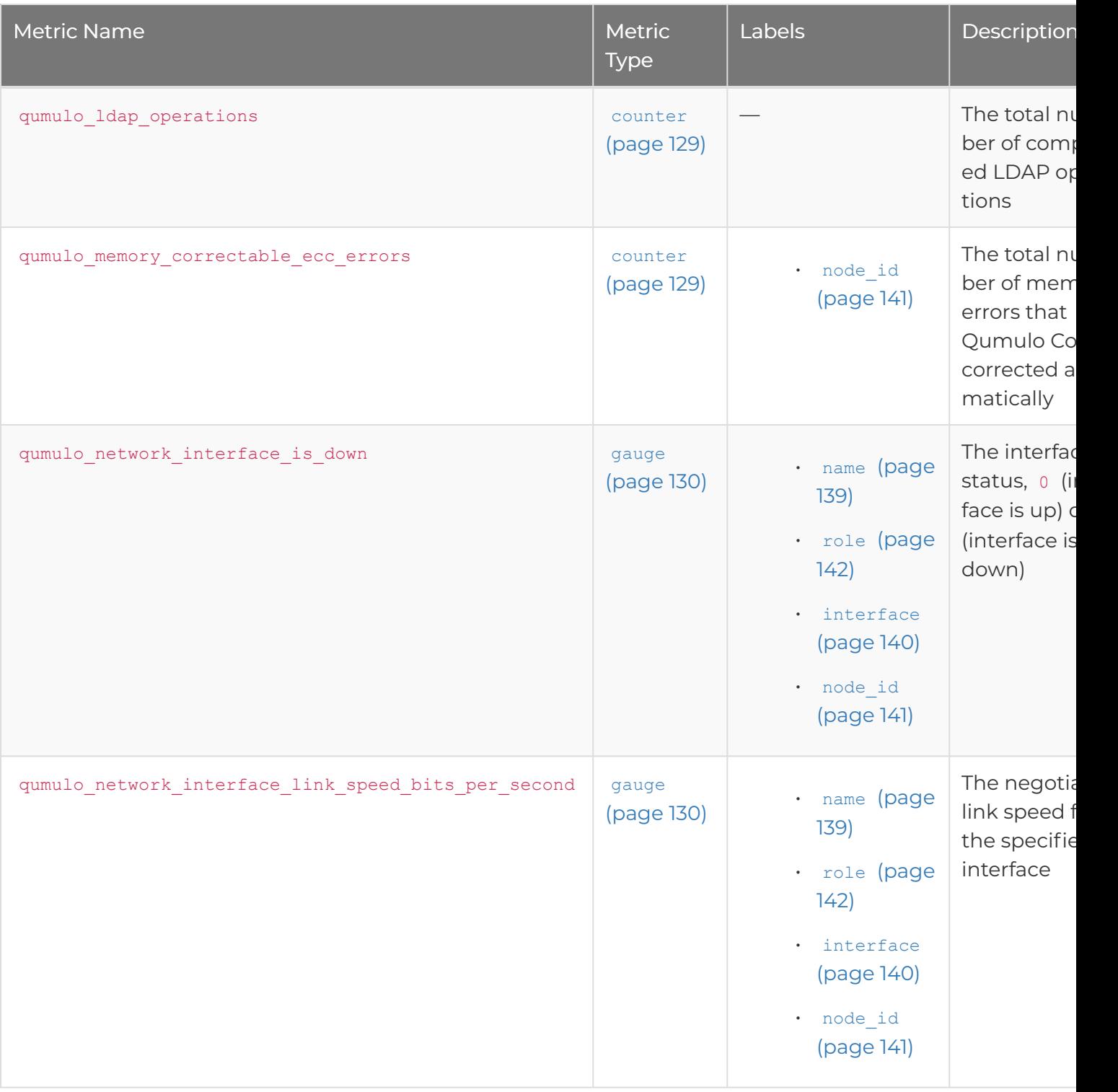

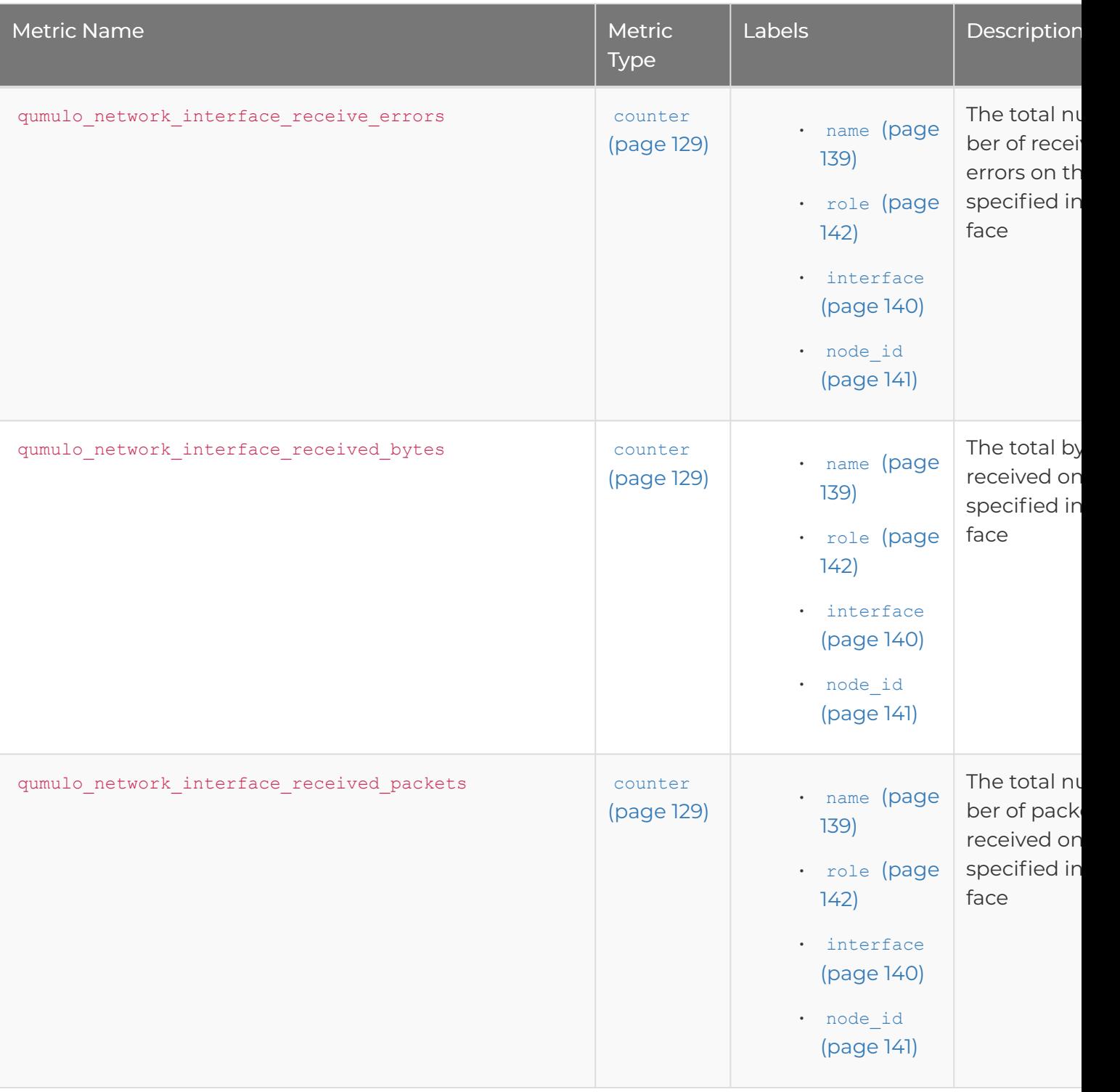

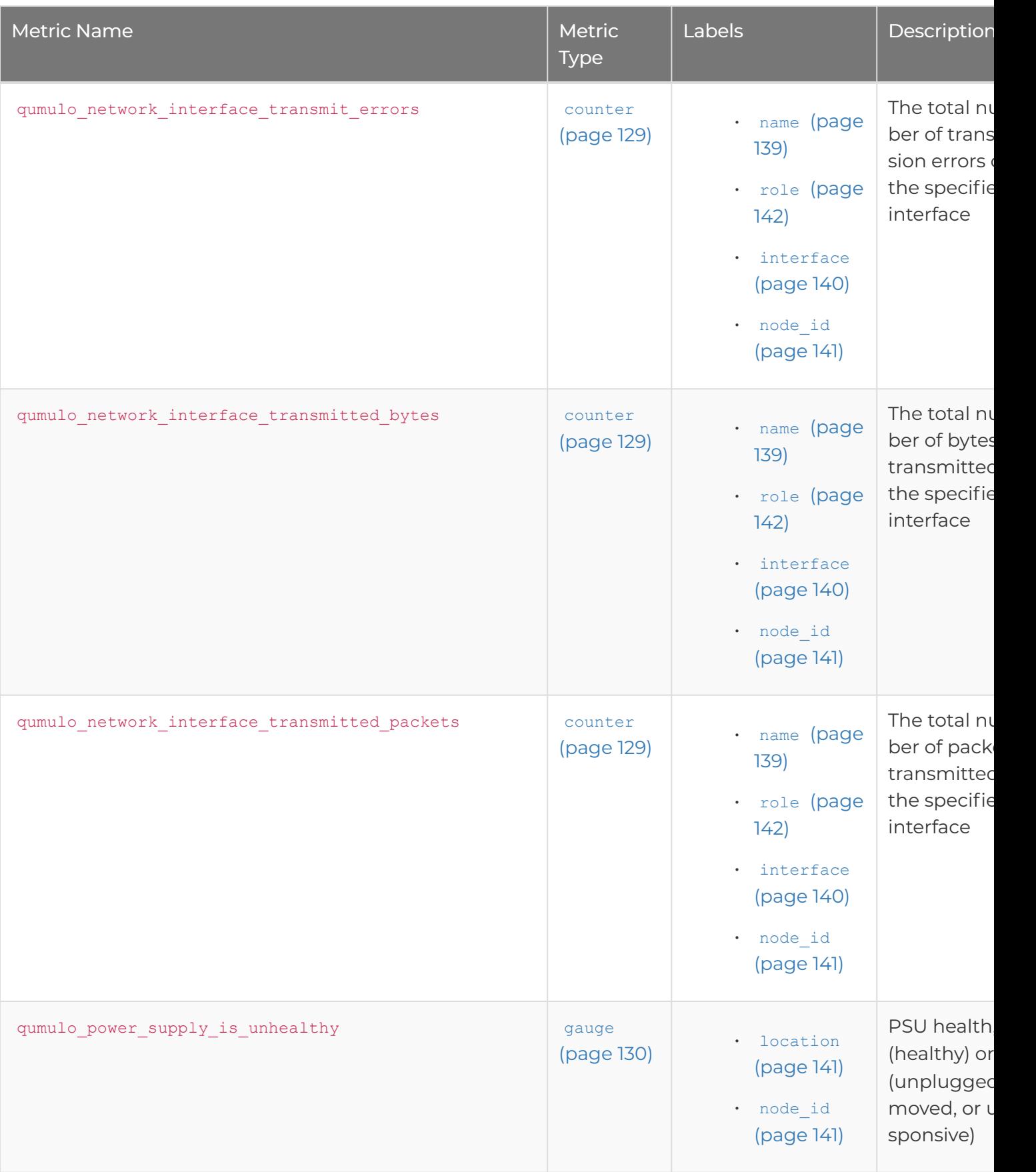

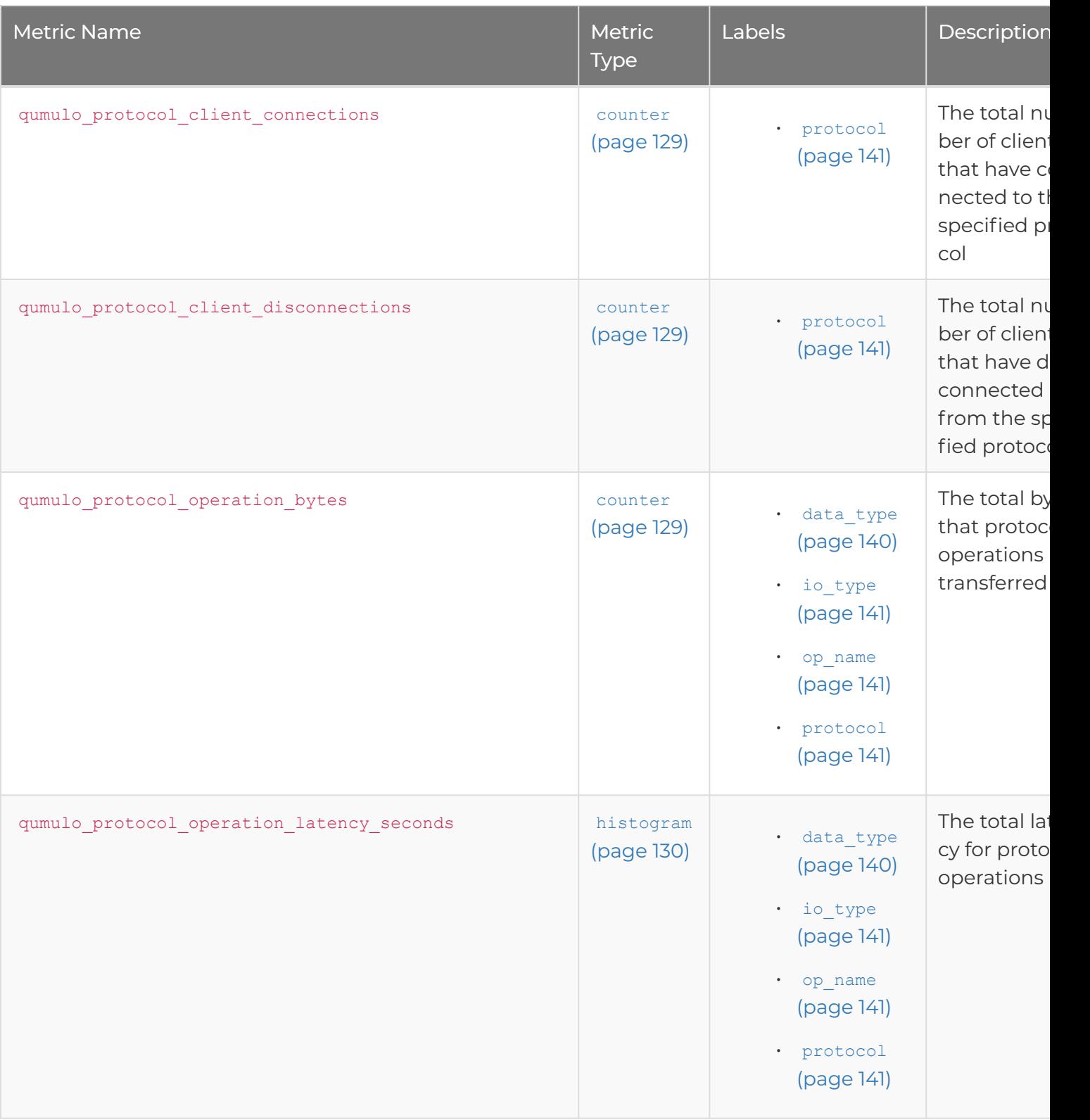

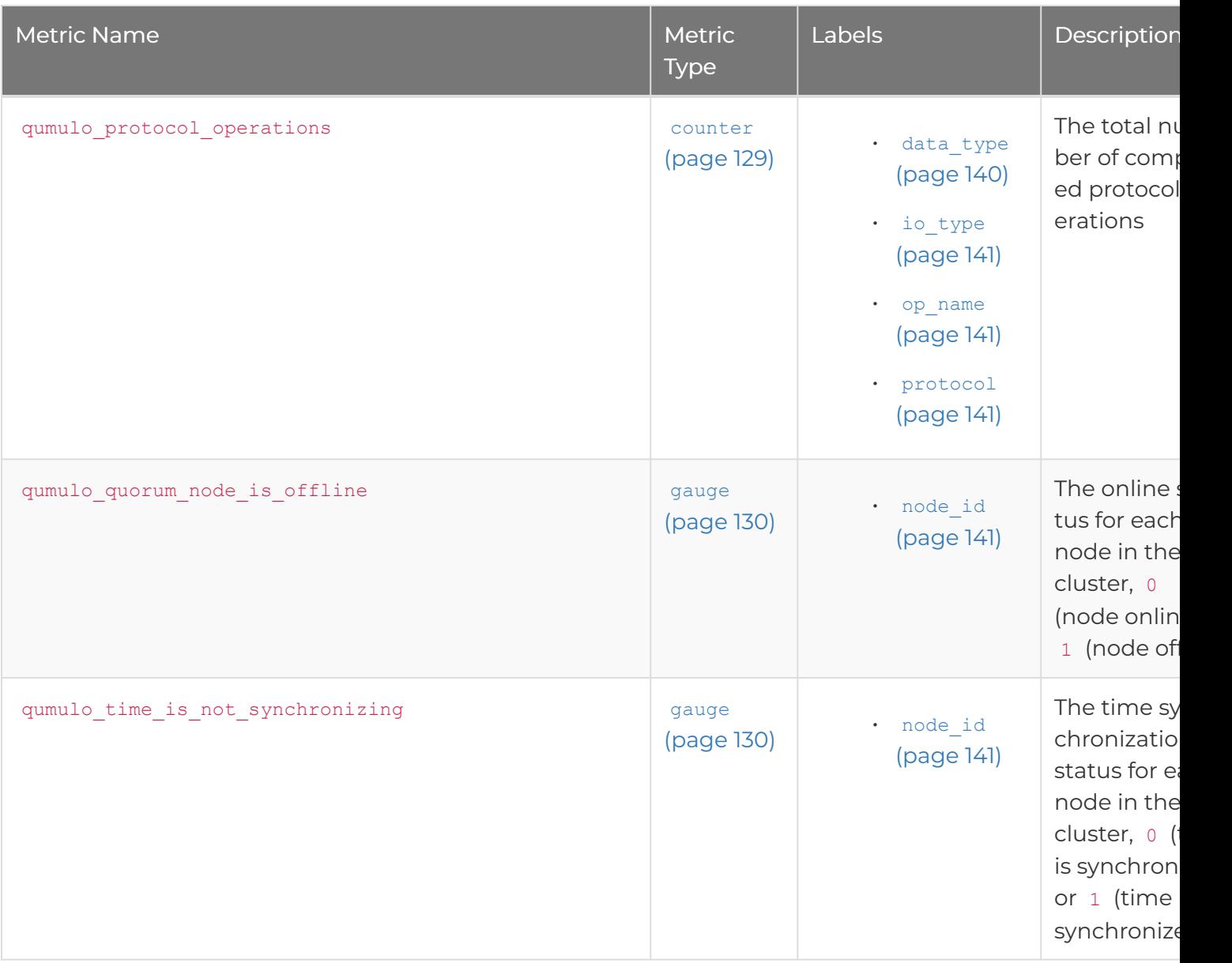

# <span id="page-140-0"></span>Available Labels

The following table lists metric label names, possible values, and descriptions.

<span id="page-140-2"></span><span id="page-140-1"></span>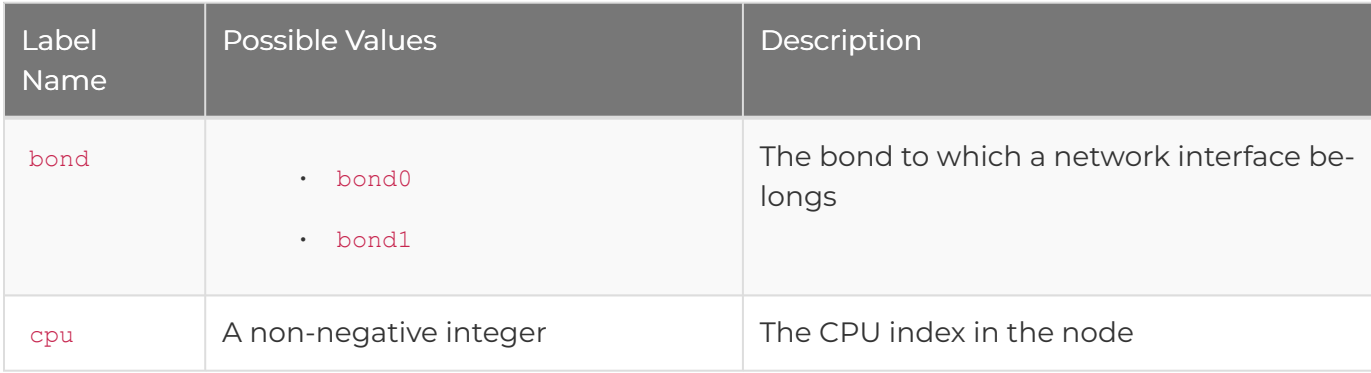

<span id="page-141-5"></span><span id="page-141-4"></span><span id="page-141-3"></span><span id="page-141-2"></span><span id="page-141-1"></span><span id="page-141-0"></span>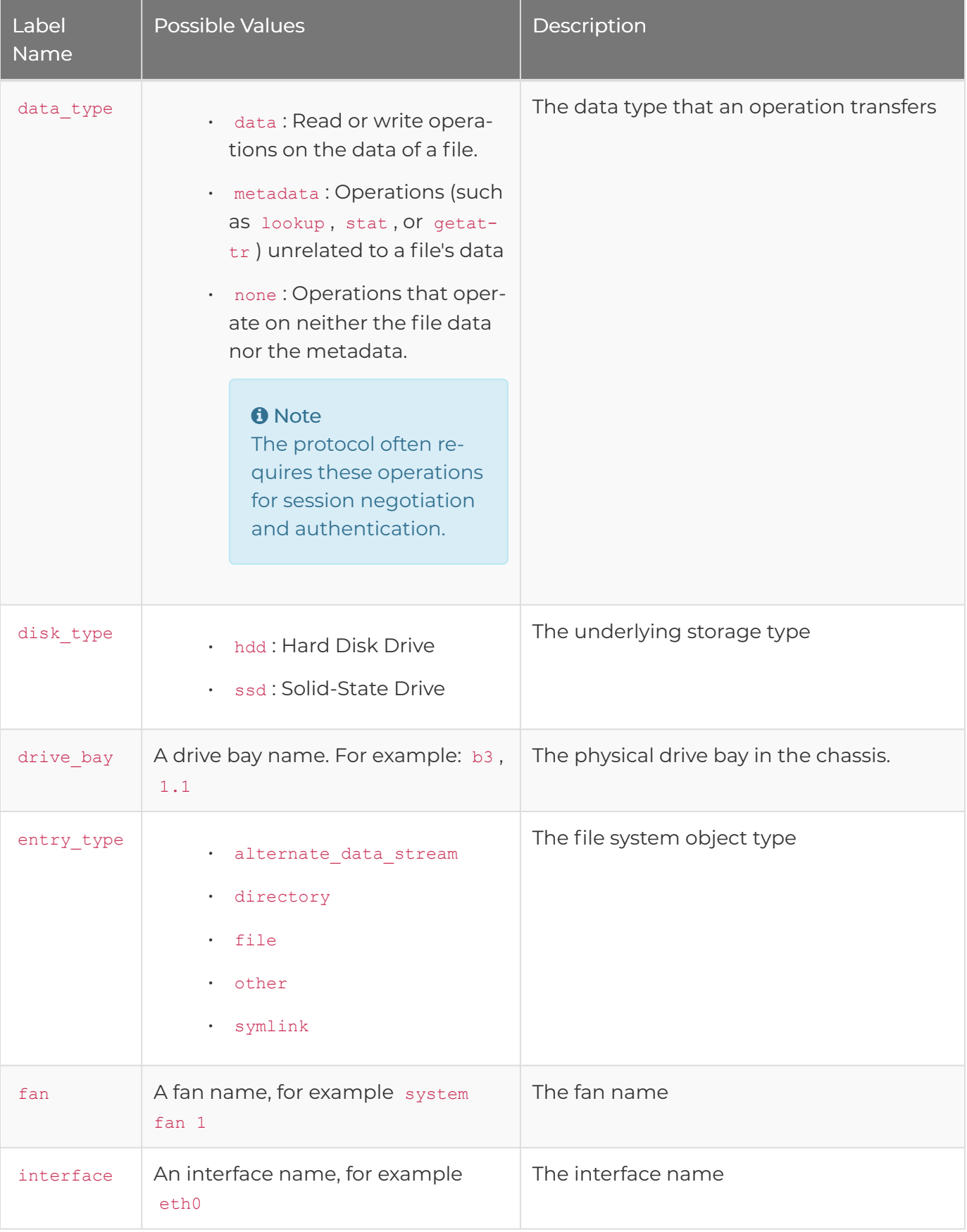

<span id="page-142-5"></span><span id="page-142-4"></span><span id="page-142-3"></span><span id="page-142-2"></span><span id="page-142-1"></span><span id="page-142-0"></span>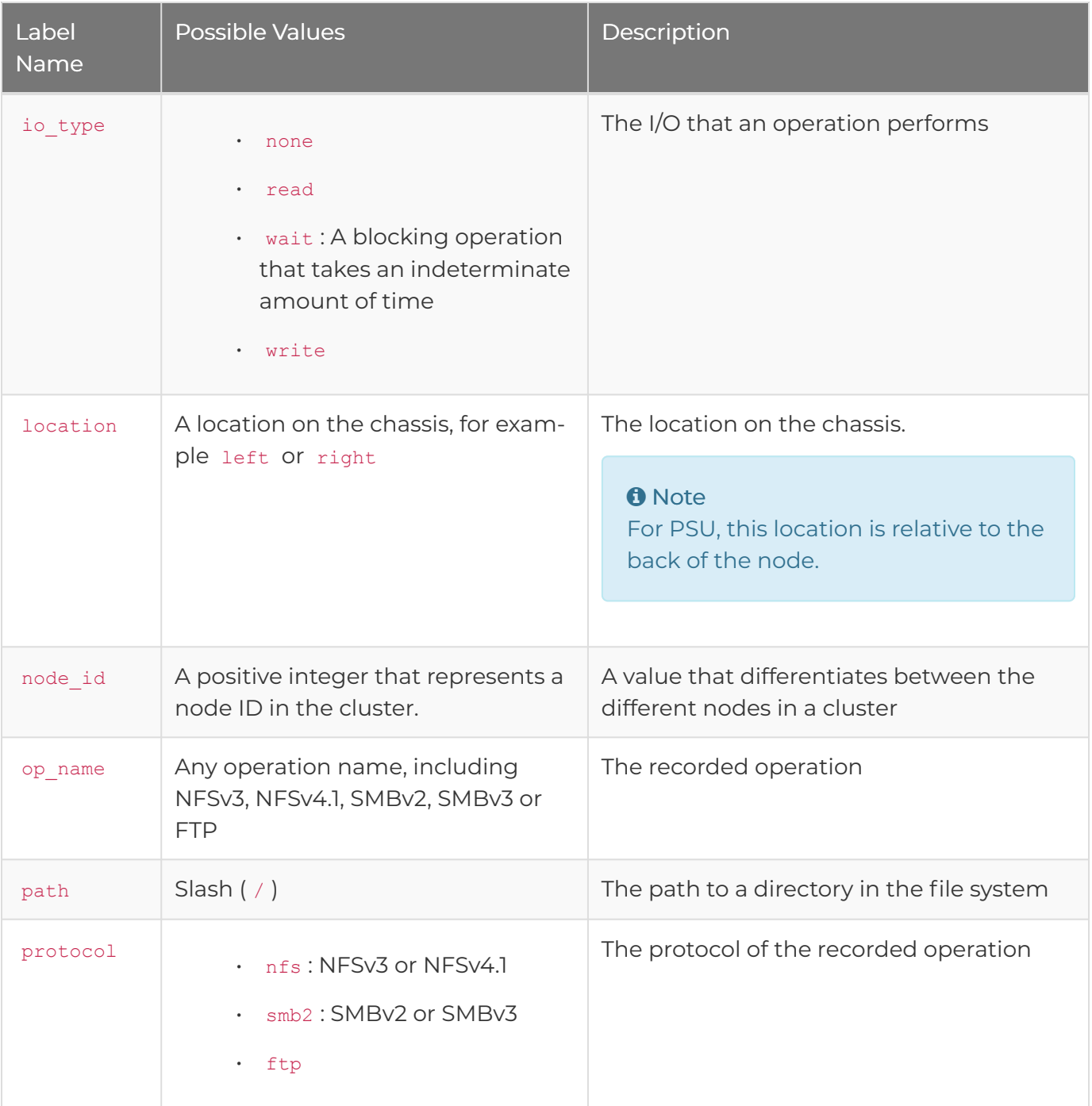

<span id="page-143-2"></span><span id="page-143-1"></span><span id="page-143-0"></span>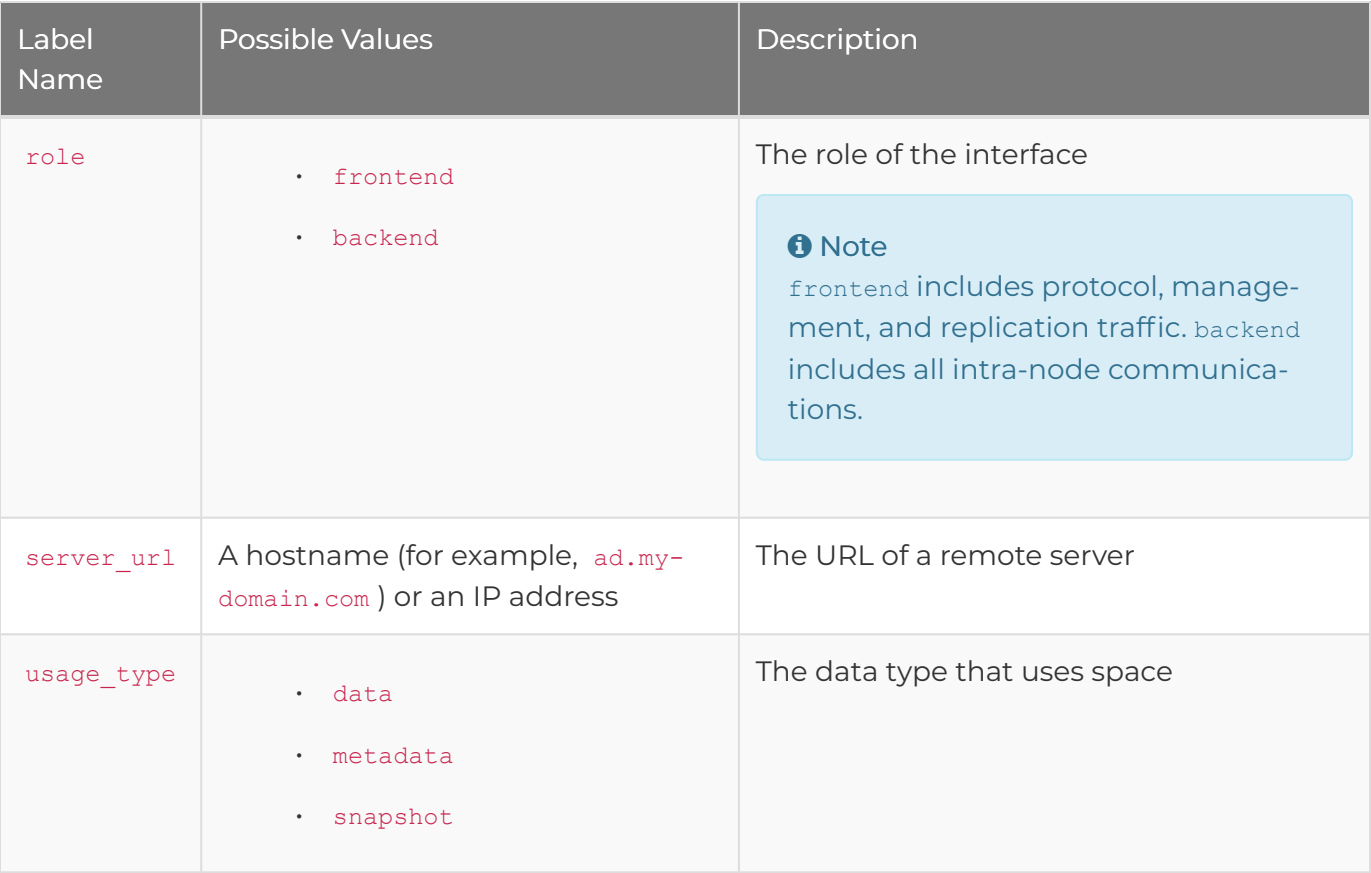